$AMICA$  \*  $MTARIST$  \* IBM PG  $\bullet$  CD-ROM

GOMPUTER NR 2/95 (22) STUDIO **INDEX 355127 ISSN 1231-076X CENA: 1zł 50gr** Scan by Gozdek 15000 zł Classic Computers Online

U.S.N.Ę

Reunion

Hokam

Xentar

www.cconline.com.pl

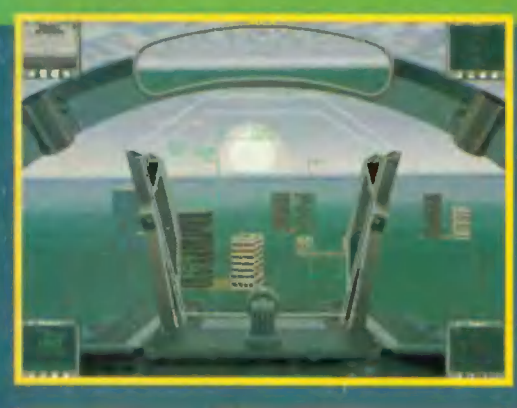

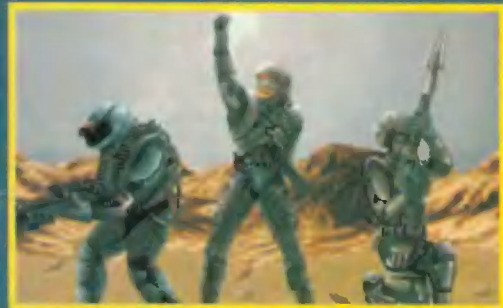

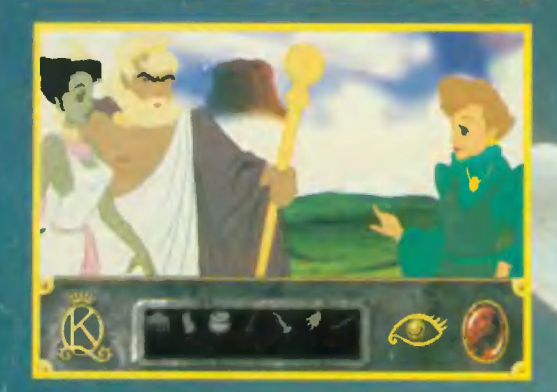

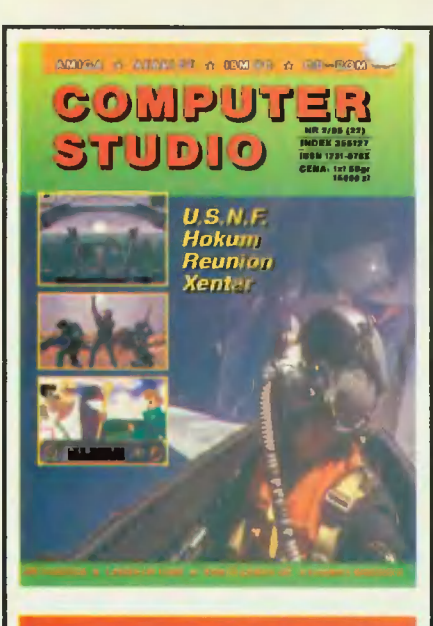

**COMPUTER** magazyn komputerowy

### nr indeksu 355127 ISSN 1231-076X

adres redakcii:

04-202 Warszawa, al. Marsa 6 tel. 15-49-20 (w godz. 9-17).

> redakcja: red. nacz. Marek Suchocki

z-ca red. nacz. Dariusz Zgliński

red. techniczny Dariusz Kazik

### współpraca:

P. Wardzała, A. Ambroziak A. Barczyński, A. Fijałkowski, L. Zaciura

korekta: Michalina Nowakowska

łamanie: COMPUTER GRAPHICS STUDIO al. Marsa 6, tel. 15-42-20

druk: DWH .VEGA" W-wa, ul. Konstruktorska 3a

Reklamy przyjmowane są w redakcji. Za treść ogłoszeń redakcja nie odpowiada. ledakcja zastrze<mark>ga</mark> sobie prawo do skracania i adjustacji materiałów. Nie zamówionych materialów redakcja nie zwraca.

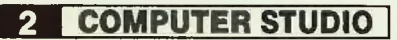

### OD REDAKCJI

Kochani i wierni Czytelnicy "Computer Stu.\_o", dziękujemy za wszystkie listy i telefony odnośnie planowanych przez nas zmian w zawartości pisma. Jedni ganią inni chwalą, normalka. Amigowcy obrażają się, że teraz "CS" będzie "niebieskie", więc zaklinają się, że nie wezmą tego do ręki. Panowie po co zaraz tak ostro. Przecież jeśli jakaś gra występuje na PC i na Amigę, to kto Wam zabrania korzystać z tego opisu. Postawiliśmy po prostu sprawę jasno - w "CS" gry rozwiązujemy w oparclu o wersję na PC z wszelkimi wynikającymi z tego konsekwencjami. Jeśli przykładowo gierka na PC ma 265 kolorów, to nie będziemy zaraz sprawdzali czy na Amldze ma 16, 32 czy 256 - ot cała różnica.

Faktem jest, że odstąpiliśmy od natychmiastowych, rewolucyjnych zmian zarówno w treści pisma, jak jego szacie graficznej. Będzie to następowało powoli, acz systematycznie. Znów musimy przeprosić Was za opóźnienie w ukazaniu się tego numeru "CS", ale wszystko jest na dobrej drodze, aby ten rozchwiany cykl wydawniczy przeszedł do historii. A teraz z innej beczki. Wielkimi krokami zbliżają się Targi Gier Komputerowych PLAY-BOX '95. Impreza odbędzie się w katowickim spodku w dniach 31.03-02.04.95r.

UWAGA! Podczas trwanla targów będziemy tam obecni przez cały czas. Zapraszamy gorąco naszych wszystkich Czytelników. Można będzie z nami pogadać, wymienić opinie i uwagi, a także nabyć zaległe i najnowsze numery wszystkich czasopism firmowanych przez "CGS - Computer Studio".

Będziemy dzielić stanowisko wraz z firmą Consumer Electronics Trade, gdzie wspólnie będziemy "świętować" oficjalne wejście na polski rynek 64-bitowej konsoli do gier "Jaguar". Zapraszamy tych którzy mają już tę maszynkę i potencjalnych nabywców "Jaguara" oraz wszystkich entuzjastów gier komputerowych. Mamy nadzieję, że atmosfera będzie gorąca, a wrażenia spisane na kolanie posłużą jako materiał do następnego numeru "CS".

I na koniec jeszcze jedna niespodzianka. Otóż firma E.C.T ufundowała "Jaguara" dla naszych Czytelników. Więcej informacji i kupon konkursowy znajdziecie w ostatnim numerze "Gier Komputerowych" 3/95.

Do zobaczenia w Katowicach!

Spis T

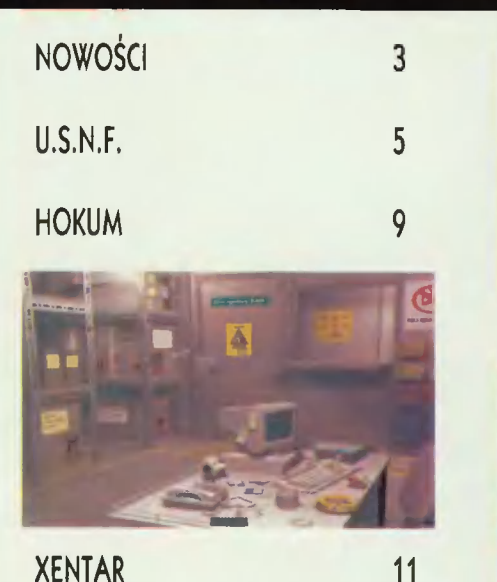

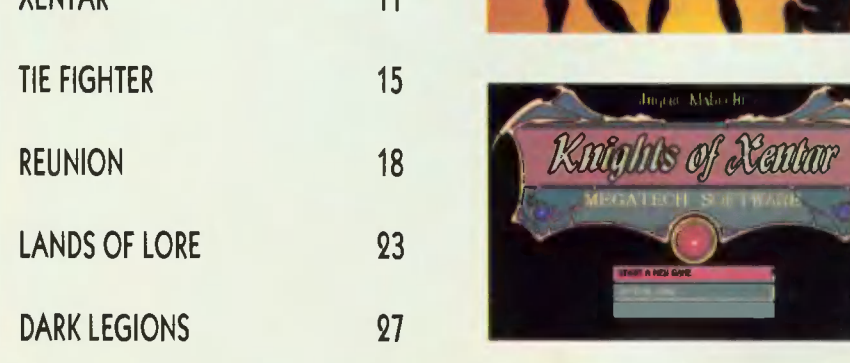

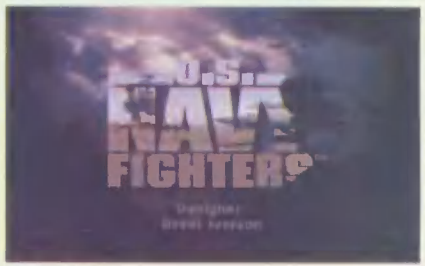

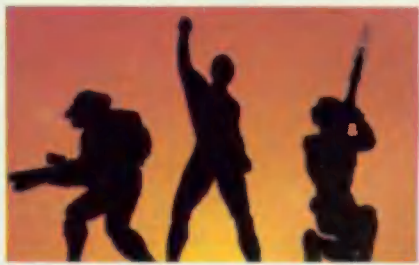

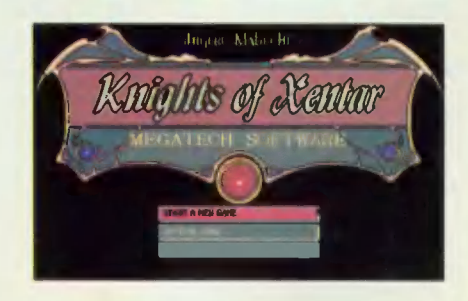

"King's Quest" to aktualnie najstarsza i jedna z najlepszych serii gier przygodowych. Każda kolejna część cyklu ustanawiała nowe standardy w grafice. oprawie dźwiękowej, interfejsie użytkownika i wielkości fabuły. Każda następna była lepsza od poprzedniej. Na "King's Questach" wzorowano liczne inne przygodówki. Seria ta zawsze była na szczytach list przebojów.

stara<br>jest<br>włas<br>katn<br>brzn<br>dosl<br>oka;<br>rozn<br>lekt "King's Quest VII" zachowuje wszystkie chłubne tradycje swoich poprzedników. Robercie Williams i tym razem udało się zrobić coś, czego jeszcze nie było — stworzyła animowany film interaktywny w czysto disneyowskim stylu. Niesamowicie kolorowe i szczegółowe tła narysowane w wysokiej rozdzielczości, bardzo duże, niezwykle starannie i płynnie animowane postacie to jest coś, co po prostu trzeba zobaczyć na własne oczy. Wszystkiego dopełnia delikatny, nienużący podkład muzyczny, brzmiące bardzo "prawdziwie" odgłosy i doskonała digitalizacja mowy. Wypada przy okazji wspomnieć iż swojego glosu udzielało rozmaitym postaciom prawie trzydziestu lektorów. Program jest całkowicie "gadany", nie ma możliwości wyświetlania napisów.

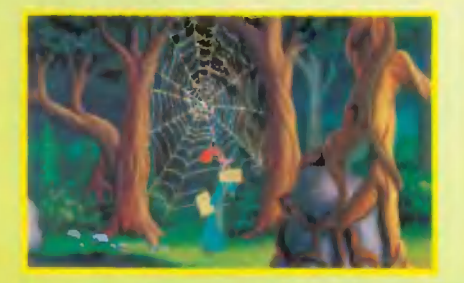

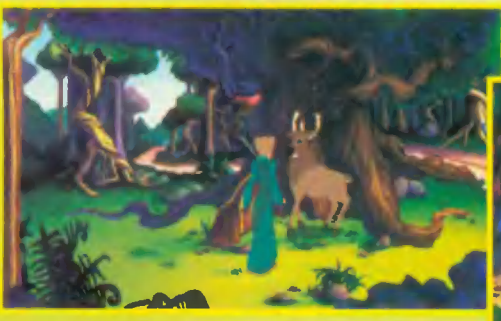

Zupełnie zmieniono też sposób gry. Zrezygnowano w ogóle z wszelkich ikon, ich funkcję przejął na siebie kursor. Normalnie przypomina on magiczną różdżkę, jeżeli jednak przesunie się go na element planszy, z którym można coś zrobić, czegoś użyć czy przyjrzeć się, to koniec "różdżki"

**ING'S** 

zaczyna świecić. lventory i zawarte w nim przedmioty są widoczne cały czas, a umieszczone jest w dolnej części obrazu. By obejrzeć któryś z posiadanych przedmiotów wystarczy kliknąć kursorem najpierw na nim, a potem na "oku" z prawej strony. Otworzy się wówczas okienko z trójwymiarowym, obracalnym wizerunkiem obiektu.

Również w fabule poczyniono sporo zmian. Przede wszystkim gracz kieruje dwoma postaciami: znaną z wcześniejszych części księżniczką Rosellą i, występującą w rodowej sadze po raz pierwszy, królową Valanice. Akcja gry obejmuje przygody obu pań w magicznym świecie, do którego<br>należy – podziemne – królestwo – trolli, Bezkresna Pustynia, przerażająca kraina QOoga Booga czy też Etheria — kraina mająca wiele wspólnego z mitologią grecką. Cała gra została podzielona na sześć części, do których dostęp istnieje w każdym momencie tzn. można rozpocząć grę już od Części szóstej, ostatniej, jeśli ktoś lubi od początku znać zakończenie. Każda z obu głównych bohaterek bierze udział w trzech częściach gry, naprzemiennie — nie prowadzi się ich razem i nie współpracują ze sobą tak jak np.: postacie z "Goblinsów". O wiele lepiej rozwiązano sprawę Śmierci i ciągłego zgrywania stanu gry — tak znanego z poprzed-nich części. W "Princeless Bride" nie ma

konieczności robienia "dogrywek" jeżeli zdarzy się, że bohaterka zginie, to akcja gry zostanie cofnięta tuż

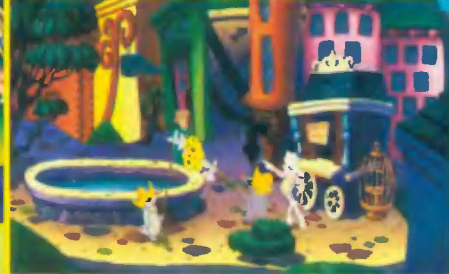

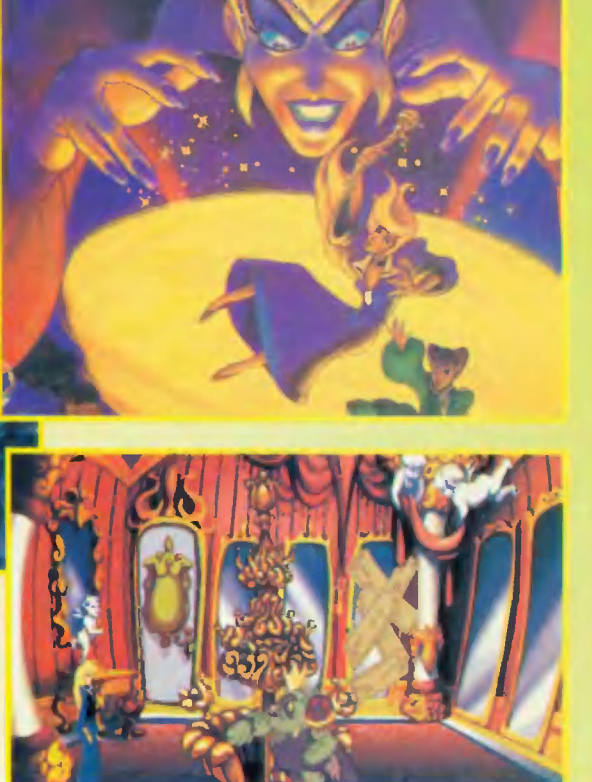

przed feralny moment. W tym "King's Quest" występuje też po raz pierwszy taka liczba postaci drugoplanowych. Jak przystało na bajkę wszystkie są pełne humoru, bardzo żywe i wygadane. Mnie osobiście najbardziej spodobała się gadająca mięsożerna roślinka z bagien i niesamowicie zabawny Cuddles — piesek Malici, czarnego charakteru nr 1 w tej przygodzie.

Jedyną wadą "King's Questa VII" jest to, że tak szybko i tak łatwo daje się skończyć. Dwa, trzy dni i już koniec, przez ekran przewijają się napisy do wtóru piosenki "Land Beyond Dreams". Uważam, że jednak mimo to warto kupić i mieć "King's Quest VII", gdyż zawsze, z prawdziwą przyjemnością, można go skończyć jeszcze raz. Dokładne rozwiązanie gry już w najnowszym numerze "Gier Komputerowych" 4/95.

### opracowanie: Patrycja Wardzała w oparciu o wersję na PC CD-ROM

Producent: Sierra On-Line Rok Prod.: 1994 Wymagania: 386SX, 4 MB RAM, SVGA, CD-ROM Objętość: 2 CD Sprzedaż: MASTER s.c.

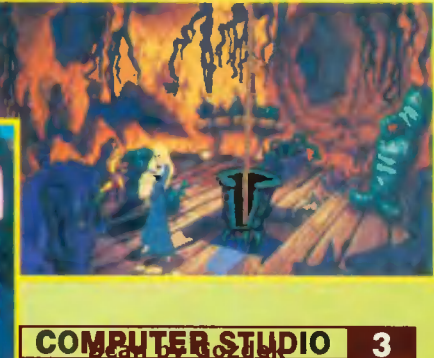

assic Computers Online www.cconline.com.pl

Zespół Take 2, znany jako twórca gry "Bloodnet", tym razem postanowił zaszokować rynek interaktywną grą przygodową dla dorosłych. Jej tytuł "Hell" ("Piekło") jest równie prosty, jak wiełoznaczny. Jej akcja toczy się za 100 lat, gdy Waszyngton stał się miejscem, w którym Ziemia łączy się z Piekłem w dosłownym tego słowa znaczeniu. Jak to się stało nie bardzo wiadomo. Podejrzewać jednak można, że winę za to ponosi sieć Internet ktoś nieodpowiedzialny podłączył ją do Piekła.

Świat przyszłości wygląda zupełnie inaczej niż nasz. Stany Zjednoczone przestały być państwem demokratycznym i rządzone są przez organizację "Ręka Boga" dowodzoną przez Imperatora — Solenę Solux.

Grafika gry, choć w pełni trójwymiarowa, nie jest jednak najlepszej jakości. Całość została wyrenderowana programem "3D-Studio", który jak wiadomo, dosyć dobrze nadaje się do renderowania przedmiotów i mechanizmów, natomiast nie najlepiej tworzy żywe istoty — dają one wrażenie ogromnej sztuczności. Stałą

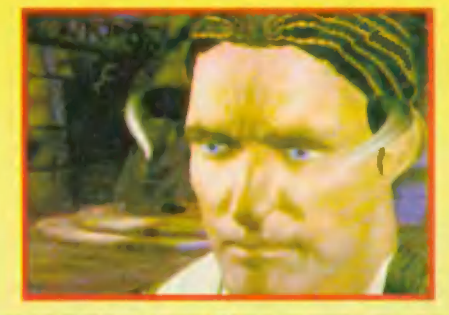

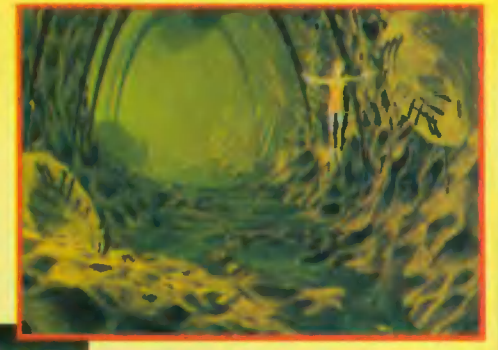

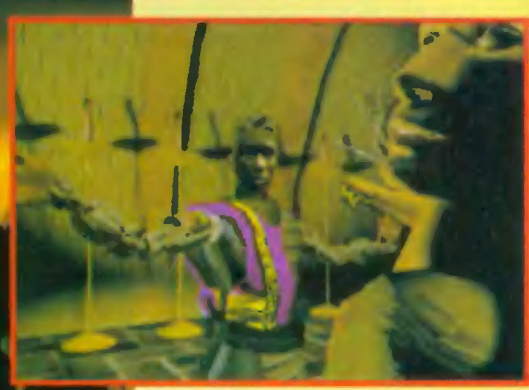

(jak wiadomo, takie oznaczenie nie tyle ogranicza krąg odbiorców, co powoduje dodatkowe zainteresowanie produktem).

Większość niecenzuralności stanowi język, jakim posługują się jej bohaterowie, którzy chętnie używają słów typu "freakin" czy "shit". Na ile są one "mocne" z łatwością oceni każdy, znający choć trochę angielski. Moim zdaniem gra "Hell", choć dość wysoko oceniana przez zachodnich ekspertów, na naszym rynku niezbyt się przyjmie — głównie z powodu bariery językowej.

# ABRIEL KNIGH

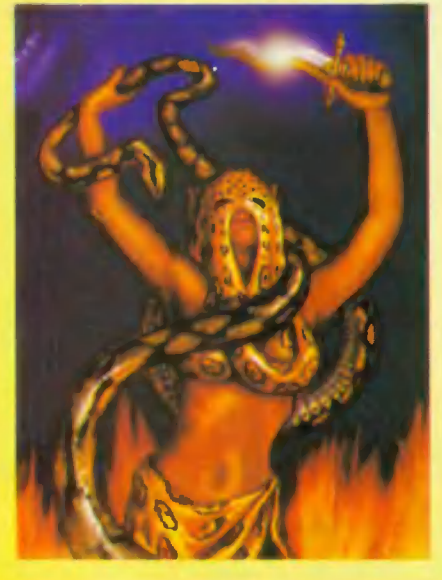

Gdy na początku zeszłego roku zapowiadaliśmy grę "Gabriel Knight - Sins of Fathers', to równocześnie wspomnieliśmy, że ma to być początek większej serii. Sierra nie od dziś specjalizuje się w

cyklach, tylko że nigdy nie wiadomo, jak długo przyjdzie poczekać na następny odcinek danej serii. Tym razem sprawy poszły dość sprawnie i premiera "Gabriel Knight 2" jest przewidziana już na Wielkanoc br.

wadą gier Take2, przynajmniej dla polskiego użytkownika, jest ogromna ilość tekstu jaką dostarcza gra. W przypadku "Hell" doszło do takiego absurdu, że wielu anglojęzycznych graczy jest zmuszonych do robienia notatek podczas gry — zbyt wiele faktów, nazw i imion trzeba zapamiętać, aby prawidłowo prowadzić rozgrywkę. Nieco przereklamowana jest również klasyfikacja gry jako "dozwolone od lat 18"

Akcja drugiej części jest osadzona w Niemczech i toczy się w rok po wydarzeniach części pierwszej. Tym razem akcja ma już bardzo europejski nastrój, a to dzięki temu, że dla nadania grze odpowiedniego klimatu zespół realizatorów masę czasu poświęcił na zgłębienie historii Niemiec i historii romantyzmu. Takie poważne podejście do zagadnienia zaowocuje niewątpliwie tym, że wielu młodych ludzi wiele będzie mogło się nauczyć o tym okresie — tak jak wielu ludzi na całym świecie po raz pierwszy usłyszało o kulcie Voodoo dzięki pierwszej części gry. Do drugiej części również zostali zaangażowani zawodowi aktorzy, a sceny z ich udziałem były filmowane we własnym studiu filmowym firmy Sierra. Wykorzystano przy tym telewizyjną technikę blue- boxu.

Jane Jensen, pomysłodawczyni i główna realizatorka całej serii, wielką wagę przy-

kłada do samej intrygi gry. Samo napisanie scenariusza do drugiej części zajęło jej ponad 5 miesięcy, a efektem tej pracy

jest scenariusz liczący około 700 stron. Postacie z gry są dojrzalsze i o wiele głębsze psychicznie, niż postacie z części pierwszej. Dzięki temu gracz będzie mógł głębiej zaangażować się w rozgrywkę jego przeciwnicy będą dużo bardziej przypominać rzeczywistych, żywych ludzi.

Warto wspomnieć, że cała seria mogła powstać jedynie dzięki specyficznym zainteresowaniom i talentom Jane Jensen. Jak twierdzi ona sama — od dzieciństwa interesowała się religią i filozofią, ale z biegiem lat jej zainteresowania skoncentrowały się na ciemniejszej stronie tych nauk, czyli na okultyźmie i czarnej magii. A poza tym — to już zasługa Roberty Williams — niespodziewanie odkryto niezwykły talent Jane do tworzenia intryg kryminalnych. I właśnie takie są gry z serii "Gabriel Knight" niezłe historyjki kryminalne w sposób fachowy wypełnione elementami grozy, czarnej magii i nadprzyrodzonych tajemnic. Druga część cyklu "Gabriel Knight" na pewno nie zawiedzie zwolenników tego typu gier i z pewnością rozbudzi apetyt na kolejne części.

komputery: PC CD-ROM

**LA COMPUTER STUDIO** 

"U.S. Navy Fighters" jest najnowszym symulatorem lotniczym. Produkt ten dystrybuowany jest przez Electronic Arts. Jego szeroko prowadzona kampania reklamowa obiecywała, fanom tego typu gier, wiele nowych doznań. Z całym przekonaniem mówię, że program ten nie zawiedzie ich oczekiwań. Jest jednak małe ale. Wraz z wysokimi możliwościami tego symulatora siłą rzeczy musiały zwiększyć się jego wymagania sprzętowe.

SELECT CAMPAISM

Z reklam było już wiadome, że aby "U.S. Navy Fighters" móc zapuścić na swojej maszynie trzeba będzie mieć napęd CD-ROM. Poza tym, symulator ten czuje się najlepiej, gdy na płycie znajduje się 8 MB pamięci RAM. 00 prawda gra ta pracuje już przy 4 MB, lecz wtedy "Eisenhower", macierzysty lotniskowiec, nie jest pokryty teksturami. To samo dotyczy ziemi (miasta, linie brzegowe itp.). Oficer katapultowy także nie jest w tym przypadku osiągalny, a w wyższych rozdzielczościach znikają pewne elementy jak np. deska rozdzielcza samolotu. W tym ostatnim przypadku do Szczęścia, prócz ośmiu mega, potrzeba jeszcze tylko szybkiej maszyny, przykładowo Pentium, bo w najwyższych trybach rozdzielczości przy 486DX2/66 program działa zbyt wolno. Poza tymi "drobnymi" szczegółami symulator ten ma naprawdę same zalety.

Gdy uruchomimy "U.S. Navy Fighters" naszym oczom, zaraz po demie początkowym, ukaże się menu. W pierwszej kolejności powinniśmy wybrać z niego opcję konfiguracji sprzętu. Pozwoli to nam dostosować para-

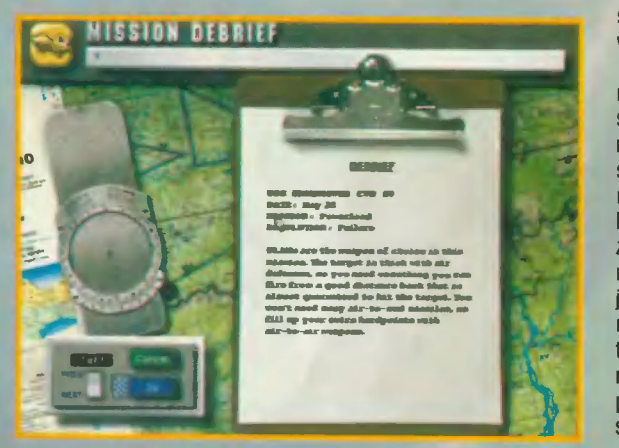

metry gry do możliwości naszego sprzętu. Najważniejsze jest wybranie odpowiedniej rozdzielczości ekranu. Dostępne są następujące: 320x200, 320x400, 640x480, 800x600 i 1024x768. Dwóch ostatnich nie powinno się wybierać, jeżeli ma się tylko 4 MB pamięci, ponieważ grozi to wyjściem z programu podczas trwającej misji, nie mówiąc już o zniknięciu kokpitu. Do szybkości swojego sprzętu (komputera i karty graficznej) odpowiednią rozdzielczość należy dobrać metodą prób i błędów Każdego powinna zadowolić długa lista kart dźwiękowych, z którymi współpracuje program. Można znaleźć tam takie kwiatki jak Adlib Gold i AWE 32. Szkoda tylko, że w tym bukiecie brak Gravisa — karty, która tak bardzo stała się popularna ostatnimi czasy w Polsce. Jedną z ciekawszych opcji w menu jest "See Vehicle Info". Pozwala ona na przeczytanie historii, jak i na zapoznanie się z danymi kilkunastu maszyn, zarówno amerykańskich, jak i rosyjskich. Do każdego typu samolotu dołączone jest jego zdjęcie i trójwymiarowy model, który można obracać w dowolnym kierunku.

> Dodatkowo większością przedstawionych tam maszyn można wykonać lot próbny.

Po odpowiednim skonfigurowaniu gry, użytkownik (zwłaszcza ten początkujący) powinien w pierwszej kolejności skierować kursor swojej myszki na opcję "Play Single Mission" w menu. Pozwoli to zapoznać się z możliwościami nowego symulatora. Początkujący pośród pięćdziesięciu misji, znajdą czternaście treningowych. Napomknę o nich parę słów, by stworzyć pierwszy obraz możliwości symulatora.

**Scan by Gozdek Classic Computers Online** www.cconline.com.pl

Misja "Basic Flight", jak sama nazwa wskazuje, jest bardzo prosta. Należy tylko wylądować na lotniskowcu maszyną znajdującą się już w powietrzu. Misja "Landing" polega na posadzeniu maszyny na pokładzie lotniskowca tylko z pomocą urządzeń pokładowych, gdyż samolot otacza gęsta jak mleko mgła.

**ELECT PILOT** 

Misja "Stalls" polega na wprowadzeniu samolotu w stan gwałtownej utraty prędkości (stal), a następnie na wyjściu z niego. Misja "Spins" polega na wprowadzeniu samolotu w korkociąg i wyjściu z niego. Misja "Cobra" polega na wykonaniu tejże figury. Gdyby ktoś nie wiedział, to przypomnę o co tu chodzi. Maszyna pod stosunkowo dużym kątem leci do góry. Gdy jej prędkość spadnie do granicy sterowności, należy jej dziób gwałtownie wyprostować do kąta około dziewięćdziesięciu stopni. Samolot zacznie wtedy gwałtownie opadać na dół w tej pozycji. Sterowność należy odzyskać w ten sposób, aby bez przewrotki przez plecy doprowadzić dziób do pozycji, w której samolot piąłby się do góry pod wyjściowym kątem. Linia jaką maszyna zakreśliłaby w tej sytuacji przypominałaby kobrę.

Misja "Advenced Spins" polega na wykonaniu tego samego co w misji "Spins", tylko że zrobić to należy na mniej sterownej maszynie. "Dives" — misja ta polega na przećwiczeniu nurkowania i wychodzenia z niego. Pozostałe misje treningowe uczą prawidłowego posługiwania się uzbrojeniem. Wszystkie misje łączy jedno. Macierzystym lotniskowcem jest "Eisenhower". Oznacza to, że jeśli misji nie zaczynamy od startu z "Eisenhowera", a od razu znajdujemy się w powietrzu, to przynajmniej lądować będziemy musieli na nim. Każdą misję poprzedza odprawa, na której dowiadujemy się o naszych celach i spodziewanych siłach wroga, które będą próbowały nam przeszkodzić. Następnie przechodzimy do mapy

**COMPUTER STUDIO** 

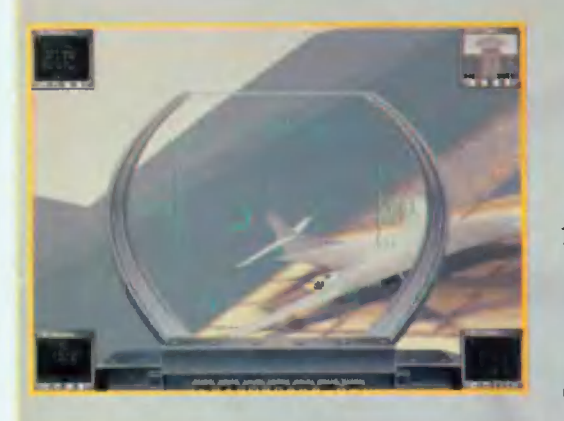

taktycznej, gdzie możemy obejrzeć rozmieszczenie celów. Na niej widzimy także trasę swego lotu. Przedstawiona jest ona w postaci połączonych liniami punktów nawigacyjnych (Waypoints). Można je w prosty sposób przesuwać po mapie myszką.

Wszystkie obiekty przedstawione są w postaci różnokolorowych kwadratów. Kolor niebieski oznacza przyjaciół, czerwony przeznaczony jest dla wroga, a żółty dla punktów kontrolnych. Należy w tym miejscu zaznaczyć, że cały program obsługuje się intuicyjnie. Jego prostota i jasność nie pozwala zagubić się nawet początkującym fanom symulatorów, którzy po raz pierwszy, nawet bez czytania instrukcji, włączają "U.S. Navy Fighters".

Po obejrzeniu mapy taktycznej naszym oczom ukazuje się widok lotniskowca z lotu ptaka, chyba że wybrana misja pojedyncza przewiduje już określoną maszynę do wykonania zadania. Na pokładzie lotniskowca widocznych jest sześć różnych maszyn. Po kliknięciu na jednej z nich zostanie ona ujęta w celownik, a jej nazwa ukaże się w okienku w prawym dolnym rogu. Każdy odrzutowiec ma inne możliwości i zastosowania. Aby wybrać odpowiednią maszynę do powierzonego nam zadania, należy przynajmniej zapoznać się z jej historią zawartą w notesie wybieranym z menu.

### e Vought A7E Corsair Il

Jednomiejscowy, zrobiony do użytku na lotniskowcach, lekki samolot szturmowy.

Zaprojektowany w 1964 roku, A-7 zastąpił służącego podczas wojny Koreańskiej A-4E Skyhawk jako pierwszoplanowy lekki samolot szturmowy U.S. Navy i Marine Corps. Wymagania stawiane nowemu samolotowi były takie, że A-7 powinien mieć większy udźwig i zasięg od swojego poprzednika, a jego konstrukcja powinna opierać się na już istniejącej ramie. Vought wybrał służącego w marynarce F8-Crusadera jako swój model wzorcowy i nowy samolot został skonstruowany w niewiele ponad rok. A-7E pierwszy raz wzleciał w 1968. Wyposażony został w zaawansowane systemy nawigacyjne i obsługujące uzbrojenie. Samolot ten brał udzial bojowy w ostatnich latach Wojny Wietnamskiej. Od czasu tej wojny A-7E zostały dodatkowo wzbogacone 0 system FLIR (Foreward Looking Infrared), który znacznie poprawił możliwości nocnego bombardowania.

Konstrukcja:

« Rozpiętość skrzydeł: 38 ft 9 in

**6 COMPUTER STUDIO** 

- « Długość: 46 ft 1.5 in
- « Wysokość: 16 ft 0.75 in
- « Wytrzymałość: Średnia
- Osiagi:
- « Maksymalne przeciążenia: 6 G
- « Minimalne przeciążenia: -3 G
- Paliwo:
- e Pojemność zbiorników: 9900 Ibs
- e Średnie zużycie paliwa: 2 Ibs/sec
- Systemy:

« Skuteczny zasięg przeszukiwania radaru: 75 nm (navy miles)

- « Skuteczny zasięg śledzenia radaru: 50 nm Uzbrojenie:
- « Działko 1x20 mm gun (1000 rounds)
- e Air-to-Air AIM-9 Sidewinder AAM (2)

Air-to-Surface: AGM-65 Maverick ASM (4), Mark 82 GP bomb (2)

### e Lockheed F-104 Starfighter

Wielozadaniowy myśliwiec uderzeniowy. Doświadczenia Wojny Koreańskiej wykazały zapotrzebowanie na myśliwiec ze zwiększoną maksymalną prędkością i powiększonym współczynnikiem nabierania wysokości, w stosunku do znakomitego MIGa-15. Zapoznawszy się z siłą nowego silnika J79, Lockheed wyposażył w niego swoje najnowsze dziecko F-104 Starfightera. Niezwykły wygląd Starfightera spowodowany był przez niespotykanie krótkie skrzydła z bardzo małą powierzchnią nośną. Długi niczym igła kadlub samolotu pozwalał mu na osiąganie niewiarygodnej prędkości 2.2 Macha. Niestety, ani długi kadłub, ani jego drobne skrzydła nie były w stanie dźwigać wystarczającej ilości paliwa, nie mówiąc już o broni. W związku z powyższym, U.S. Air Force swoje zainteresowania skierowało w inna stronę. Pomimo swoich ograniczeń F-104 miał również pewne zalety. Cechował się on niską wykrywalnością przez radary, mógł latać nisko i był tani. Zagraniczni klienci zuważyli, że to mógłby być znakomity samolot do glębokich rajdów w głąb terytorium wroga, w związku z czym Lockheed sprzedał tę maszynę wielu sprzymierzeńcom, w tym Japonii, Niemcom i Turcji.

Konstrukcja:

- e Rozpiętość skrzydeł: 21 ft t1 in
- « Długość: 54 ft 9 in
- « Wysokość: 13 ft 6 in
- « Wytrzymałość: Średnia
- Osiągi:
- « Maksymalne przeciążenia: 5 G
- « Minimalne przeciążenia: -3 G
- Paliwo:
- Pojemność zbiorników: 10000 Ibs

e Średnie zużycie paliwa: 7 lbs/sec, 26 Ibs/sec (afterburners)

- Systemy:
- « Skuteczny zasięg przeszukiwania radaru: 50 nm (navy miles)
- « Skuteczny zasięg śledzenia radaru: 25 nm Uzbrojenie:
	- e Działko 1x20 mm cannon (720 rounds)
- e Air-to-Air: AIM-7 Sparrow AAM (4), AIM-9 Sidewrinder AAM (2)

« Air-to-Surface: brak

### e Grumman F-14B Tomcat

Dwumiejscowy, przeznaczony do użytku na lotniskowcu, samolot przechwytujący. Gdy technologia budowy rakiet poczyniła w latach pięćdziesiątych znaczne postępy, to zasięgi ich rażenia gwałtownie wzrosły. Zauważywszy ten trend, U.S. Navy rozpoczęła zastanawiać się, jak bronić własnych lotniskowców przed przyszłymi radzieckimi bombowcami niosącymi

> Scan by Gozdek Classic Computers Online www.cconline.com.pl

rakiety dalekiego zasięgu. Odpowiedź marynarki na to pytanie była następująca, ogień nałeży zwalczyć ogniem. Jeśli atakujący samolot i rakiety byłyby dalekiego zasięgu, to samolot z rakietami dalekiego zasięgu byłby świetną obroną. Marynarka stworzyła fundusz, mający sfinansować opracowanie technologii dla samolotu przechwytującego z możliwością wykrywania, śledzenia i uszkadzania celów z dużej odległości. Hughes dostał kontrakt na wyposażenie przyszłego samolotu w radar AN/AWG-9 i dwuczęściowe rakiety wyposażone w radar śledząco-poszukujący XA-AM-M-10 Eagle. Douglas miał wyposażyć maszynę w F6D-1 Missiller (zasobnik na rakiety), który mógłby dźwigać osiem masywnych XA-AM-M-10. Zasobnik i rakiety Eagle z powodu swych usterek zostały odrzucone i we wczesnych latach sześćdziesiątych cały program zostal zamrożony. Wtedy, ze względu na ograniczone fundusze, sekretarz obrony Robert McNamara przekonal marynarkę do zaadoptowania samołotu, służącego w lądowych siłach powietrznych Stanów Zjednoczonych — myśliwca bombardującego dalekiego zasięgu F-111 — na strażnika lotniskowców. Grumman, stały dostawca samolotów dla marynarki, miał dostosować do użytku na tych morskich jednostkach zmodyfikowaną wersję F-111, pod nazwą F-111B. Cały program był niewypałem. Znaczna suma pieniędzy przeznaczonych na prace konstruktorskie została wydana tylko po to, by móc się przekonać, że samolot ten jest za ciężki do startów i lądowań na lotniskowcu. Na długo przed zaniechaniem programu w 1968, Grumman uznal, że są to próżne wysiłki. Wtedy zaczął pracować nad całkowicie nową konstrukcją samolotu, w którym zamierzał używać silników, awioniki i systemów broni z nieudanego F-H1B. Marynarka zaakceptowała propozycję Grummana w 1969. Pomimo początkowych usterek w konstruowaniu nowej maszyny (łącznie z utratą pierwszego jej prototypu), F-14A został dostarczony eskadrom lotniczym w 1973. Nowy samolot miał szybko zastąpić F-4 Phantom na pokładach lotniskowców U.S. Navy. Wyposa-

### Klawiszologia

«©» — time compression (x1, x2 , x4, x8) 'SHIFT— «© — time compression x1/2 :B» — brakes 'N» — przełączanie trybów pracy radaru NAVILCOS «<J» — jammers  $H = h$ ook  $+G$  – gear  $F = f$ iap .D» — % damage «A» — autopilot 'R> — radar ON/OFF 'W» — change active waypoint (b, GHIFT-T - zmiana zalokowanego celu <|--]] — przełączanie aktywnej broni  $(b - THR: 0\%$  $(2)$  — THR: 25% «3 — THR: 50% <4> — THR: 75% <5> — FHR: 100%  $\frac{1}{6}$  — AFTERBURNER<br> $\frac{1}{6}$  — decrease THR: 5%

 $\cdot$ 8 $\cdot$  — Increase THR: 5%

żony w radar AN/AWG-9 (ten pochodzący z najwcześniejszych prac konstruktorskich) i nowe rakiety AIM-54 Phoenix z wbudowanym radarem XAAM-M-10, F-14 mógł uszkadzać cele daleko poza zasięgiem innych rakiet powietrze-powietrze. Skrzydła 0 zmiennej geometrii dawały tym maszynom znakomitą manewrowość przy niskich prędkościach czyniąc z F-14 dobrego dogfightera, Czyli samolot znakomicie spisujący się w walce powietrznej kilku maszyn. Mimo wszystkich swych zalet, F-14A nie był doskonały. W szczególności jego silniki Wratt 8. Whitney TF30-P-412 były problematyczne. Nie zapewniały maszynie wystarczającej mocy, czyniąc ją podatną na niekontrolowane utraty prędkości. W końcu zastąpiono je poprawionymi wersjami, silnikami TF30-P-412A, które miały większą moc. W połowie lat siedemdziesiątych F-14 znowu poddano modyfikacji. Zamontowano w nich ulepszoną awionikę oraz mocniejsze, bardziej niezawodne i ekonomiczniejsze silniki General Electric F-110-GE-400. Samoloty te zostały nazwane F-14B.

### Konstrukcja:

- \* Rozpiętość skrzydeł: 38 ft 2.5 in (rozlożo-
- ne), 33 ft 35 in (złożone)
	- « Długość: 62 ft 8 in
	- e Wysokość: 16 ft
	- « Wytrzymałość: wysoka
	- Osiągi:
	- « Maksymalne przeciążenia: 9 G
	- « Minimalne przeciążenia: -4 G
	- Paliwo:
	- e Pojemność zbiorników: 15747 Ibs

e Średnie zużycie paliwa: 6 Ibs/sec, 21 Ibs/sec (afterburners)

Systemy:

e Skuteczny zasięg przeszukiwania radaru: 190 nm (navy miles)

« Skuteczny zasięg śledzenia radaru: 100 nm

Uzbrojenie:

e Działko 1x20 mm gun (675 rounds)

« Air-to-Air. AIM-54 Phoenix AAM (4), AIM-9 Sidewrinder AAM (2), AIM-120

dnsert - CHAFF «Delete» — FLARE 'SHIFT-.E» — Eject Komunikaty radlowe :ALT--B» — bug out :ALT -: V · - formation low \level\high \*:ALT--C> — łooselimedlum :ALT--H — tighten upicombat spread 'ALT--.D: — disengage 'ALT— «\$> — radio siienceitraffic OK 'ALF-.P, — watch my tailiciear my six <ALG-:[ — line abreastiasterniecheion formation 'ALP-.R> — attack «ALB-"W» — attack ships 'CTRL>--Z» — Informacja o położeniu najbilższego Ciebie celu lotniczego w systemie zegarowym 'CTRL-X — informacja o położeniu najbilższego Ciebie ceiu naziemnego w systemie zegarowym 'CTRL--A» — Informacja o położeniu najbliższego Ciebie przyjaciela w systemie zegarowym :'CTRL--h — show target info :CTRL>--Q> — zakończenie misji \*'CTRL--©> — wyjście do DOSa

### AMRAAM AAM (4) « Air-to-Surface: brak

e Lockheed F-22 Lightning II

Zaawansowany, wielozadaniowy myśliwiec. Do 1985 roku Siły Powietrzne U.S. scharakteryzowały wymagania stawiane zaawansowanemu myśliwcowi taktycznemu, który zastąpiłby F-15 Eagle. Wymagania przewidywały prędkość naddźwiękową 1.5 Macha bez dopalaczy, zwiększoną manewrowość, zasięg większy niż dla F-15 oraz opcję Stealth, czyli zredukowanie widzialności przez radary i rakiety kierujące się śladem cieplnym samolotu. Siedem wielkich firm lotniczych przystąpiło do konkursu o kontrakt na produkcję nowej maszyny. W 1986 roku U.S. Air Force ogłosiło, że Lockheed, producent sprawdzonego F-117A Stealth Fighter, został zobowiązany do zbudowania prototypu YF-22, a Northrop miał zbudować YF-23 i oba te samoloty miały walczyć o końcowy kontrakt. Obaj rywale potrzebowali sprzymierzeńców, by wygrać kontrakt na finałową produkcję. Lockheed rozpoczął współpracę z General Dynamics, gigantem w przemyśle myśliwców, oraz z Boeing Military Airplanes. Northrop swe siły do pracy nad tym projektem połączył z McDonnell-Douglas. Oba produkty zostały ukończone prawie równocześnie. Obie maszyny były budowane przy użyciu programów komputerowego wspomagania prac konstruktorskich, które pomogły przewidzieć aerodynamikę samolotów, jak i przetestować ich opcje niewidzialności.

Ostatecznie wygrał YF-22, chociaż YF-23 był samolotem szybszym i najprawdopodobniej, bardziej niewidocznym, lecz jego niska manewrowość zadecydowała o zwycięstwie przeciwnika.

Konstrukcja:

- « Rozpiętość skrzydeł: 44ft Gin
- « Długość: 62ft 7in
- « Wysokość: 16 ft 5 in
- « Wytrzymałość: średnia
- Osiągi:
- « Maksymalne przeciążenia: 9 G
- « Minimalne przeciążenia: -4 G
- Paliwo:
- « Pojemność zbiorników: 13662 Ibs
- Średnie zużycie paliwa: 10 lbs/sec, 35 Ibs/sec (afterburners)

Systemy:

« Skuteczny zasięg przeszukiwania radaru: 150 nm (navy miles)

- « Skuteczny zasięg śledzenia radaru: 150 nm
	- Uzbrojenie:
- e Działko: 1x20 mm gun (750 rounds)

e Air-to-Air: AIM-9 Sidewrinder AAM (4), AIM-120 AMRAM AAM (4)

e Air-to-Surface: AGM-65 Maverick ASM (4)

### e McDonnell Dougias F/A-18C

Jednomiejscowy myśliwiec wielozadaniowy, przeznaczony do użytku na lotniskowcu. U.S. Navy chciało zbudować lekki samolot szturmowy, bazujący na konstrukcji F-14, lecz koszty zmusiły ją do zawieszenia tego planu i wyboru spośród gotowych już programów. Miał to być albo zmodyfikowany F-15 lub jeden z prototypów USAF, które współzawodniczyły w programie Light Weight Fighter. Studia nad F-15 wymagałyby zbyt wielu modyfikacji, by móc służyć na lotniskowcu. Oznaczało to, że

Scan by Gozdek Classic Computers Online www.cconline.com.pl

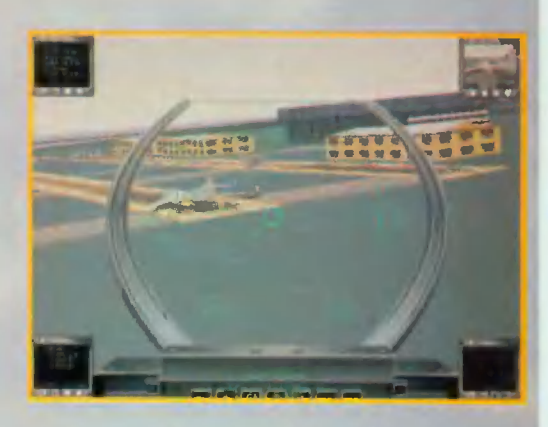

marynarka musiała wybrać jeden z dwu prototypów programu LWF — YF-16 General Dynamics albo YF-17 Northropa. Po długo trwających szrankach USAF wybrały znakomity YF-16, który w końcu został nazwany F-16 Falcon. Marynarka natomiast preferowała samolot dwusilnikowy dla operacji morskich, a F-16 miał tylko jedną dyszę, więc U.S.Navy wybrała prototyp Northropa. Jako że firma ta miała minimalne doświadczenia w konstruowaniu samolotów na lotniskowce, więc połą-Czył swoje siły przy realizacji tego projektu z firmą McDonnell-Douglas, która U.S. Navy dostarczała sprawdzone F-4 Phantom. F-18 wszedł do użytku operacyjnego w 1983 i stopniowo zastępował starzejące się F-4 i A-7, F-18 cechował się możliwością nowoczesnym kokpitem dobrze wykorzystującym technologię wielofunkcyjnych wyświetlaczy. Planowano zbudować dwie jednomiejscowe wersje: F-18 do działania jako myśliwiec i A-18 dla potrzeb szturmowych. Gdy zbudowano oba samoloty, to okazało się, że obie wersje są do siebie bardzo zbliżone. Stworzono więc w końcu jedną wersje wielozadaniową — F/A-18. Stworzono natomiast jedno- i dwumiejscowe wersje tego samolotu — odpowiednio F/A-18A i F/B-18B. Ostatecznie, po poprawkach, przyjęły one nazwy F/A-18C i F/A-18D.

Konstrukcja:

- « Rozpiętość skrzydeł: 37ft 6in
- « Długość: 56ft
- « Wysokość: 15 ft 3.5 in
- « Wytrzymałość: Średnia
- Osiągi:
- « Maksymalne przeciążenia: 9 G
- e Minimalne przeciążenia: -4 G
- Paliwo:
	- « Pojemność zbiorników: 11220 lbs
- « Średnie zużycie paliwa: 4 Ibs/sec, 16 Ibs/sec (afterburners)
	- Systemy:

« Skuteczny zasięg przeszukiwania radaru: 90 nm (navy miles)

- e Skuteczny zasięg Śledzenia radaru: 45 nm Uzbrojenie:
- \* Działko 1x20 mm gun (570 rounds)

e Air-to-Air: AIM-9 Sidewrinder AAM (2), AIM-120 AMRAM AAM (8)

« Air-to-Surface: AGM-65 Maverick ASM (2)

e McDonnell Douglas F/A-18D Hornet

Dwumiejscowy, przeznaczony do użytku na lotniskowcu, myśliwiec \_ wielozadaniowy. F/A-18D jest dwumiejscową wersją F/A-18C z niezależnymi wyświetlaczami przed tylnym siedzeniem, używanymi głównie do sterowania atakiem.

Konstrukcja:

- \* Rozpiętość skrzydeł: 37ft Gin
- « Długość: S6ft
- e Wysokość: 15 ft 3.5 in
- e Wytrzymałość: Średnia
- Osiągi:
- « Maksymalne przeciążenia: 9 G
- e Minimalne przeciążenia: -4 G
- Paliwo:
- « Pojemność zbiorników: 11220 Ibs
- « Średnie zużycie paliwa: 4 Ibs/sec, 16 Ibs/sec (afterburners)

Systemy:

- « Skuteczny zasięg przeszukiwania radaru: 90 nm (navy miles)
	- e Skuteczny zasięg śledzenia radaru: 45 nm Uzbrojenie:
	- « Działko 1x20 mm gun (570 rounds)
- e Air-to-Air: AIM-9 Sidewrinder AAM (2), AIM-120 AMRAAM (2)
	- « Air-to-Surface: AGM-65 Maverick ASM (8)

### e Sukhoi Su-33 'Flanker-D'

Jednomiejscowy, przeznaczony do służby na lotniskowcu, samolot przechwytujący. Równocześnie ze stworzeniem lotniskowców klasy "Kijów" i "Moskwa", Związek Radziecki (a potem Rosja), postanowił stworzyć wielozadaniowe samoloty myśliwsko-szturmowe, które zwiększyłyby wielce promień pola walki ich floty lotniczej. Pierwsze nie-V/STOL, stałoskrzydłe myśliwce do działań z rosyjskich lotniskowców, były lekko zmodyfikowanymi wersjami Su-27 Naprędce przygotowane samoloty różniły się jeszcze nieco od oryginalnego Flankera. Posiadały one małe skrzydła typu "kaczka, umieszczone przed dużymi skrzydłami, w celu zwiększenia siły nośnej części dziobowej samolotu, co dawało maszynie większy kąt natarcia podczas lądowania. Równocześnie jego hak hamujący zamontowany został bardziej ku tyłowi samolotu. Wynikające z tych przeróbek wersje znane byly w Rosji jako Su-27K (NATO określało je mianem Flanker-D), a później jako Su-33, w których widoczne były zmodyfikowane płaty przednie typu 'kaczka'. Wzmocniono podwozie i dołączono zaczepy na zewnętrzne zbiorniki paliwa.

Konstrukcja:

- e Rozpiętość skrzydeł: 48ft 2./5 in
- e Długość: 70ft 10.5 in
- « Wysokość: 18 ft
- « Wytrzymałość: Średnia
- Osiagi:
- « Maksymalne przeciążenia: 9 G
- e Minimalne przeciążenia: -4 G
- Paliwo:
- e Pojemność zbiorników: 22000 Ibs

e Średnie zużycie paliwa: 8 Ibs/sec, 30 Ibs/sec (afterburners)

- Systemy:
- e Skuteczny zasięg przeszukiwania radaru:

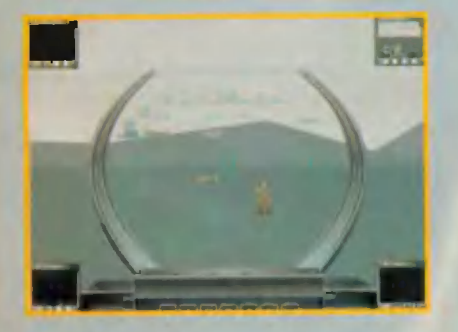

**COMPUTER STUDIO** 

- 150 nm (navy miles)
- e Skuteczny zasięg Śledzenia radaru: 115 nm
- Uzbrojenie:
- e Działko 1x30 mm gun (150 rounds)
- e Air-to-Air. AA-11\_ Archer" (2), AA-12 'Amraamski' (4)
- e Air-to-Surface: brak

Ciekawostką jest obecność na pokładzie "Eisenhowera" Su-33, tym bardziej, że samolot ten jest na rosyjskiej rejestracji.

Po zaakceptowaniu odpowiedniego samołotu przechodzimy do jego dozbrajania. Chyba

nigdzie jeszcze nie widziałem tylu rodzajów broni. Standardowo do każdej maszyny przyporządkowane jest optymalne do jej zastosowań uzbrojenie, lecz oczywiście możemy je zmienić według swojego gustu, wybierając z szerokiej listy dostępnych rakiet i pocisków. Teraz pozostaje już tylko poprawnie wykonać misie..

Jakość strony graficznej i ilość szczegółów oddanych w symulacji szokuje. Widoczne to jest już przy rozdzielczości 320x400. Po pierwsze, samoloty i inne obiekty nie przypominają już kanciastych brył. Gdy podlecimy do obiektu to widać, że pokryty jest on odpowiednią teksturą. W sterowaniu samolotu poczyniono wielkie postępy. Zrezygnowano z bardzo wiernej symulacji przyrządów pokładowych, jak ma to miejsce w ostatnich produkcjach firmy MicroProse. 1 moim zdaniem to bardzo dobrze, ponieważ nie odwraca to uwagi gracza od akcji. Na nią właśnie w tej grze postawiono, nie rezygnując przy tym z dokładnego odwzorowania pracy samolotu. Świadczyć o tym mogą opcje dostępne po wybraniu komendy "Cheat" z menu, które można zaktywować w każdym momencie podczas lotu: nieśmiertelność, nielimitowane paliwo, nielimitowane uzbrojenie, brak kraks, brak korkociągów, brak przeciążeń, brak gwałtownych utrat prędkości (stalls), łatwe celowanie, brak przejaśnień spowodowanych lotem na słońce (normalnie zostaje się oślepionym), brak redoutu i blackoutu, brak kolizji samolotów, pokazanie ukrytych celów, walka tylko na działka pokładowe, brak reakcji maszyny na ciężar niesionego uzbrojenia. Zastosowano kapitalne rozwiązania, mające na celu nie odwracać uwagi gracza od widoku przez HUD. Równocześnie można otworzyć do czterech okien, umieszczanych w rogach ekranu. Każdemu oknu można przypisać określoną funkcję. Jedno może wyświetlać ekran radaru, a drugie na przykład widok celu. Wszystkie urządzenia można łatwo obsługiwać poprzez umieszczone pod wyświetlającym je oknem przyciski. Obiekt zostaje zalokowany poprzez bezpośrednie wskazanie myszki na jego widoku na radarze lub na HUDzie. Radar widzi wszystkie cele powietrzne i te większe znajdujące się na ziemi. Niestety nie zauważa obiektów wielkości czołgów, ciężarówek i mniejszych.

Celem naziemnym może być nawet żołnierz trzymający ręczną wyrzutnię rakiet. Po zalokowaniu celu w oknie Target Viev, ukazane zostają takie informacje o nim jak szybkość z jaką się przemieszcza, czynność jaką aktualnie wykonuje (np. wystrzeliwuje

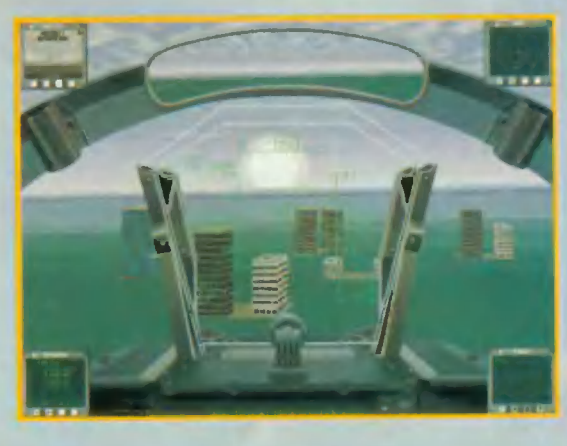

rakietę) i odleglość do niego. Okno to pokazuje monochromatyczny obraz celu. Można w nim także zauważyć, że samolot wyrzuca flary lub śmieci, albo odpala pocisk. Bardzo przydatnym rozwiązaniem jest włączenie opcji uaktywniającej lusterko wsteczne, dzięki czemu można obserwować bandytę depczącego Ci po ogonie. Zachowanie samolotu, jak i odpalanych rakiet, jest bardzo wiernie odtworzone. Maszyna po starcie z lotniskowca przy użyciu wyrzutni parowej cała się trzęsie (we wstecznym lusterku widoczny jest ślad zostawiany przez wyrzutnię). Jej zachowanie jest identyczne, gdy oberwie rakietą. Rakieta po odpaleniu zostawia za sobą wyrażny ślad. Wybuchy odwzorowane są idealnie. Zachowanie celu, po oberwaniu Twoją rakietą lub serią z działka pokładowego, także nie pozostawia wiele do życzenia. Omówię to na przykładzie ciężarówki. Zwykle jedna rakieta lub seria nie wystarcza do zniszczenia obiektu. Prawdopodobieństwo trafienia daną bronią zalokowanego celu i jej skuteczność wyrażane jest w procentach i wskażnik ten widoczny jest na HUDzie. Za pierwszym razem obiekt może tylko się zapalić. Po zniszczeniu ciężarówka efektownie wybucha wylatując w powietrze, a potem pozostaje po niej słup dymu. Śmieszne jest, że to samo się zdarza w przypadku człowieka trzymającego ręczną wyrzutnię rakiet. Jeśli zniszczymy obiekt rakietą lub bombą, to miejsce postoju upamiętniać może efektowny lej. Poza tym gra oddaje efekty atmosferyczne takie jak mgła, rozróżnić można wschód i zachód słońca, przelatywanie przez chmury. Jakość tekstur jest bardzo dobra. Gdy zlecimy wystarczająco nisko nad ziemię, to możemy "policzyć liście lub igły na konkretnym drzewie". Jakość dźwięku także nie pozostaje w tyle za wspaniałą oprawą graficzną tej gry. W sumie jest to najlepszy symulator lotniczy, jaki do tej pory widziałem. Wkrótce sytuacja ta może się zmienić, ponieważ Spectrum Holobyte chce wydać wersie 4.0 "Falcona", która także będzie dostępna tylko na CD-RO-Mie. Możliwe jednak, że moment jego wypuszczenia odwlecze się ze względu na ukazanie się "U.S. Navy Fighters", ponieważ programiści tworzący "Falcona" mają już pewien punkt odniesienia. Na razie zachęcam do spróbowania swoich sił na symulatorze firmy Electronic Arts, tym bardziej, że najprawdopodobniej gra będzie dystrybuowana także w Polsce.

I to byłoby wszystko.

opracowanie "Mario" w oparciu o IBM PC

**Scan by Gozdek Classic Computers Online** www.cconline.com.pl

> KA-50 HOKUM jest symulatorem współczesnego śmigłowca, połączonego z dowodzeniem małym lotniskowcem. Program ten, być może będzie tym, czym dla posiadaczy "małego" Atari był "TOMAHAWK", Atari ST "GUS-HIP" a dla Amigi "THUNDER-HAWK".

> W grze tej można dopatrzeć się wielu podobieństw do "AV-8B HARRIER ASSAULT". Większość ekranów i pomysłów jest ściągnięta z tego samolotowego poprzednika. Praktycznie istnieją dwa aspekty (bardzo ważne), różniące te dwa programy: sam cel gry oraz to, że sterujemy śmigłowcem a nie samolotem. Gra ta adresowana jest do miłośników symulacji z elementami strategii, aczkolwiek gracz może zrezygnować z wykonywania misji osobiście i tym samym pozostawić te część gry komputerowi, a zająć się dowodzeniem okrętu lub latając helikopterem

wykonywać istniejące już misje, które jedna po drugiej podsuwa Ci komputer. Nawet jeżeli wybierzemy wariant bez elementów strategii, musimy pamiętać o tym, że naszym zadaniem jest zdobycie kilkunastu wysp (a nie jednej) i do tego potrzebne będzie przemieszczanie okrętu w pobliże danej wyspy. Dzięk: zastosowaniu takich technik tworzenia grafiki, jak tekstura bitmapowa i cieniowanie Gourauda, możliwe było tak rzeczywiste oddanie terenu oraz Świetny wizerunek wiosek, przystani na plażach a nawet palm. Lecz nie ma rzeczy doskonałych i tak jest w przypadku "HOKUMa". Jego głównym mankamentem jest kokpit (niestety, jest tak w przypadku wszystkich czterech maszyn), który wykonany jest niestarannie i nieczytelnie. Rozmieszczenie wskaźników na kokpicie jest nielogiczne i bez zapoznania się z instrukcją, ciężko się w tym połapać. Także wskaźniki HUD (pomimo swojej prostoty) też pozostawiają wiele do życzenia. Niestety, istnieją tylko trzy rzeczy, za które należałoby pochwalić autorów, a są to:

· dobrze opracowana mapa

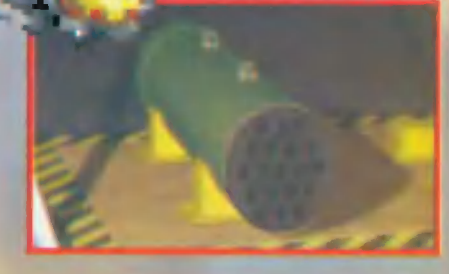

« doskonałe odwzorowanie terenu · realistyczna symulacja

Szczególnie ciekawa jest opcja (która z powodzeniem stosowana byla już w innych symulatorach lotu) umożliwiająca równoczesną grę dwóm graczom, ale w tym celu trzeba odpowiednio połączyć dwa komputery.

Akcja gry "HOKUM" rozgrywa się w okolicach wysp Anambas, należących do Malezji. Jeśli zaś idzie o umiejscowienie w czasie, to rzecz się dzieje w niedalekiej przyszłości. Intryga nie należy do skomplikowanych i na dobrą sprawę, można by ją sobie darować, gdyby nie fakt, że ktoś ją w pocie czoła wymyślił i opisał. A sprawy mają się następująco. Otóż w tym rejonie świata po prostu się handiuje i to ostro handluje. Krzyżują się tu drogi tankowców, frachtowców, a w portach praca trwa całą dobę. Jak to zwykie bywa w tym skomercjalizowanym świecie, jedni chcą pracować inni nie. Ci inni, to współcześni piraci, którzy ułokowali się na jednej z wysp skąd robią

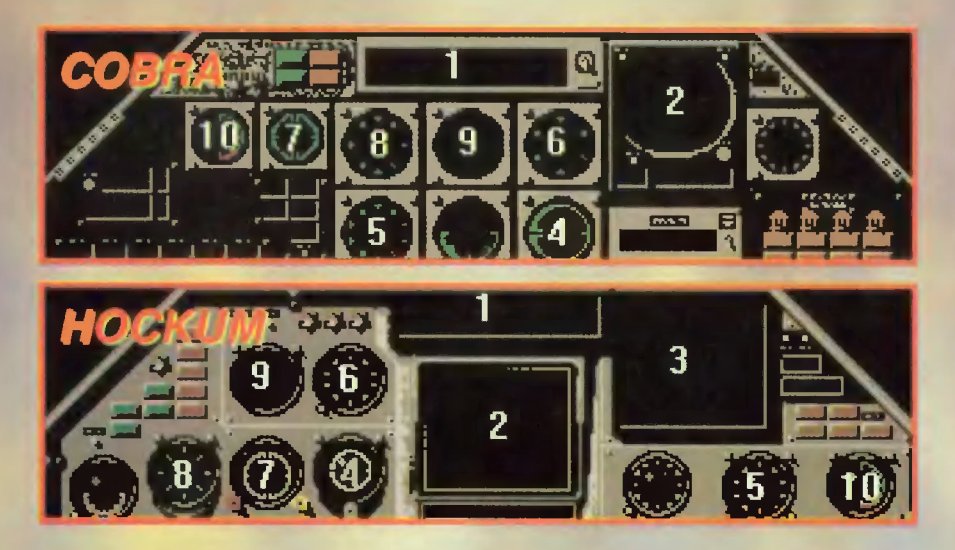

wypady i atakują okręty handlowe, grabią i zabijają. Żeby położyć kres bezprawiu, kilku majętnych bossów, zrobiło zrzutkę i wynajęli speców od mokrej roboty. Grupa najemników, której Ty drogi graczu będziesz przewodził, dysponuje całkiem niezłym sprzętem. Jest to trochę podstarzały, ale nieźle utrzymany lotniskowiec z czterema śmigłowcami na pokładzie. Ty oczywiście wcielasz się w rolę kapitana okrętu oraz pilota śmigłowca jednocześnie. Twoim zadaniem, podobnie jak w "AV-8B HARRIER ASSAULT", jest opanowanie wyspy i rozwalenie gniazda przestępców. Na pokładzie lotniskowca znajdują się cztery różne maszyny. Są to: KA-50 HOKUM, AH-1W SUPER COBRA, MI-8 (HIP) i LYNX. Dwa pierwsze, to śmigłówce przeznaczone do zwalczania maszyn wroga (mnie udało się spotkać tylko dwa rodzaje nieprzyjacielskich helikopterów: HUGHES DEFENDER i AH-64 APACHE), natomiast dwa pozostałe — do niszczenia celów naziemnych, takich jak zbiorniki paliwa, kwatery dowództwa, itp.

### Charakterystyka śmigłowców:

### BELL AH-1W SUPER COBRA

Załoga: pilot + obsługa działka Max. prędkość: 180 węzłów Max. wysokość: 12,000 stóp Zasięg: 507 km Udźwig uzbrojenia: 0/1550 kg Standardowe działko: M197 Cannon

### KAMOV KA-50 HOKUM

Załoga: pilot Max. prędkość: 180 węzłów Max. wysokość: 12,000 stóp Zasięg: 407 km Udźwig uzbrojenia: 0/1550 kg Standardowe działko: 30 mm 2A42

### MIL Mi-8 "HiP"

Załoga: Max. 30 ludzi Max. prędkość: 140 węzłów Max. wysokość: 14,765 stóp Zasięg: 500 km Udźwig uzbrojenia: 0/3000 kg Standardowe działko: nie posiada

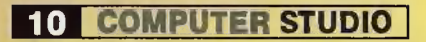

### WESTLAND LYNX

Załoga: Max. 10 ludzi Max. prędkość: 140 węzłów Max. wysokość: 10,600 stóp Zasięg: 630 km Udźwig uzbrojenia: 0/140 kg Standardowe działko: nie posiada

Podsumowując "HOKUM-a" – jest to ciekawy program o ogólnie niezłej grafice, trochę gorszym dźwięku oraz doskonale oddanym, realistycznym locie.

Z hucznych zapowiedzi przedpremierowych wyglądało na to, że "HOKUM" będzie symulatorem jakiego jeszcze nie było. Ale jak to bywa z zapowiedziami, często są one mocno przesadzone. Tak było z "Armored Fist" i tak też jest w przy padku "HOKUM-a". Prace nad gra ciągnęły się koszmarnie długo. Jeśli ktoś jest stałym Czytelnikiem "Gier Komputerowych", to być może pamięta zapowiedź gry "Werewolf KA-50" było to w kwietniu '94. Opis dotyczył tego samego programu, który w międzyczasie został przemianowany na "HOKUM". Jak już wspomniałem, gra do wybitnych nie należy, a największe zastrzeżenia można mieć do strony graficznej. Na szczęście autorom udało się w miarę reali-

### Legenda do kokpitów KA-50 HOKUM

- $1 -$  radio
- 2 pierwszy ekran wielofunkcyjny

 $\mathsf{I}$ 

- 3 drugi ekran wielofunkcyjny
- 4 wskaźnik wznoszenia
- 5 wysekościomierz
- 6 prędkościomierz
- 7 obrotomierz silnika
- 8 kompas
- 8 sztuczny horyzont
- 10 wskaźnik rezerwy paliwa

stycznie oddać symulację lotu helikopterem, co należy zaliczyć w poczet zalet. Jeżeli chodzi o wymagania sprzętowe, to są one dość duże. Zalecana konfiguracja, to 4 MB RAM 486 DX 40 Mhz, karta VGA oraz 17 MB woinego miejsca na twardym dysku.

- Na koniec trochę klawiszologii:
- F1 widok kokpitu
- F2NF6 widoki z kabiny pilota
- V widok ze "śledzącego
- śmigłowca"

O - widok helikoptera ze

stacjonarnej kamery zewnętrznej

- ";" zmiana pierwszego ekranu wielofunkcyjnego
- "," zmiana drugiego ekranu
- wielofunkcyjnego
- E i R wł/wył pierwszego i drugiego silnika
- "+"\"-" płynna zmiana ciągu
- 110 procentowa zmiana ciągu
- C wystrzelenie szarf (zakłócanie rakiet naprowadzanych radarowo)
- F wystrzelenie flar (zakłócanie rakiet naprowadzanych na podczerwień)
	- BACKSPACE zmiana
	- aktywnej broni
	- I włiwył noktowizora
	- A whwył autopilota
	- Y automatyczne wyrównanie lotu
	- H automatyczny zawis

Przyjemnych lotów!

opracowanie: Tomasz Sadowski w oparciu o wersję na IBM PC

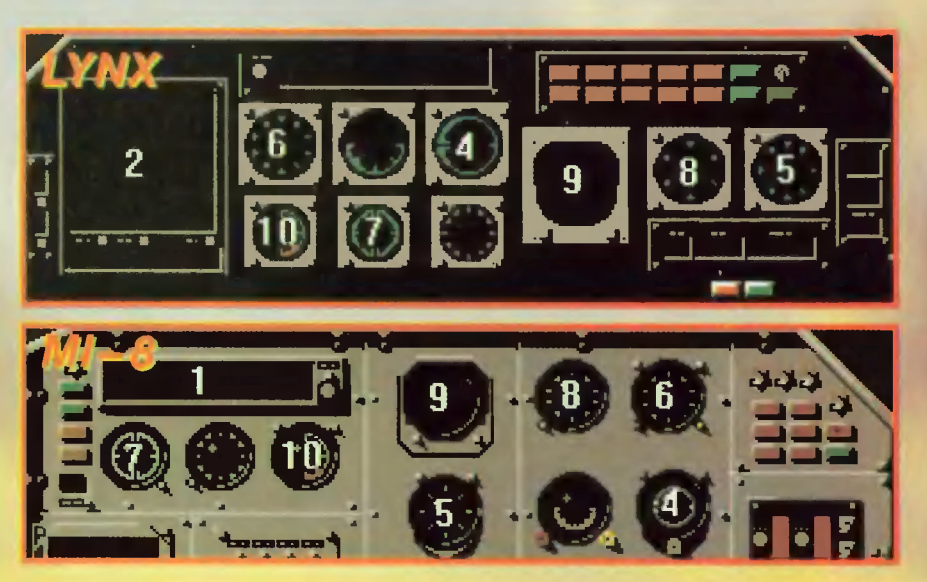

Ostatnio coraz trudniej jest nam przypisać daną grę do konkretnego gatunku. Nierzadko najnowsze produkcje są pod tym względem hybrydami. Moim zdaniem wszelkie rekordy pod tym względem bije jednak gra "Knights of Xentar". Rycerze Xentaru są równocześnie produktem orientalnym. Fakt ten zaskoczył mnie z lekka, ponieważ po raz pierwszy spoi-

# KNIGHTS OF

kałem się z grą **n** takim rodowodzie, która nie ustępowałaby jakością i innowacyjnością produktom znanych i uznanych zachodnich firm software'owych. Została ona stworzona przez zespół japońskich programistów pod wodzą Mabuchiego, a jej dystrybutorem jest firma Megatech Software. Dostępna jest ona w wersji dyskietkowej, jak i oczywiście na płytce CD-ROM. Osobiście męczyłem jej odmianę CD-ROM-ową, sądzę jednak, że od dyskietkowej różni się ona tylko pełną digitalizacją mowy wszystkich bohaterów. "Knights of Xentar" łączy w sobie cechy gier role-playing i przygodowych. Silnie w tym produkcie zaakcentowany jest wątek erotyczny, więc nie jest on raczej przeznaczony dla najmłodszych odbiorców — mimo że w świat gry wprowadzonych jest wiele, znanych z lektury książek braci Grimm i Jana Christiana Andersena, postaci czysto bajkowych. Ich interpretacja jednak jest zarówno zaskakująca, jak i komiczna. Co prawda słyszałem już o całkiem poważnych ludziach, piszących całkiem poważne książki o tym, jakoby bajki miały w sobie wątek erotyczny, lecz do chwili ujrzenia opisywanej tu gry brałem te informacje za ciekawostki przyrodnicze.

Postacią sterujemy patrząc na nią z góry. Podczas wałki, bohatera widzimy z boku, a podczas bardziej znaczących rozmów oglądamy częściowo animowane rysunki komiksowe. Wszystko jest w rozdzielczości 640x480, więc wygląda naprawdę nieźle. Akcja gry toczy się w tytułowej

krainie Xentaru. Jak w każdej przygodówce, Twoim zadaniem jest zbierać informacje poprzez rozmowy z napotkanymi ludźmi. Gdy przeprowadzisz dialog odpowiednią osobą, w odpowiednim czasie i odpowiednim miejscu, to powinieneś się domyślić, co należy czynić dalej. Obowiązującym tu językiem jest oczywiście angielski.

Teksty są naprawdę mocną stroną tego programu. Humor występu-

jący w nich prawie na każdym kroku, kilkakrotnie doprowadził mnie do niekontrolowanych wybuchów śmiechu. A to niezbyt często się zdarzało do tej pory, w każdym razie nie na taką skalę.

Poniżej okna, przedstawiającego widok z góry, znajduje się kilka wskażników i kilka opcji.

Wskażnik siły ataku mówi nam, z jaką siłą podczas wałki dany bohater ma zadawać ciosy. Czym cios jest silniejszy, tym więcej czasu potrzeba na jego wykonanie. Jeśli wskaźnik będzie zbyt wysoki dła szybkiego i wytrzymałego wroga, to może się zdarzyć, że to on odniesie zwycięstwo.

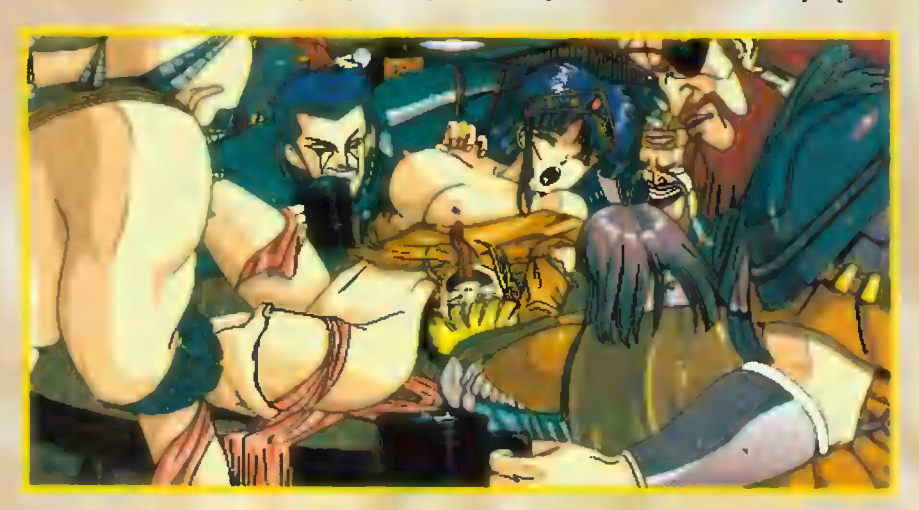

**Scan by Gozdek Classic Computers Online** www.cconline.com.pl

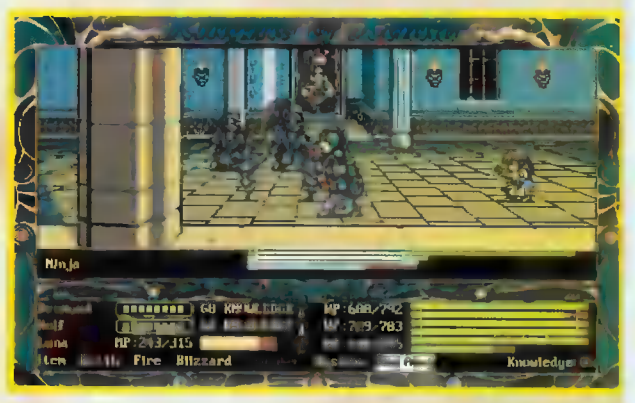

XENTAR

Wskaźnik można ustawić w przedziale od jednego do ośmiu. Aktualny jego stan widzimy w postaci odpowiedniej cyfry koło litery "G".

Zaraz obok jest umieszczony przełącznik stylu walki. Musimy wybrać jedną możliwość spomiędzy sześciu. Dostępne opcje to:

« atak zgodnie z ustawieniami (wskażnik "G"),

 $\blacksquare$  szybkie, ale słabe ataki,

» tylko atak, bez obrony,

« uczenie się i atak, zgodne z zasobem wiedzy o danym typie wroga,

obrona jest priorytetem,

\* tylko obrona, bez ataku. Podczas wałki z danym typem wroga, sterowany przez na bohater zdobywa wiedzę o danym typie wroga. Czym wiedza ta jest większa, tym przeciwnik ma mniejsze szanse na zaskoczenie nas celnym atakiem, a bohater odnosi mniej ran. Wskażnik wiedzy o danym typie wroga ukazuje się nam podczas walki z nim I wzrasta

z każdą bitwą. Należy jeszcze dodać, że gdy do grupy sterowanych bohaterów należy postać zdolnościach magicznych, to w miejscu wskaźnika siły ataku pojawia się pasek, wskazujący ilość punktów magii. Podczas walki pokazują się nam dla tej postaci cztery opcje symbolizujące zaklęcia które możemy rzucać: uzdrowienie danej postaci, ogień, burza Śnieżna i grom. Trzy ostatnie są to czary bojowe

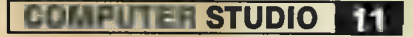

- Clora's Place
- $\overline{2}$ Dreadsden
- 3 Nameless Village

 $\Rightarrow$ 

<u>Legenda</u>

f

i Lauka

aa

a

- Squalor Hollow 4
- Mount Litmus 5
- Visel's Cave  $6\phantom{a}$
- $\overline{7}$ Priscilla's Place
- **Phoenix**
- **8** Phoenix<br>9 Tymm's Passage
- 10 Coventry
- 11 Nero's Restreat
- 12 Town of Tristrap
- 14 Temple of Xentar
- 15 Village of the Fairies
- 16 Cave of Doggles
- 17 Feline Farms
- 18 Cantle of Calist
- 19 Mellions
- 20 Carnage corners cemetary
- 21 Arcadla
- 22 Carnage Corners

Kuighits oł Keuttar

\_MEGATECH SOFTWARB, 2

23 Moronvia

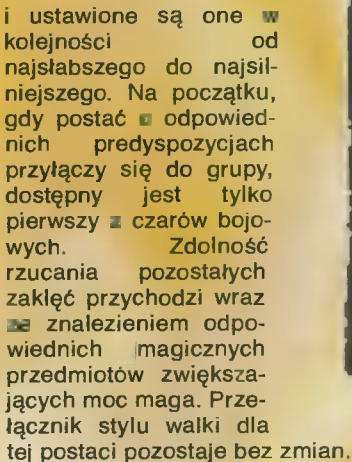

Ostatnim wskaźnikiem jest pasek, obrazujący punkty życiowe danego charakteru. Każda walka powoduje powiększenie wskaźnika doświadczenia. Gdy nastąpi określony wzrost tego wskaźnika, to podwyższa się stopień

% finotarus **ANGEL filmota** 

**MITTER GALLER** 

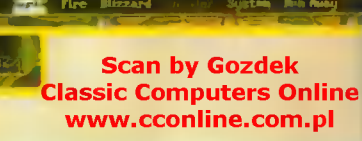

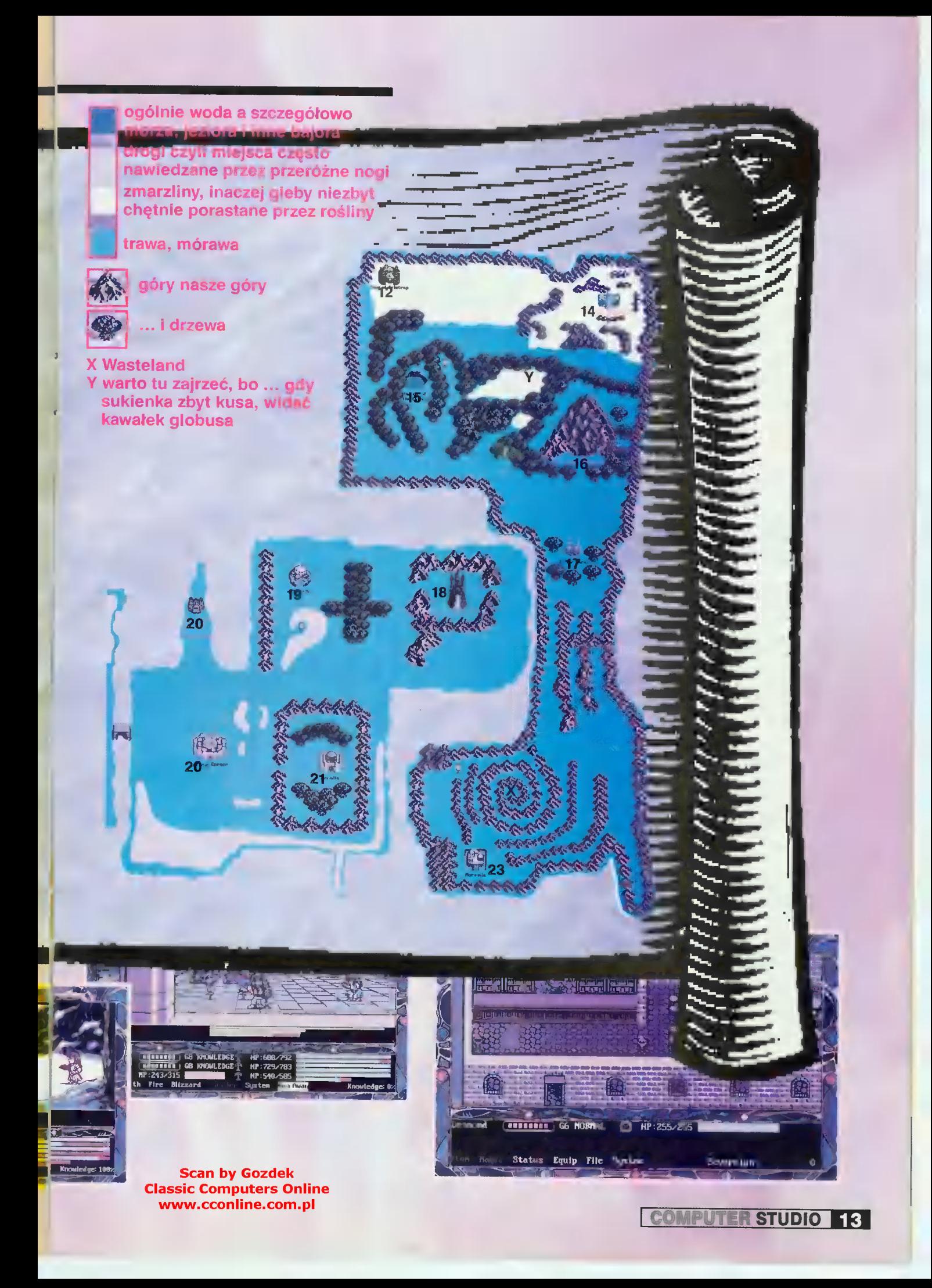

wyszkolenia naszego bohatera. Wraz z nim podwyższeniu ulegają siła, wytrzymałość, maksymalna wartość wskaźnika punktów życiowych i inne. Do walki dochodzi wtedy, gdy wędrujemy poza wioskami. Starcie przynosi nam korzyści — nie tylko w postaci punktów doświadczenia — mamy z tego również pewne profity. Po odniesieniu zwycięstwa nasza sakwa przybiera na wadze. Zarobek jest proporcjonalny do liczby rozniesionych w potyczce wrogów. Nierzadko w spadku zostawiają nam oni także różne eliksiry, jak i części uzbrojenia. I to na razie wszystko o wałce.

Na samym dole ekranu widoczny jest szereg komend. Po wybraniu pierwszej z nich - "ITEM" - ukazuje nam się oczywiście spis rzeczy znajdujących się w posiadaniu bohatera. Przedmioty, których nie możemy aktualnie użyć, są lekko zamglone. Spowodowane jest to tym, że nie każdy przedmiot może być używany w dowolnej lokacji. | tak np. zasłona dymna, może być używana tylko wanym opcjom sortowania, z łatwością dotrzeć do tego zapisanego na przykład jako piąty licząc od początku.

Jak już zapewne zauważyliście kluczowym strategicznie miejscem w "Knights of Xentar" są wioski. Możemy tu między innymi, za stosunkowo niewielką opłatą, zatrzymać się na noc w zajeździe. Powoduje to przywrócenie kierowanym postaciom wskaźników punktów życia i magii do stanu maksymalnego.

W sklepie z bronią należy się zaopatrzyć, **o** ile to możliwe, w najlepszy dostępny sprzęt. Regułą jest, że czym wioska położona jest dalej od punktu startu, tym lepsza oraz droższa jest dostępna broń.

U zielarza możemy zaopatrzyć się w różne mikstury, podwyższające stan

punktów życia i magii, pozwalające uniknąć walki itp. Wioska jest też źródłem informacji o najbliższej okolicy, jej pułapkach i tajemnicach. Nie należy unikać więc rozmów z żadną postacią, gdyż to właśnie ona może Ci pomóc w rozwiązaniu Twojego problemu.

Głównym bohaterem, w którego postać się wcielamy, jest rycerz Desmond. Na początku gry co prawda istnieje opcja zastąpienia tego imienia własnym, ja

jednak w dalszej części artykułu będę się posługiwał tym standardowym. Desmond ukazuje się nam po raz pierwszy, gdy wchodzi do miasta o nazwie Squalor Hollow. Przybywa tutaj, odziany w swoją zbroję Genji zaopatrzony w swój miecz Falcon. Posiada on przy sobie także parę klejnotów, które zamierza sprzedać, aby uzyskać trochę gotówki. Niestety, zaraz po wejściu do miasta, zostaje on

otoczony przez bandę zbójców. Desmond nie traktuje ich zbyt poważnie i to się na nim mści. Urywa mu się film. Wizję odzyskuje dopiero w domu starca **o** imieniu Larrouse. Przygarnął on obitego, leżącego na ulicy Desmonda pod swoją strzechę i doprowadził do stanu używalności. Niestety, bohater został doszczętnie

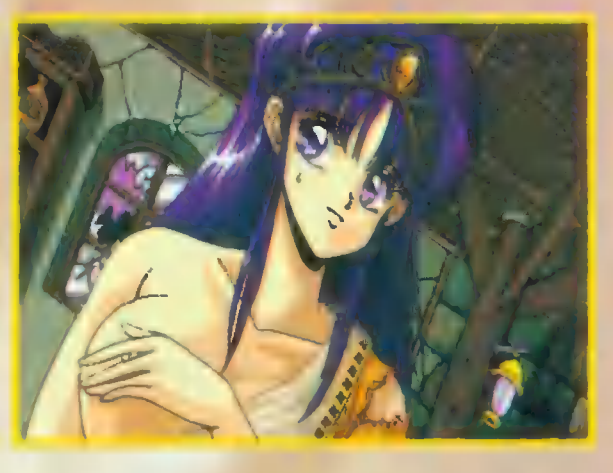

obrabowany. W tym momencie do akcji wkraczasz Ty graczu.

Masz odnaleźć utracone przedmioty. Misję swoją zaczynasz goły, jak święty turecki, dosłownie i w przenośni. Zbójcy nie pozostawili na Tobie suchej nitki, więc swoją wędrówkę po mieście musisz zacząć spacerując nago... Teraz parę rad.

Wyjdź z domu Larrouse i udaj się do położonego powyżej szynku. Zbójcy, którzy Cię obrabowali, próbują teraz zrobić krzywdę córce właściciela lokalu. Podejdź do nich, a wdasz się z nimi w bijatykę. Widać, że nie oglądali oni żadnej części Terminatora, bo by przewidzieli skutek zaatakowania nagiego nieznajomego. Rozgromieni zbójcy pierzchną, a córka szynkarza powie Ci gdzie możesz ich znaleźć. Zanim jednak podążysz na wroga, skieruj swe kroki do siedziby Dona Frumpa (lewy dolny róg wioski), najbardziej wpływowego człowieka w mieście. Wyznaczył on nagrodę za zlikwidowanie zbójców. Gdy usłyszy n Twoich zamiarach wzgłędem nich, da Tobie jako zaliczkę stary miecz i zbroję. Tak uzbrojony, możesz śmiało wyjść poza palisadę wioski. Ufam, że dalej uda Ci się rozwiązać tę grę samemu, tym bardziej, że obok zamieszczona jest mapa Xentaru. Mimo że nie jest ona zbyt dokładna, pomoże Ci ona zachować orientację w tym terenie. Powodzenia!

> opracowanie: "Mario" w oparciu o wersję na IBM PC

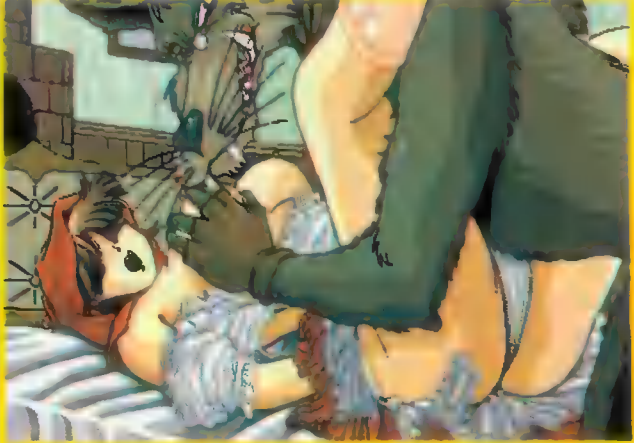

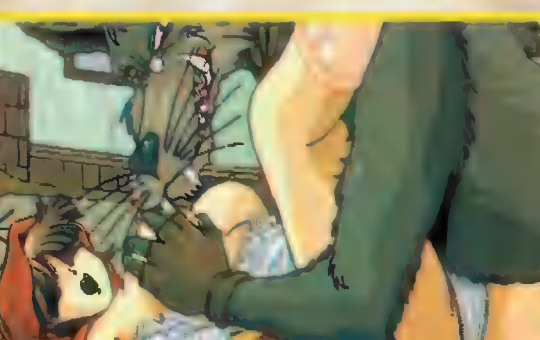

**Scan by Gozdek Classic Computers Online** www.cconline.com.pl

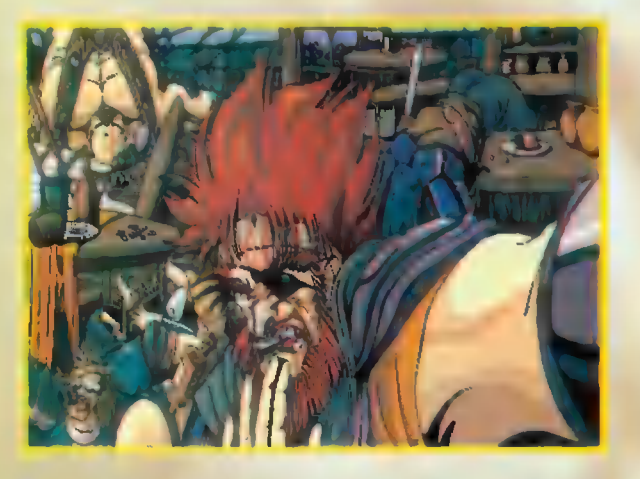

podczas walki. Lecz jeżeli pojedynkujemy się w zamkniętym pomieszczeniu, takim jak jaskinia, to środek ten także ulega dezaktywacji.

Następną opcją jest "MAGIC". Jeżeli do naszej grupy nie przyłączyła się postać o właściwościach magicznych, to napis ten jest zamglony. Po jej wybraniu możemy podwyższyć wskażnik punktów życia określonego członka grupy, w stopniu zależnym od zaawansowania maga. Możemy też przetełeportować całą drużynę do dowolnej z odwiedzonych dotychczas wiosek.

Komenda "STATUS" pozwala nam ujrzeć stan wszystkich wskaźników charakteryzujących daną postać, jak i zgromadzonych skarbów.

Za pomocą komendy "EQUIP" możemy zmienić rodzaj broni, używanej przez konkretnego bohatera.

Komendy "FILE" i "SYSTEM" służą do czynności takich, jak nagranie stanu gry, wyjście z niej do DOS-u l ustawienie parametrów działania programu. Na pochwałę zasługują rozbudowane opcje zachowywania stanu gry. Można stworzyć dowolną liczbę savegamów i, dzięki rozbudo-

**14 COMPUTER STUDIO** 

W numerze 5/94 (20) rozpoczeliśmy opis do gry "Tie Fighter" Po krótkiej przerwie wracamy do tematu i w kilku następnych odcinkach zamie-<br>ścimy bandzu dokladne interakcja do tej gry.

### Część 2: Opls misji treningowych

Nim rozpoczniemy misje bojowe, mamy możliwość usląść przed sterami wszystkich statków w symula-torze bojowym (COMBAT CHAMBER), a zatem warto jest skorzystać z tej możliwości: dzięki niej można poznać zachowanie wszystkich maszyn, ich szybkość, zwrotność i siłę ognia. Dla każ rego z dostępnych myśliwców są po cztery misje: za ukończenie dwóch z nich otrzymuje się brązowy order, za ukończenie kolejnej - srebrny, a za wszystkie dla danej maszyny — złoty. Kiedy pokonasz wszystkich przeciwników w misjach treningowych, bardzo prawdopodobne jest, że przeciwnicy w "prawdziwej" walce nie będą stanowić dla Cieble żadnego **Lippotul** 

Będzie to też zaprawa przed samym oplaem misji bojowych; ten sam układ Informacji | skróty nazw statków zostaną zastosowane później: nazwi statko<br>Localistatko<br>Localistate

ves .<br>Tig sel

tarz do mapy, CEL - III antu m<br>India

MASZ – Informacja o stosowanej maszynie,

PRZ — przewidywani przeciwnicy, ZAD 1 - zadanie główne (PRIMARY GOALS),

ZAD 2 - zadanie dodatkowe (SECONDARY GOALS),

ZAD 3 - zadanie premlowe (BONUS GOALS), yu

POM - Informacje pomocne w skończeniu miajł.

Przejdźmy teraz do opisu kolejnych misji:

## TIE FIGHTER COMBAT +1: GUNNERY<br>(TRENING STRZELECKI)

IN FO; Znaid SSA HIT Na politicale otoczony kilkoma kontenerami, po zniszczeniu których zostaniesz zaatakowany przez myśliwce Z-95 HEAD-HUNTER WYSTRZELIWANE przez plat formę startową. Masz zniszczyć wszystkich wrogów.

CEL: Uzyskanie pewnych umiejąt<br>WE KLONIE pewnych umiejąte<br>WE KLONIE zastosowanie najpierw dla celów nieruchomyć późrniej przemizających się I, ev nie, strzela n. n. n. Nauka posługi<br>się TIA (THREAT INDICATOR AT - urządzenie umieszczone nad wnikiem złożone z trze i które mogą świecić pierwsze od prawe CLJ acza CLJ<br>pierwsze od prawe CLJ acza<br>CLJ acza CLJ acza CLJ acza aamo

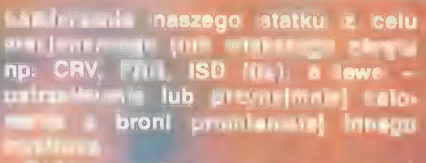

Li walki powinieneś zwracać uwagę na komunikaty radlowe (mówione | zarazem pojawiające się w najo iszej linii erminu) - jeśli nie<br>zdążysz przeczytać jeśli informacji,<br>to możesz w. M. Perzeczytać w. Zumani

Standardowy myśliwiec Impe- Fioty, kłasy TIE Fighter ozna-Aipha 1. Uzbrojony jest w dwa **| lastrowe; nie poslada tarczy** musisz dzięki swojej szybkości I stności unikać ognia wroga.

: Początkowo brak, a później nie brojone I uzbrojone myśliwce Z-95

(posładają takle samo uzbrojenie, są mniej zwrotne, lecz posladają tarczę), Można spodziewać się również pojawienia kliku X-W.

POM: Postępuj dokładnie według Instrukcji radlowych. Pamiętaj że zawaze musisz być gotowy na wykonanie seril gwałtownych skremow, by wyjść z zasięgu minis działek wroga. Czasem gdy przewaga liczebna jest po stronie przeciwnika, trzeba wyłączyć ładowanie laserów ("F9") I odskoczyćł

ZAD 1: Zniszczenie ośmiu kontenerów CN/D.<br>1402: Zniszczenie pięciu

nłe uzbrojonych Z-85. Tt) 3: Zniszczenie

pląciu *pulle-*

**MPUTER STUDIO 15** 

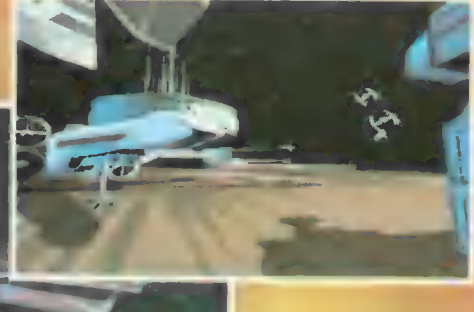

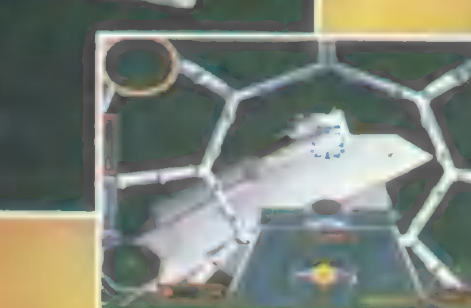

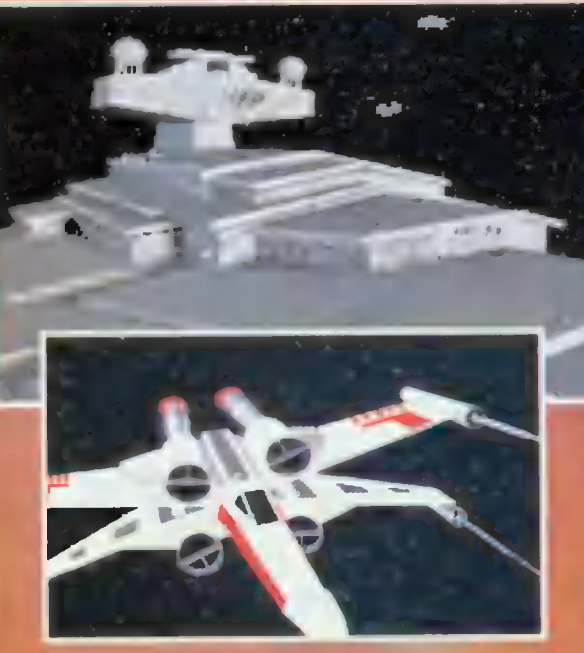

dynczych, uzbrojonych Z-95, a później grup od dwóch do siedmiu maszyn 2-95 I dwóch grup po siedem X-W.

LEADERS & WINGMEN (DOWODCY INC.) PODWARZY PRZEZ WYRAZU PODWARZY

odtwarza-<br>jąca przebieg typowego ataku sił Rebelli na dostawy Floty. Szcád Tri grupy ALPHA jest na pa<br>PLT DEPOT masz gdyby ten zginął — \* dzenie nad resztą esi zapasy. pa when we want<br>planet when when <A

zapasy.<br>posługiwania się posługiwania się się wania raportów.<br>posługiwania raportów, uzyskiwania raportów. wydawania rozkazów maszynom e rzyszącym Maszynom Maszynom<br>Maszyszącym Maszynom Maszynom<br>Masz: No. Barthamasz: No. Barthamasz, No. Barthamasz, No. Barthamasz, No. Barthamasz, No. Barthamasz, No. Bar

Alpha 2; skrzydłowy w. eskadrze sześciu myśliwców. Do na

PRZ: Ns początku zaatakują X-M.<br>poźniej przy biały Y-W.<br>Podzielnie początku palerzczenie

eskadry: używaj rozkszu ataku (SH+"A') na przeciwnika, a po jego Pare Oigette Company of the Company of the Company of the Company of the Company of the Company of the Company<br>
Part of the Company of the Company of the Company of the Company of the Company of the Company of the Company<br>

ZAD 1: Zniszczenie 75% wszystkich atakujących X-W lub Y-W.

ZAD 2: Zniszczenie 50% wszystkich HLF. ZAD 3: Zniszczenie wszystkich HLF |

uratowanie wszystkich CN.

TIE FIGHTER COMBAT DESTROY DEPOT (ATAK NA MAGAZY Nv) INFO: Imperlalne sałeńty szpie-

אקיא כי ומוצאות בשמס<br>אחדו את המאה את ה

sen, gibina prijek (ITV)<br>pinens Clama politic<br>- CCL: Nauka mga sasar

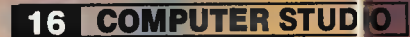

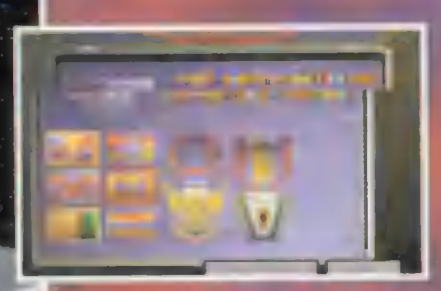

podczas ałaku na nieruchome | poruszające się cele. MASZ: Zmodytfiko-

wany T/F Alpha 1, przemieniny cztery pociski wstrząsowe.

PRZ: Brak osłony ze strony działających myśllwców I większych jednostek. POM: W pierwszej chwili

staraj się zniszczyć TUG-i. Jeśli nle zdążą one dostarczyć pilotów do ich maszyn, to będziesz młał znacznie ułat-

wione zadanie. Później jest mimo wszystko jakłeś myśliwce zdołają ruszyć - zniśzcz A-W za pomocą rakiet. Pamiętaj że zmniejszenie prędkości pozwoji Ci na dłuższy okres strzelania do celu!<br>- ZAD 1: Wszystkie myśliwce I trans

**ZAD E WATHTHE MERLINE TRE**<br>portower musza został: znime mine

ZAD 2: Wszystkie kontenery muszą zostać zniszczone. AJ okoli ZAD 3: Zawartość wszystkich konte-

nerów grup VIC ł LIMI musi zostać<br>Huteratu

TIE FIGHTER COMBAT 44:<br>DESTROY A PROBE (ZNISZCZENIE SATELITY)<br>Anfo: Rekonesans w Latil ze

sektorze KLAYMOR 4-2 znajduje się satelita Rebelil. Zostaniesz wysłany w<br>| uważaj w zniszczenia. | Uważaj Wiego zniszczenia. lego znaczenia<br>Tenor są w poblaczenia<br>Tenor otware poblaczenie z poblaczenie LB | ELEN OCHI | ELEN OF BRANCH | ELEN OCHI | ELEN OF BRANCH | ELEN OF BRANCH | ELEN OF BRANCH | ELEN OF BRANCH<br>| ELEN OF BRANCH | ELEN OF BRANCH | ELEN OF BRANCH | ELEN OF BRANCH | ELEN OF BRANCH | ELEN OF BRANCH | ELEN O

m energetycznym myśliwca.<br>14 Zmodyfikowa – Alpha t, polski t, polski t, polski t, polski t, polski t, polski t, polski t, polski t, pol<br>14 Zmodyfikowa – Alpha t, polski t, polski t, polski t, polski t, polski t, polski t,

**PRZ: Chwilowo okolica**<br>wygląda ppokojnie, 1r0z można spodziewać się ataku wszystkich typów nieprzyja-

cielskich maszyn!<br>POM: Twoim stewnyn celum jest zniszczenie satelity<br>wylad podtrzymyw Inantów ("F. C.)

wnik stanie się czerwony rakletę. Jeśll zostaniesz nar zestrzelić pocisk (jest to możliw.

ZAD 1: Satelita PR-V74 musi zniszczony.

ZAD X-W BLUE muszą został

zniszczone. ZAD 3: Z-95 RED, BLUE, GOLD | STRIKER, X-W RED 1, oraz A-W GOLD muszą zostać zniszczone.

TIE INTERCEPTOR COMBAT HI THREAT DISPLAY (WYŚWIETLACZ)

INFO: Masz rozpoznać zawartość wszystkich obiektów w pobliżu stacji<br>kontrolnej CUSTOMS za pomocą sensorów krótkiego zasięgu. Aby zadzlałały, musisz znależć się w odłegłości mniejszej niż 100 m (0.1<br>Jie – wyświetlaczu). Pozostałe<br>Joshukejo protymosu podczas symu-

lacji. CEL: Nauka posługiwania się sensorami krótkiego zasięgu, wyświetlaczem I mapą. MASZ: Standardowy T/l Gamma 1

- potężniejsza (cztery działa laserowe) I szybsza wersja T/F.

PRZ: Początkowo brak, później dwa **przemytnicze SHU I niewielki** rajd Rebellantów. POM: Sensory działają zależnie od

wieikości obłektu, a odległość 100 m jest graniczną dla najmniejszych ablektów. Aby zmniejszyć ryzyko kolizji, warto jest podchodzić do celu od tyłu (mniejsza prędkość | edna). FRT.SHUNNIDA 1 s warto <sub>niec</sub>o ostrzelać (tj. do wartości około<br>Do wartości około

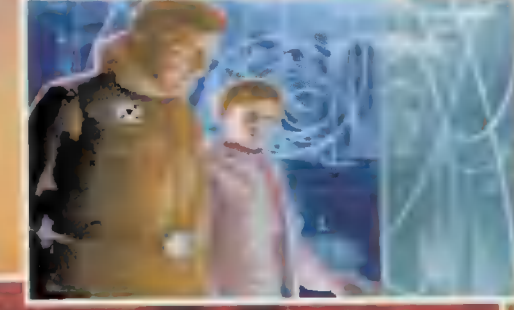

5-10% wartości tarczy), aby ułatwić zadanie grupom abordażowym.

ZAD 1: Wszystkie obiekty przebywające w przestrzeni muszą zostać sprawdzone.

ZAD 2: FRT SHUNNIDA 1 musli zostać przechwycony. ZAD 3: Grupa SHU YAGMAR musi

zostać rozpoznana, a grupy B-W GOLD i RED zniszczone.

TIE INTERCEPTOR COMBAT #2:<br>AMBUSH! (ATAK)

INFO: Zostanie przeprowadzony rajd na rebeliancką PLT. FRG IMPLACABLE zaatakuje czterema eskadrami

TIE: dwiema T/B | dwiema T/l. Przechwytywacze GAMMA | ETA mają oszyścić przestrzeń z wrogich myśliwców, a bombowce BETA I DELTA zaratakują cel. Po zniszczeniu platformy przybędzie<br>CRL ARDENT I bombowce mają zaatakować go przy wsparciu przechwytywaczy.

CEL: manewrowanie pod gęstym obstrzałem wrogich jednostek (odcląganie ognia od ciężnych i mniej zwrotnych PE

jednostek). MASZ: Standardowy T/I Gamma 2 wasz, principowy w gamma z<br>dowódca w grupie trzech maszyn.<br>PRZ: Platforma wyposzcons lem

laserowy system obronny, kiłkanaście 2-95 i jeden SPC; lekki krążownik prócz baterii laserowych może przenosić do jednej pełnej eskadry X-W Iłub Y-W.

POM: Nile pozwól próżnować skrzydłowym — atakuj jak najwięcej celów. Po zniszczeniu myśliwców wspomóż atak na większe jednostki przez odciągnięcie ognia od bombowców.

ZAD 1: Wszystkie Z-95, PLT XQ3 AZ 77 I SPC DERDMIN muszą zosłać zniszczone. ,

ZAD 2: CRL ARDENT, Y-W RED I GOLD, oraz X-W BLUE i RED muszą zostać zniszczene.

> ZAD 3: CORT NEEDOC, A-W | B-W GOLD | RED muszą pierwszą PICIE († 1879)<br>1871 – Paul <mark>Zone</mark> († 1899)

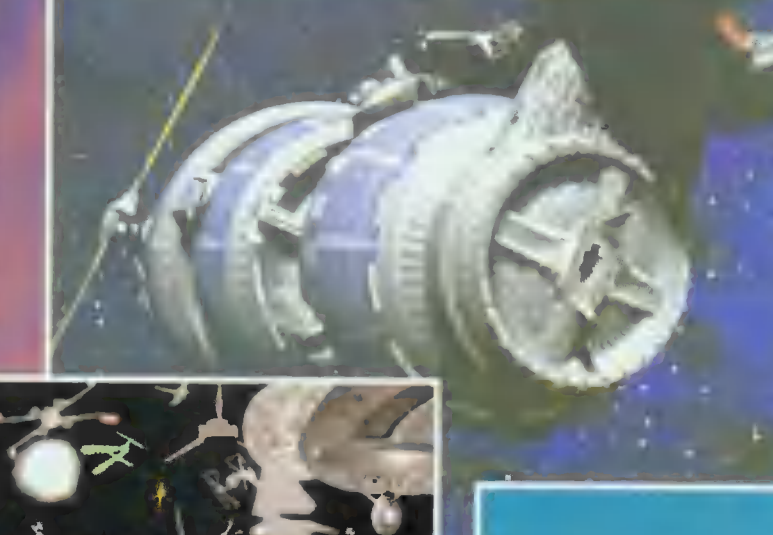

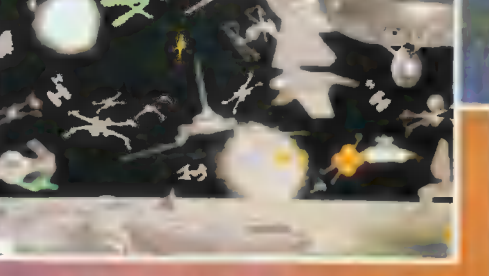

### TIE INTERCEPTOR COMBAT 43: CLEAR MINEFIELD (OCZYŚĆ POLE<br>MINOWEI

INFO: Próbniki imperlalne wykryły grupę kontenerów chronionych przez niewielkie pole minowe. Masz zniszczyć miny i rozpoznać zawartość kontenerów — wysłane zostaną transportowce, by przejąć użyteczny ładunek.

CEL: Nauka niszcznia minwialkich, nieruchomych celów na dużych pręd-**Automotive** 

MASZ: Standardowy T/l oznaczony Alpha 1.

PRZ: Miny typu A

POM: Twój statek nie ma osłon, wię musisz dokonywać szybkich przeł I nagłych zmian klerunku lotu, by min nie mogły Cię namierzyć i skoncentrować ognia. Po rozpoznaniu zawartości kontenerów zniszczeniu KOSS1 | 2, pojawi eskadra trzech TAN, a zniszczysz KOSS 3 (po odebraniu już

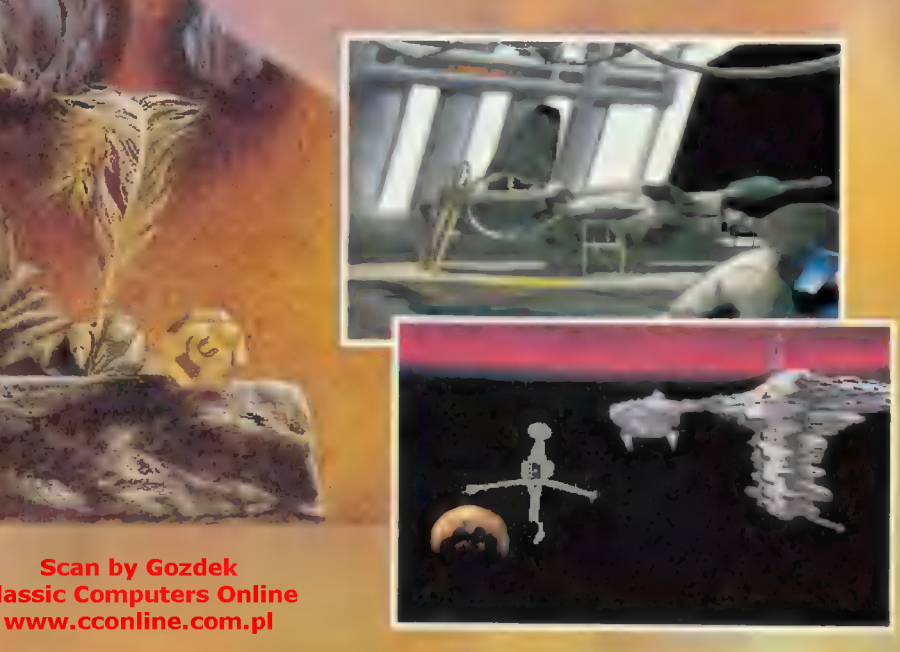

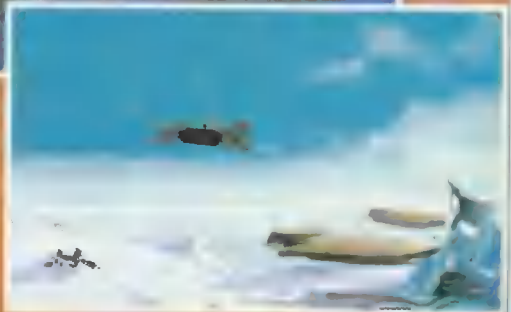

**Jaduar eskadra trzech SRU, które** możesz zniszczyć, by zwiększyć sobie wynik.

ZAD 1: Zniszczenie wszystkich min.

ZAD2: —— —

ZAD 3: Zawartość kontenera KOSS 3 musi zostać przejęta.

TIE INTERCEPTOR COMBAT #4:<br>COMBINED ATTLER ATACSONY

Grupa T/I wraz z grupą T/B konać wspólnego ataku na postojowy Rebelil: plerwsze mają zniszczyć myśliwce, stanowiące osłonę kontenerów będących celem drugich.

CEL: Nauka współdziałania z Innymi jednostkami.

MASZ: Standardowy T/l oznaczony Algha 1; dowódca eskadry trzech maszyn.

PRZ: Y-W i SHU.

POM: Leć jak najszybciej do Y-W I zniszcz je nim TUG-| dowlozą do nich pilotów. Aby przyspieszyć atak, rozkaż skrzydłowym atak na Inne tego rodzaju jednostki. Później zajmij się TUG-ami, a na końcu zajmij się unieruchomionymi SHU.

ZAD 1: SHU REUT, TRN BULTZ, TUG T-SE I T-EF, oraz Y-W GOLD muszą zostać zniszczone.

ZAD 2: CN/A DUCE 1, 2 I 3 muszą zostać zniszczone. ZAD 3: CTRNS MOTH musi zostać

zniszczony.

Ciąg dalszy nastąpi.

ał: Witold Stolarski "WIST" w opartiu o wersję na PC

**Scan by Gozdek Classic Computers Online** www.cconline.com.pl

 $\frac{1}{2}$  .  $\frac{1}{2}$ 

era - x ...

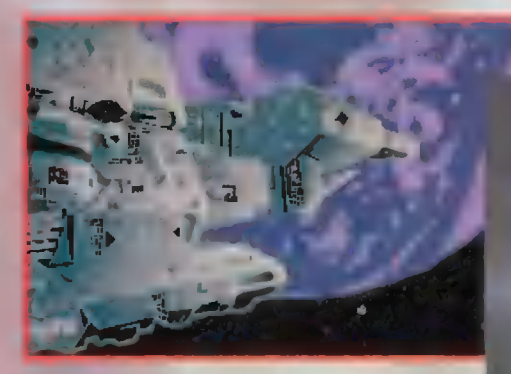

Późne lata XX wieku: niszczenia biosfery Starej Ziemi. początek

Środek wieku XXI: silne uszkodzenie biosfery.

Początek XXIł wieku: rozszerzenie władzy ONZ; dołączenie się do tej organizacji ostatnich, nie zrzeszonych państw.

Wiek XXII--XXVI: rozkwit nauki, odtworzenie środowiska naturalnego;

Środkowe łata XXVI wieku: rozwój technologii lotów kosmicznych.

Koniec XXVI wieku: wystrzelenie pierwszych załogowych statków międzysytemowych.

Początek XXVII wieku: szczęśliwy powrót jednego za statków. Wybuch rewołucji, niszczącej niemałże sześćsetletni system władzy. Ucieczka statku międzysystemowego. Założenie kołonii Nowa Ziemia w systemie Amnesty.

Początek wieku XXX: dzień obecny.

### 1. CZYM JEST "REUNION"?

Na pewno nie jest to gra strategiczna, a w każdym razie nie tylko strategiczna. W pierwszej fazie gry wygląda tak, jak klasyczny przedstawiciel tego gatunku, ale później zaczynają się schodki: tu wpadnie jakiś elemencik gry przygodowej (rozwój akcji), handlowo-ekonomicznej (surowce, podatki itp.), zręcznościowej (walka na powierzchni — trzeba szybko manewrować kilkoma jednostkami). Jest to bardzo ciekawe połączenie (skończenie tej gry zabrało mi dwa i pół dnia — około dwudziestu pięciu godzin oznacza to siedzenie przy niej po jakieś dziesięć godzin dziennie!), a jeśli dodamy do tego znakomitą grafikę (w 256 kolorach), niezłą muzykę i miłe uchu samplingi, n przede wszystkim ciekawą i wciągającą fabułę - dostajemy to, co tygrysy lubią najbardziejł

### 2. JAK SKOŃCZYĆ **WE**

Na początek należy odwiedzić pokój dowódców — doradców (COMMANDERS) i wynająć:

wynalazcę odpowiedzialnego za wymyślanie i opracowywanie odnalezionych obcych i nieznanych przedmiotów, na początek wystarczy THOMAS DEMPSEY,

— budowniczego (bez niego nie da się nic wybudować): ELANOR BRADY,

— piłota (trudno jest statkom latać bez dowódców...): BRUCE JORDAN,

Chwiłowo możesz nie zatrudniać wojownika, lecz kiedy będziesz to mógł (czy też musiał) zrobić, zatrudnij natychmiast najlepszego (300.000 kredytów) — przeważnie może zwyciężyć nawet liczniejszą

## **18 COMPUTER STUDIO** Scan by Gozdek<br>Classic Computers Online

www.cconline.com.pl Scan by Gozdek

lity (ADD SATELLITE). Wróć do mapy galaktyki i wybierz jedną z pozostałych płanet (klik- nięcie na ikonie ZOOM OUT pozwoli na ponowne obejrzenie systemu AMNESTY w pełnej krasie). Kiedy zobaczysz znów ikonę wystrzeliwania satelity kliknij na nią. Wprawdzie sonda ta

flotę<br>wrogówl<br>Kiedy będziesz już

końcu budowniczy).

ógł wynająć lepszego dowódcę innych  $grup - bez$  wahania zrób to  $-$  będziesz mógł działać szybciej i skuteczniej (najpierw naukowiec, później piłot, a na

Teraz wejdź do pomieszczenia naukowców (RESEARCH-DESIGN) rozkaż podjęcie prac nad opracowaniem sond (SATELLITE) — projekty już opracowane wyglądają jak CD-ROM-y leżące w szufładkach; na projektach do opracowania jest znak zapytania lub wygiądają jak puste szufladki pod CD... Po uzyskaniu planów sond poleć prace nad automatami wydobywczymi (MINER DROIDS)

Zleć wykonanie dwóch sond, a kiedy wynajdziesz już roboty — sześciu androidów górniczych, kiedy satelity będą już gotowe wróć do głównego ekranu (BACK TO M. SCREEN). Kliknij na ikonę mapy Galaktyki (GALACTIC MAP) i, jeśli zobaczysz planety krążące wokół gwiazdy, wybierz LEWYM przyciskiem myszki planetę NEW EARTH, a po zbliżeniu księżyc APOLLO. Powinny pojawić się nowe ikony - kliknij na wystrzelenie sate-

i przejdź do sklepu (INFO-BUY).

zniszczona, ale dzięki temu Twój naukowiec będzie mógł wynaleźć statek do transportu satelitów (SATELLITE-CARRIER). Zleć mu natychmiast pracę na niml

W międzyczasie powinieneś mieć już gotowe roboty górnicze, więc wybuduj siedem kopalń. Wyposaż je w roboty (po kliknięciu na jedną z kopalń na mapie pojawi się ikona z napisem ADD DROIDS) — zwiększy to wydobycie minerałów. Pamiętaj, że nie można mieć więcej niż dziewięć androidów na jednej planecie, więc na razie nie produkuj ich więcej. Wybuduj kilka (np. trzy — cztery) szyby (DERRICK) — pozwoli Ci to uzys-

kiwać surowce płynne i gazowe. Po chwili powinieneś otrzymać komunikat o możliwości prac górniczych na księżycu Apollo I informację o opracowaniu projektu stacji górniczej (MINER STATION) przejdź do ekranu wynalazków nakaż pracę nad nowym produktem. Kiedy zostaną już ukończone prace nad owym projektem — Twoi ludzie

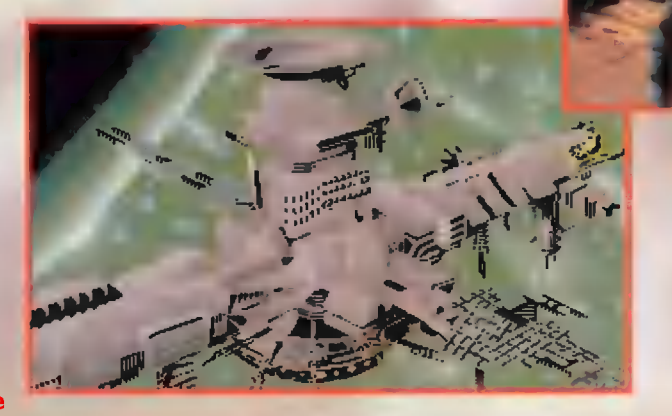

zostanie

zauważą, że nie możecie... przetransportować wyniku ich pracy na inne planety! Wynikiem tego będzie rozpoczęcie prac nad transportowcem (TRANSFER SHIP).

Wybuduj jedną stację górniczą w oczekiwaniu na opracowanie statku, a kiedy ten będzie już gotowy — każ także zbudować jeden. Wróć do głównego ekranu i kliknij na ikonie SHIP INFO. Pojawi się nowy ekran, gdzie możesz

tworzyć i przeglądać grupy będące w aktywnej służbie (zarówno siły planetarne, jak i — po kliknięciu na napisie CHANGE — kosmiczne). W tej chwili możesz jedynie kliknąć na ikonie tworzenia nowej jednostki (NEW UNIT). Jeśli to zrobisz stworzysz grupę (w tej chwili może to być tylko jednostka handlowa (TRADE) lub przenosząca satelity (CARRIER)). Nadaj nowej grupie nazwę i wybierz grupę typu handlowego, po czym kliknij na ikonie OK. Przed Tobą pojawi się ekran wyposażenia — tu możesz przebudowywać swoją flotę: chwilowo dostępny jest jedynie jeden mały

transportowiec (SLOOP) I jedna automatyczna kopalnia (MINE). Kliknięcie lewym przyciskiem myszki na liczbie obok nazwy statku powoduje zwiększenie, a prawym zmniejszenie ilości statków danego typu w grupie (podobnie jest z wyposażeniem). Wyposaż swoją grupę w jedyny transportowiec i kopalnię, po czym kliknij na ikonie CONTROL PANEL. W kabinie sterowniczej kliknij na dźwignię startu (LAUNCH), a wyjdziesz na orbitę. Teraz kliknięcie na

drążku sterowym pozwoli Ci przejść do selektora celu (tu mała dygresja — jeśli na mapie systemu słonecznego klikniesz prawym klawiszem myszy, to celem lotu będzie planeta, a jeśli lewym, to przejdziesz do mapy systemu planetarnego i będziesz mógł polecieć na jeden z księżyców). Za cel lotu wybierz księżyc Nowej Ziemi Apolla. Kiedy tam dolecisz, kliknij na strzałce skierowanej

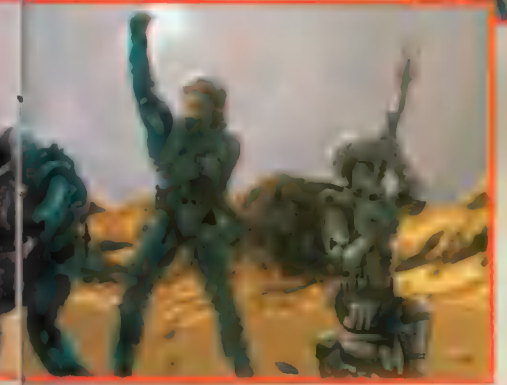

w dół, a będziesz mógł wybrać ikonę wystrzelenia kopalni (ADD MINER STATION).

Kiedy tego dokonasz, Twój naukowiec poinformuje Cię n możliwości zasiedlenia owego księżyca i przedstawi Ci wstępne plany kolonii (COLONY). Rozkaż mu

pracę nad nią, a w międzyczasie rozkaż wybudować około dziesięciu sond i tylu statków do ich przenoszenia. Dokończenie prac nad ostatnim projektem zostanie jednak wstrzymane, więc konieczne będzie wysłanie naukowca na uczelnię, aby uzyskał odpowiednie kwalifikacje (jeśli jest to THOMAS DEMPSEY należy wysłać go na kurs m.in. fizyki) — kliknij na jego postaci

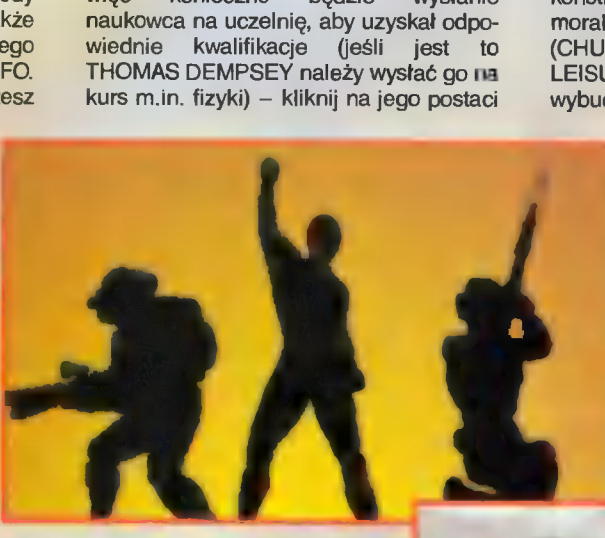

na głównym ekranie i wybierz polecenie GO TO UNIVER-SITY. Prawdopodobnie przyjdzie Ci jeszcze chwilę poczekać na założenie swojej pierwszej kolonii — prawdopodobnie zabraknie Ci pieniędzy. I tu masz dwie możliwości: poczekać krócej, zwiększając podatki (z widoku powierzchni ikona

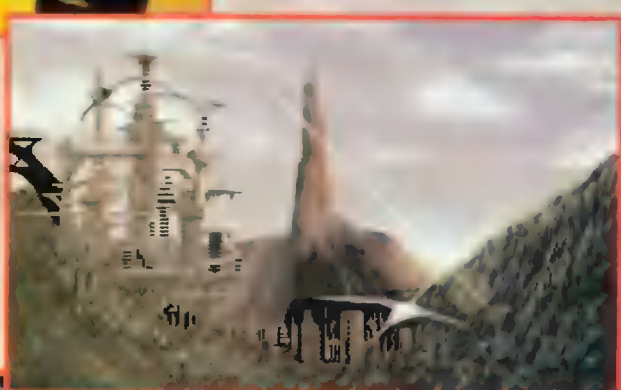

W miarę możliwości finansowych powinieneś w kolonii wybudować fabrykę prefabrykatów (BUILDER PLANT) maszyn (VEHICLE PLANT) — dzięki nim możesz tworzyć nowocześniejsze konstrukcje. Powinieneś zadbać także o morale swoich ludzi — budować kościoły (CHURCH) i ośrodki rozrywki (STADIUM i LEISURE CENTER). Przydatne jest także wybudowanie portu kosmicznego (SPACE

PORT), dzięki czemu można przesyłać sprzęt między planetami. W czasie rozbudowy kolonii powinny zostać ukończone prace nad budową sond i ich transporterów przejdź do ekranu tworzenia nowych grup i tym razem utwórz flotę, przenoszącą satelity (klikając na typie grupy zmieniasz go). Oczywiście, jeżeli wyświetlane będą siły planetarne, będziesz musiał kliknąć na CHANGE aby

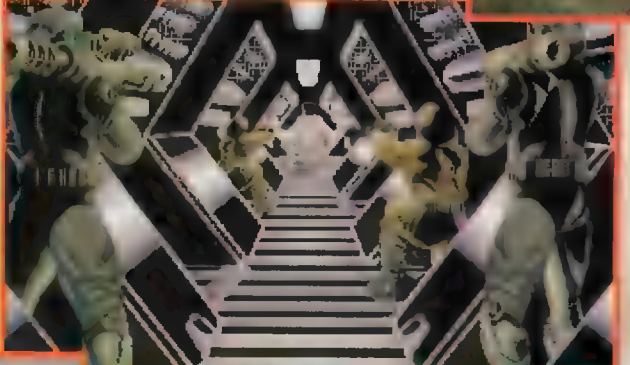

PLANET INFO, później INCREASE TAX), lub dłużej, nim uzbierasz minimum 100.000 kredytów (lecz należy pamiętać, że zbyt wysoka stopa podatkowa prowadzi do buntów, a w konsekwencji do zniszczenia kolonii!). Po uzbieraniu koniecznej kwoty powinieneś wybudować kolonię (przy oglądaniu powierzchni planety lub, z pokładu statku na jej orbicie, po kliknięciu na ikonie COLONIZA-TION). Teraz sprawa jej rozwoju: wybuduj radar (RADAR) — dzięki niemu będziesz mógł obserwować powierzchnię planety, później elektrownię (w przypadku planet<br>pustynnych może to być WINDTRAP – jeden daje mniejszą moc niż NUCLEAR GEN, ale po wybudowaniu trzech (co i tak jest tańsze od elektrowni atomowej), moc jest już większa). Należy wybudować również do dziewięciu kopalnii i trzech szybów.

> **Scan by Gozdek Classic Computers Online** www.cconline.com.pl

dostać się do ekranu tworzenia nowej grupy!

Poślij sondy do odkrywanych w międzyczasie planet (o ile nie nadawałeś im innych nazw niż podpowiadane); "M" oznacza możliwość wydobywania minerałów, a "C" – kolonizacji płanety (w nawiasie podane będą surowce występujące na tej planecie/księżycu):

e KLATOO.BARRADA:

M (ENERGON, TEXON)

e AMNESTY2: M (KREMIR, LEPITIUM, RAENIUM, TEXON)

 $*$  AMNESTY2.VOSTOK:  $C$  (-)

• AMNESTY2.MIR: CM (DETOXIN, ENERGON, KREMIR, LEPITIUM, REAE-NIUM)

- $=$  ZEUS.SYREN: C  $(-)$
- « ZEUS.PENELOPE:
- CM (RAENIUM, TEXON)

ZEUS.IHACA: M (ENERGON, KREMIR, RAENIUM, TEXON)

Podczas kolonizacji innych planet możesz rozbudowywać swoją flotę, a po wybudowaniu kosmodromów na innych planetach — przewozić tam wykonane na Nowej Ziemi przedmioty (np. automaty górnicze) i zabierać stamtąd wydobyte surowce. Dopóki nie uzyskasz znaczącej ilości surowców nie jest warto zapuszczać się do systemu JADE wprawdzie nawiążesz kontakt z przyjazną rasą JAANOSIAN, ale ta wkrótce po tym fakcie zostanie zaatakowana — ty

COMPUTER STUDIO | 19

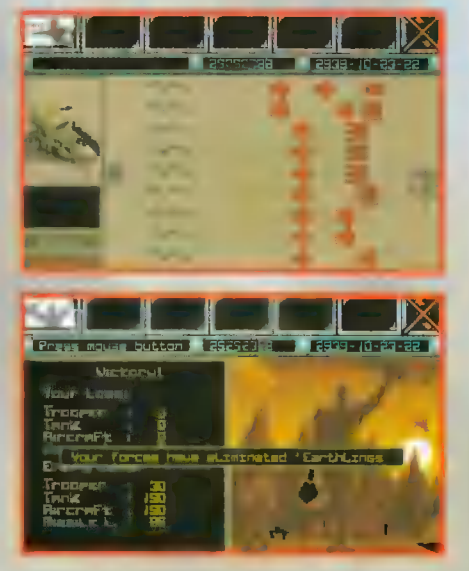

będziesz następny, a do produkcji broni będziesz potrzebować wielu minerałów... Pamiętaj jednak, że około dnia 2928—5—1 (może być przesunięcie o kilka dni) otrzymasz przekaz od owej rasy, więc nie zwlekaj dłużej niż do 2928—4—20 (Twój naukowiec musi mieć **czas na opraco**wanie komunikatora).

Tutaj kończy się schematyczna część rozgrywki. Od tej chwili nie mogę prowadzić Cię za rękę — mogę podać Ci jedynie podstawowe fakty i informacje. Tutaj również przestanę opisywać ikonołogię — sposób sterowania jest stosunkowo mało skomplikowany i w miarę łatwy do opanowania.

Podczas spotkania z JAANOSIAN-skim dowódcą wyraź zgodę na współpracę między obydwoma rasami, dzięki czemu zdobędziesz plany nowocześniejszego statku transportowego (TRADE SHIP). W tym momencie zacznij jak najszybciej i najwięcej surowców sprowadzić na Nową Ziemię (zwłaszcza tych nie występujących na niej, gdyż **one będą najbardziej** potrzebne do produkcji broni!).

Kiedy spotkasz się kolejny raz z JANOOSIAN-ami otrzymasz propozycję zakupu nieznanego im urządzenia koniecznie je kup! Jest to silnik nadprzestrzenny pozwalający na loty między systemami gwiezdnymi.

Ostatni raz spotkasz JAANOSIAN kiedy poproszą Cię n pomoc – zgódź się, otrzymasz płany działa laserowego (LASER CANNON) i małego myśliwca (HUNTER) — NATYCHMIAST rozpocznij ich produkcję! Musisz mieć ich co najmniej około 10-20 (zależnie od dowódcy), aby odeprzeć pierwszy atak MORGRUL-ów = rasy piratów. Jest to także ostatnia chwila na zatrudnienie

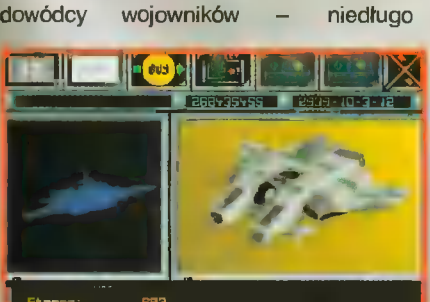

2 U D BE

rozpocznie się atak na Ciebie (kolejna dygresja: nigdy nie zaatakowano innej mojej planety niż główna (Nowa Ziemia), więc całkowicie bez sensu jest utrzymywanie jednostek obrony planetarnej gdzie indziej).

Kiedy otrzymasz komunikat zniszczeniu głównej płanety JAANOSIAN, poleć na JADE (grupą handlową) — po wydaniu polecenia lądowania uda się odnaleźć plany radia podprzestrzennego (RADIO).

Po pokonaniu pierwszej fali piratów, wśród wraków ich statków odnajdziesz podwójne działo laserowe (TWIN LASER CANNON). Jest możliwe wyposażenie każdego z HUNTER-ów w dwa działa pojedyncze i jedno podwójne. Innym projektem, który można opracować po ataku jest transporter (TROOPER) pojazd naziemny, który może służyć do ataku, jak i obrony (kiedy zawiedzie flota kosmiczna).

Możliwe zostanie także opracowanie galeonu (GALLEON) — handlowego statku podprzestrzennego. Kiedy będzie to możliwe wyprodukuj jeden z nich i poślij go do systemu drugiego (PHOE-NIX).

W okolicach PHOENIX3 napotkasz rasę nazywającą siebie KALL — otrzymasz od nich plany gwiezdnego myśliwca (STARFIGHTER). Może on być wyposażony w cztery podwójne działa laserowe! Natychmiast po opracowaniu go zbuduj kilka sztuk by odeprzeć kolejną falę ataku MORGRUL-ów.

Do PHOENIX2 wyślij grupę z satelitami i wystrzel jedną sondę. Kiedy okaże się, że planeta nadaje się do zamieszkania przez ludzi — zbuduj tam natychmiast swoją kolonię. Nie buduj tam żadnych dodatków (tak aby koszt był jak najmniejszy), gdyż kolonia zostanie zniszczona przez promieniowanie. Naukowcy wynajdą jednak tarczę przeciwpromienną (ANTI RAD SHIELD) i ponownie, tym razmn skutecznie (gdy wybudujesz szybko powyższe urządzenie) powinieneś zaludnić ową planetę. Pierwszym, co powinieneś wybudować w nowej kolonii jest obserwatorium astronomiczne (OBSERVATORY) i, co najmniej, jedna elektrownia.

Po kolejnym ataku piratów zdobędziesz projekt urządzenia \_ wytwarzającego projekt urządzenia wytwarzającego<br>promień przyciągający (TRACTOR BEAM) — opracuj go natychmiast. Niemal równocześnie obserwatorium na PHOE-NIX2 powinno odnaleźć jeszcze jedną planetę tego systemu — PHOENIX1. Udaj się tam grupą handlową, która zn pomocą wynałezionego ostatnio urządzenia pochwyci jednego z MORGRUL- -ów. Po przepytaniu go dowiesz się, że

> Scan by Gozdek Classic Computers Online www.cconline.com.pl

wspólnie z KALL-ami planują napaść na PHELONIAN. Analiza wrogiego statku pozwoli na konstrukcję statków pirackich (PIRATE SHIP) = połączenia statków bojowych i transportowych.

Warto teraz odwiedzić bar (ikona lub gródź SPACE LOCAL) - porozmawiać z barmanem (BARTENDER) który nic Ci nie powie, jeśli się nie napijesz i informatorem (INFORMER) — który Ci nic nie powie, jeśli nie zapłacisz! Warto jest jednak zrobić i jedno i drugie — w pierwszym przypadku dowiesz się o jakimś obcym, który był podobno na Starej Ziemi, a w drugim przypadku poznasz lokalizację planety PHOENIX5 ojczyzny PHELONIAN. W zamian za 10.000 ton ENERGON-u możesz od nich uzyskać plany czołgu (BATTLE TANK) dla Ciebie to znakomita okazja!

Po kolejnym ataku MORGRUL-ów w barze pojawi się nowa osoba — najpierw porozmawiaj o nim z barmanem, a kiedy okaże się, że to szpieg spróbuj go przekupić (30.000 kredytów powinno wystarczyć). Poda Ci on współrzędne trzeciego systemu, MIRACH. Załóż kolonię na MIRACH2 i zbuduj obserwatorium aby pozyskać informacje o innych planetach układu. Po wystrzeleniu sate- ! lity w celu zbadania jego pierwszego księżyca (MOON1) uda Ci się odnaleźć szczątki EXPLORER'a 1! Z nich pozyskasz trzy wartościowe projekty: głównego komputera (MAIN COMPUTER) instalowanego automatycznie w centrum dowodzenia, niszczyciela (DESTROYER) oraz wyrzutni rakiet (MISSLE) W międzyczasie powinieneś wynaleźć satelity szpiegowskie (SPY SATELLITE) i statki szpiegowskie (SPY SHIP). Pierwsze z nich służą do rozpoznawania planet zajętych przez obcych, a drugie pozwalają na sprawdzenie sił wroga na planecie (zarówno kosmicznych, jak i naziemnych).

Kiedy zostaną już opracowane plany niszczyciela, okaże się, że nie można budować słatków tego typu na powierzchni planet, a zatem powstanie konieczność opracowania stacji kosmicznej, na której będzie można je budować (SPACE STATION). Zbudowanie jednej stacji kosmicznej pozwala na budowę jednego niszczyciela — jeśli na orbicie będzie więcej fabryk — wniosek jest prosty...

Teraz, po wybudowaniu kilku niszczycieli, kilkudziesięciu czołgów i myśliwców (o ich broni pokładowej nie wspominając) tworzymy grupę typu armia (ARMY), podobnie jak tworzyliśmy poprzednie. Oglądając ekran zestawu oddziału, jest dodatkowa (w stosunku do wcześniej poznanych grup) strzałka skierowana w dół – tam można dołączyć jednostki naziemne. Po utworzeniu jednostkę trzeba wypróbować - powinna przejść chrzest bojowy! Skieruj się więc na planetę JADE w systemie AMNESTY jako zagarnięta JAANOSIAN-om jest na pewno zajęta przez piratów. Lot tam : jednak nic nie daje! Trzeba najpierw rozpoznać teren nim się zaatakuje, więc należy posłać tam grupę satelitarną z kilkoma satelitami szpiegowskimi (po

20 COMPUTER STUDIO

jednym na każdą planetę wroga). Można także wystrzeliwać statki szpiegowskie dzięki temu można poznać skład armii stacjonującej na danej planecie. Kiedy rozpoznanie zostanie już przeprowadzone są dwa sposoby ataku: jeśli wokół planety orbituje jakaś armia wroga, należy kliknąć na jej ikonie oznaczonej na mapie galaktyki, po czym potwierdzić polecenie ikoną ATTACK. Po zniszczeniu armii wroga lub, gdy jej nie ma, nałeży kliknąć na ikonie własnej armii (cały czas mówię o mapie galaktyki) i kliknąć na ikonie GROUND WAR (tu kolejna dygresja: nagrywaj grę w fazie bitwy kiedy tylko możesz; walka przebiega losowo, więc innym razem może się lepiej (lub gorzej) skończyć).

Jeśli przeprowadzisz atak na JADE, to nie powinno być tam floty kosmicznej. Zgodnie z powyższym przejdź do mapy systemu planetarnego i kliknij na ikonie własnej floty. Kiedy pojawi się ikona ataku na górnej listwie, kliknij na niej (tu jeszcze jedna dobra rada: walka na powierzchni jest rozwiązana dziwacznie — musisz wydawać polecenia poszczególnym swoim jednostkom (są dwa: przesunięcia (MOVE) i ataku (ATTACK)). Ponieważ komputer może łatwiej sterować... atakuj jednym oddziałem! I jeszcze jedno staraj się zejść z prostej drogi. Jeśli przeciwnik będzie musiał wykonać dodatkowy skręt, to Ty nim un obróci się w Twoim kierunku, będziesz miał szansę zniszczenia go!). Kolejnymi Twoimi celami powinny być bazy MORGRUL-ów na planetach/księżycach w ojczystym systemie najeżdźców:

MIRACH.MIRACH5.MOON1, MIRACH.MIRACH4.MOONA4, MIRACH.MIRACH4.MOON1,

MIRACH.MIRACH3.MOON1 i na koniec MIRACH.MIRACH3. Oczywiście za każdym razem będzie trudniej, więc lepiej przygotuj wiełe broni... (Można zaatakować od razu główną planetę wroga, lecz często kończy się to tym, że kolonie przeciwnika znikają, **a Ty...** nie dostajesz informacji które powinieneś otrzymać!)

Pokonanie MORGRUL-ów nie jest łatwe, ale wreszcie się uda. Po zniszczeniu ich ostatniej bazy otrzymasz od nich współrzędne trzech następnych systemów: Antaresa, Oriona I Liry. Ponadto ich przywódca pojawia się w barze, po zapytaniu o niego informatora, możesz dowiedzieć się, że wykona on każdą, dobrze płatną pracę. Ponieważ nie masz chwiłowo żadnych informacji które mógłby wykorzystać, to, po krótkiej rozmowie, możesz dać mu spokój.

Udaj się najpierw statkiem wyposażonym w satelity i statkiem handlowym do ANTARES3 i ANTARES2 (odpowied-

nio). Pierwszy z nich powinien założyć kolonię na owej planecie, a drugi nawiązać kontakt z ERAN-ami — rasą mogącą w dowolny sposób zmieniać swoje kształty. Baza na ANTA-RES3 powinna być jak najtańsza = wybuduj w niej tylko elektrownię i obserwatorium astronomiczne — wykryje

**Scan by Gozdek Classic Computers Online** www.cconline.com.pl

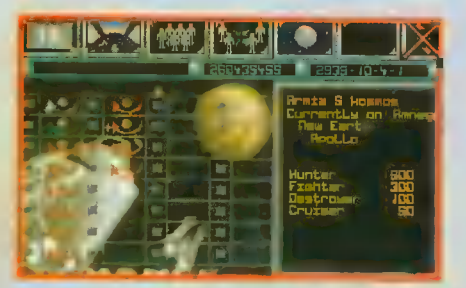

ono, iż gwiazda tego systemu jest niestabilna i wkrótce przejdzie w stadium novej. Rozkaż swojemu statkowi handlowemu (w okolicach ANTARES2), aby poleciał do ANTARES3 i zabrał kolonistów. Po drodze spotkasz się z przywódcą ERANów zgódź się zabrać ich ze sobą. Kiedy to zrobisz, jeden z nich pojawi się w barze.

W międzyczasie powinna zostać wynaleziona satelitarna elektrownia słoneczna (SOLAR PLANT). Wokół każdej z Twoich kolonii może być umieszczone do pięciu z nich, co daje ogółem moc równą mocy około dwudziestu elektrowni atomowych (przy koszcie czterech) — zbuduj kilka i rozprowadź po swoich koloniach.

Wybierz się teraz do ORIO-NIS2.MOON4 i LYRAE3.MOOM4 statkiem zwiadowczym (satelity) i załóż tam kolonie w których pierwszą rzeczą do wybudowania będą obserwatoria astronomiczne. Zbadaj także pozostałe planety i księżyce tych systemów (jeśli chcesz, bo jeśli nie, to zaraz będziesz mógł przeczytać lokalizacje baz wszystkich obcych ras). Kiedy pojawisz się tam statkiem handlowym, dowiesz się o istnieniu Ligi (LEAGUE) zaczynającej kontakty Tobą... od wypowiedzenia Ci wojny! Aby Twoje wysiłki nie poszły na próżno, powinieneś zebrać wiele surowców i pieniędzy oraz wybudować wiele statków i czołgów. gdyż wojna będzie długa i krwawa.

Na początek trzeba raczej zacząć od jakiejś słabszej części Ligi, np. od DRUE-DIAN i kolejno zniszczyć ich kołonie na: LYRAE5.MOON3, ORIO-

NIS2.MOON1 i ORIONIS3. Jest tu pewne niebezpieczeństwo, jako że Narody (Rasy?) Ligi mogą połączyć swe siły, by z Tobą walczyć! Następni mogą być HIRACHI: ORIONIS1.MOON2 | LYRAE5. Kiedy i ich pokonasz, poleć do LYRAE3, gdzie spotkasz UNDOR-LING-ów.

Przejdź do baru, gdzie dotychczas pił samotny ERAN. Powiesz mu, że ocaliłeś jego rasę a w zamian chcesz, aby ERAN-ie rozpoczęli rewolucję w Lidze. Dzięki swoim zdolnościom metamorficznym, powinni<br>bez kłopotów oderwać

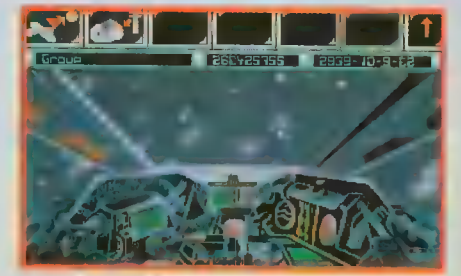

ostatnio napotkaną przez Ciebie rasę. W tym momencie zostali do pokonania jeszcze "tylko" LISONIAN-ie – najpotężniejsi członkowie, a zarazem przywódcy Ligi! Wprawdzie Twoi nowi sprzymierzeńcy dostarczyli Ci plany samolotów (AIRCRAFT) służących do ataku i dział jonowych (ION CANNON) do obrony kołonii, ale i tak walka będzie długa, krwawa i wyniszczająca obie strony. łch bazy należy niszczyć kolejno na ORIONISZ, LYRAE3.MOON1 i ostatnią, główną bazę planetarną na LYRAE7. Zniszczenie ich zaowocuje przekazaniem Ci przez resztki wrogów planów krążownika (CRUISER) oraz lokalizacjj kolejnego systemu RIEGEL.

Leć tam statkiem zwiadowczym, na jedyną widoczną planetę RIEGEL1 odpal sondę, a znajdziesz wrak statku z dziwną bronią na pokładzie. W zapisach na statku znajdziesz wzmianki o rasie potrafiącej ukryć swoją planetę przed zwykłą obserwacją! Nowe bronie to działo plazmowe (PLASMA GUN) i samojezdna wyrzutnia pocisków (MISSLE LAUNCHER). Po pewnym czasie naukowcy opracują projekt radaru mentalnego (MENTAL RADAR), który ma odnaleźć ukryte planety. I po dłuższych poszukiwaniach tak się stanie!

Odnajdziesz planetę RIEGEL2<br>ITUCZNĄ PLANETĘ Z TRZE SZTUCZNĄ PLANETĘ Z TRZEMA SZTUCZNYMI KSIĘZYCAMI!!! Co prędzej wyślij tam dełegację (handlowcy) poznasz tam rasę SYNONIAN, którzy będą chcieli z Tobą rozmawiać. Po

268425755

**Sire:** 

268+25755 2839-10-16-10

2535-16-11-2

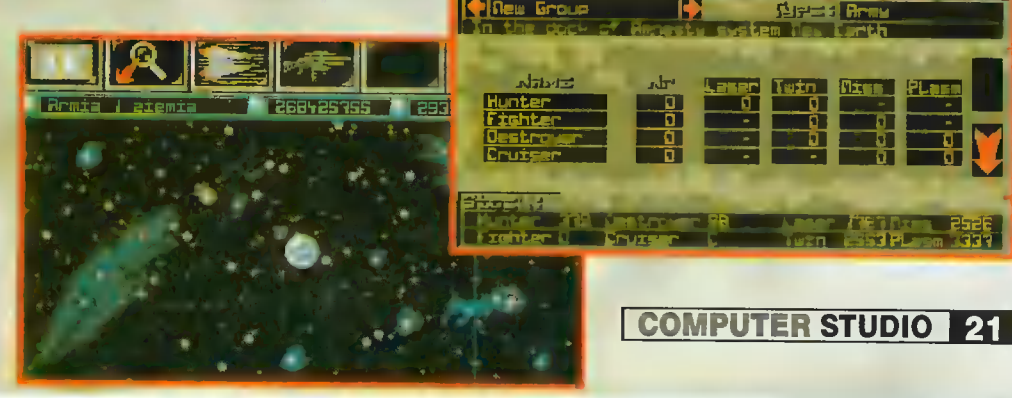

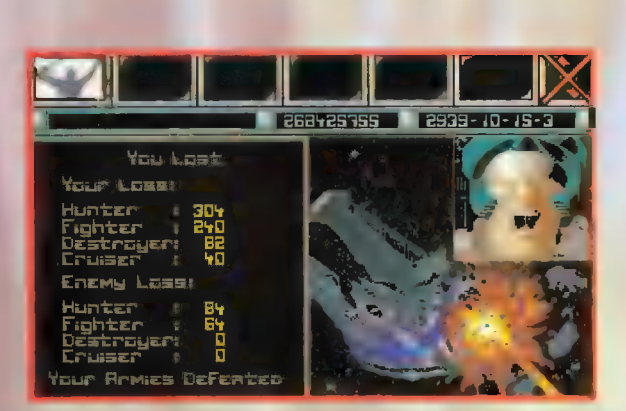

początkowej wymianie uprzejmości, dowiesz się, że renegat SYNONIAN, MXR, uciekł ich wymiarowi sprawiedliwości i opanował umysły Ziemian. To właśnie on był powodem zamieszek z roku 2616, kiedy to EXPLORER 2 musiał uciekać z Ziemi! Teraz szantażuje swoich ziomków, że zniszczy całą planetę, wraz z jej mieszkańcami, jeśli tylko zbliżą się do niego. W zamian za Twoją obietnicę powstrzymania MXR, przywódca SYNO-NIAN oferuje Ci tarczę energetyczną

(ENERGY SHIELD) do osłony kołonii i namiary na Układ Słoneczny!

Jak rozegrać wojnę z Ziemianami? Jest to jedna z prostszych wałk, jako że dysponujesz znakomitym uzbrojeniem. Głównym powodem chwiłowej zwłoki w zaatakowaniu sił przeciwnika jest, jak zwykle brak surowców. Tak naprawdę, do zniszczenia wrogich sił kosmicznych wystarczy "tylko" około trzydziestu niszczycieli i trzydziestu krążowników (nie ma sensu używać mniejszych jednostek — ziemianie dysponują tymi właśnie wielkimi okrętami, przeciwko którym broń pokładowa myśliwców

jest bezradna) w pełnym uzbrojeniu. Przeciwko siłom naziemnym trzeba rzucić około sześćdziesięciu wyrzutni rakiet: na kolejne kołonie należy teraz posyłać wszystkie dostępne w danej chwili pojazdy i... nie wydawać im rozkazów! W momencie kiedy przeciwnik zbliży się na odłegłość strzału, Twoje jednostki odpowiedzą automatycznie ogniem.

Kolejność ataku? Najlepiej zacząć od najsilniejszych flot kosmicznych, gdyż mogą przylecieć w nieodpowiednim momencie i zniszczyć Twoją flotę (lub Nową Ziemię). Podczas produkcji niezbędnych do walki statków możesz przeprowadzić zwiad — kolonie EARTHLING-ów znajdziesz na SUN.JUPITER.LEDA SUN.JUPITER.EUROPA (tutaj też znajdują się najpotężniejsze floty wroga, gotowe do ataku na Twoją płanetę, które warto wyeliminować), kolejną na SUN.MARS oraz ostatnie dwie na SUN.EARTH.MOON i, oczywiście, na SUN.EARTH. Wałka, o ile przeprowadzisz ją przy pomocy sił

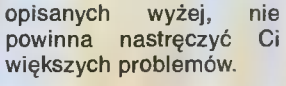

### 3. Czy "REUNION" ma wady?

Oczywiściel Największą wadą dla mnie jest możliwość zaistnienia takiej sytuacji, w której nie można ruszyć dalej i trzeba zacząć grę od początku (a tak dzieje się na przykład po dokonaniu eksterminacji ERAN-ów - zgodnie nota

bene z propozycją informatora z baru!). Inną, niewiele gorszą "wpadką" jest sposób transportu surowców z kolonii i stacji górniczych na macierzystą planetę musisz wszystkie ładunki pilotować osobiście! Oznacza to, ni mniej, ni więcej, że musisz wybudować dużą flotę statków transportowych, wystarczającą do zabrania składów z jednej czy dwóch planet, by nie zanudzić się na śmierć podczas budowy niektórych elementów broni (szczególnie przy większych ich

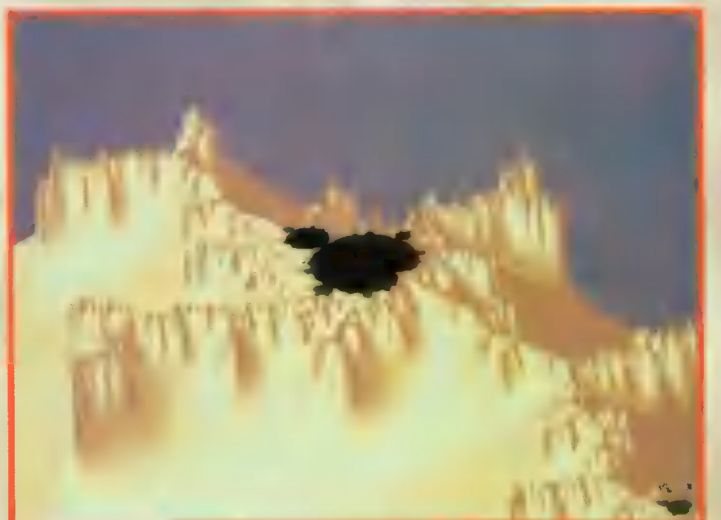

ilościach), Na Amidze jest świetny program (niestety nie spotkałem go na PC) – "Deuteros", gdzie ów transport rozwiązano znacznie lepiej (tzn. automatycznie — zaznacza się co komputer ma zabrać z planety, a co zawieżć tam l naciska jeden guzik). Jeszcze jednym problemem może być poruszanie się między koloniami - są na to dwa sposoby: jeden to przeskakiwanie wielu arkuszy mapy, a drugi to przejście do ekranu sił płanetarnych, wybranie tam odpowiedniej i kliknięcie na ikonie powierzchni (a można by na przykład dołożyć jeden ekran z listą kolonii wywoływany z głównego menu). Inną wadą, a może jedynie ciekawostką, jest zadziwiająco wysoka liczba chorych w

bazach (zdarza się że połowa budynków na planecie to szpitałe!). Dziwne jest również to, że nie można elegancko zakończyć działalności jednej z kołonii jedynym sposobem na pozbycie się nierento-

22 COMPUTER STUDIO Classic Computers Online Scan by Gozdek www.cconline.com.pl

wnej bazy jest... doprowadzenie do buntu załogi (zwiększenie do maksimum podatków i zburzenie budynków podnoszących jakość życia mieszkańców). Pożalić można się również na zakończenie gry (mówiąc szczerze, jest wprost żałosne), co jednak nie ma większego wpływu na grywalność. Na tym zakończymy zarzuty ogólne i przejdziemy do szczegółów.

W wersjj PC-CD gra nie różni się NICZYM od wersji dyskietkowej (no, może jest to lekka przesada – masz o jakieś 22 MB więcej miejsca na twardym dysku i kilka wersji językowych)! Nie będzie zatem ani dodatkowych animacji, digitalizowanych filmów, większej ilości, czy też lepszej jakości sampli, ale w odróżnieniu od gry zainstalowanej na HDD można je usłyszeć w intro i w zakończeniu! Mówię tutaj o pewnym szczególnym przypadku: karta dżwiękowa SoundBłasteropodobna (nie dotyczy posiadaczy Gravisa, którego gra obsługuje bez żadnych emulatorów, zatem korzysta z jej własnej pamięci) i kompresor twardziela Stacker 4.0. Jeśli chcemy usłyszeć dźwięki w intro musimy

mieć około 600.000 bajtów wolnej pamięci podstawowej; a schodki, które się zaczną teraz: istnieją dwa programiki służące do umieszczenia obsługi kompresora w pamięci wyższej, ale po ich załadowaniu... program się wiesza! A bez nich — pomija intro, jako że brakuje kilku bajtów! Można je obejrzeć przy dźwięku ustawionym na AdLiba albo na brak karty... Tych problemów oczywiście nie ma, gdy nośnikiem programu jest CD...

### 4. Ogólnie.

"REUNION" jest bardzo dobrą grą! Dobrze przemyślany scenariusz, miła oku grafika i przyjemny dźwięk pozwalają mile spędzić przed

ekranem wiele godzin. Jeśli jesteś zwolennikiem tego typu gier, to na pewno nie zawiedziesz się kupując tę gierkę, zwłaszcza jeśli jesteś posiadaczem CD-ROM-u (co najmniej "double speed"). Jedyne do czego można się przyczepić w tej znakomitej produkcji, to instrukcja. Złożona z trzech cienkich broszurek zawierających jedynie legendę, podstawowe informacje o instalacji i uruchamianiu programu; z gry umieszczone zostały tu tylko czarno-białe zdjęcia ikon (i to nie wszystkich na dodatek!) wraz z wyjaśnieniami, brak jest jakichkolwiek wskazówek dla początkujących graczy... Jak dla mnie gra ta dostaje 5+ (byłaby celująca, gdyby nie ta instrukcja).

W oparciu o wersję na PC opracował Witold "WiST" Stolarski.

Część trzecia

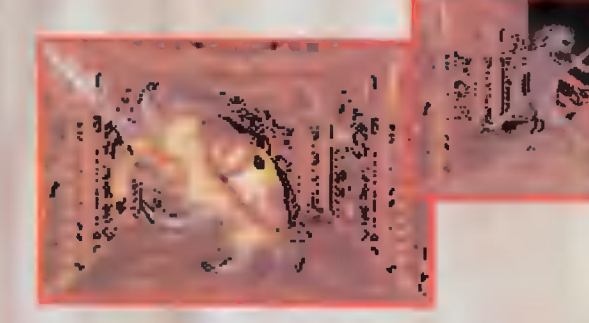

Na północnej ścianie jest przycisk naciśnij go, a otworzy się korytarz wiodący na północ. Wejdź na płytę (15.2) i szybko się cofnij — przelecą ogniste strzały. Skieruj się na północ i z (15.3) zabierz kiłof (PICK), który może posłużyć Ci do łupania węgla i rozkopywania zawałów. ldź na wschód, do (15.4), a później na południe do (15.5) — w obu tych miejscach leżą butelki z olejem do łampy.

Idź teraz na wschód, do (15.6), naciśnij tam przycisk na północnej Ścianie, a otworzy się przejście obok. Wejdź w nie i podejdź do niszy (15.7) — leży w niej srebrny klucz, po przekręceniu którego w zamku na południowej ścianie otworzy się przejście.

W (15.8) leży notatka u bliżej nieznanej treści — jeśli chcesz, możesz ją zabrać, ale nie służy una do niczego. Idź teraz na południe i na zachód — po przejściu przez iluzję ściany — podejdź do (15.9) i otwórz leżącą tam skrzynię — leży w niej złota sztabka (GOLDEN JEWEL) i pusta butelka. Do otworu w ścianie (15.10) włóż zabrany przed chwilą klejnot otworzą się drzwi obok. Podejdź teraz do ściany z dwoma przełącznikami (15.11) i przestaw je w położenia przeciwne. Wejdź do wózka — dojedziesz nim do pomieszczenia z przyciskiem na wschodniej ścianie (15.12), po naciśnięciu którego otworzy się przejście. Podobnie stanie się w (15.13) — wejdź w nowo otwarte przejście i dojdź do końca korytarza. Uderz teraz kilofem w ścianę, kiedy wypadnie kawałek węgla zabierz go.

Wróć do (15.11) i przełącz lewą dźwignię. Ponownie wejdź do wózka i jedź nim

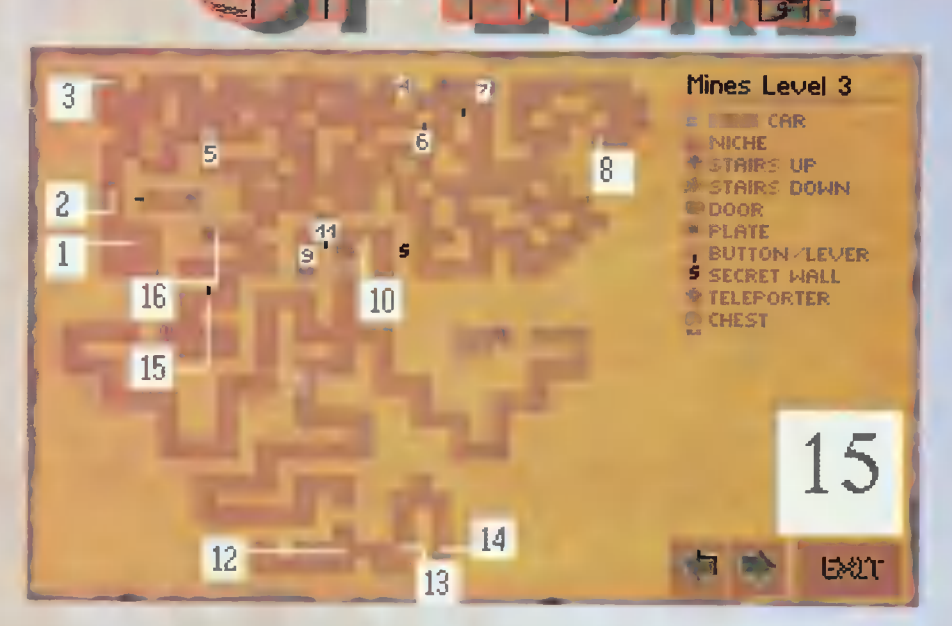

— teraz dojedziesz w okolice (15.15), gdzie powinieneś otworzyć drzwi za pomocą wytrycha. Kiedy wejdziesz w nie, zaatakują Cię kamienne potwory jedyną skuteczną na nie bronią (czary nie powodują u nich większych szkód) są kilofy, więc warto w nie wcześniej uzbroić drużynę. Kiedy pokonasz potwory, skieruj drużynę do schodów (15.16) wiodących na niższy poziom.

Osiągnąłeś właśnie dno kopalń jesteś na najniższym z nich, czwartym poziomie (16.1). Spójrz na północną ścianę — jest na niej przycisk, którego naciśnięcie powoduje pojawienie się obok teleportu przenoszącego do (16.2).

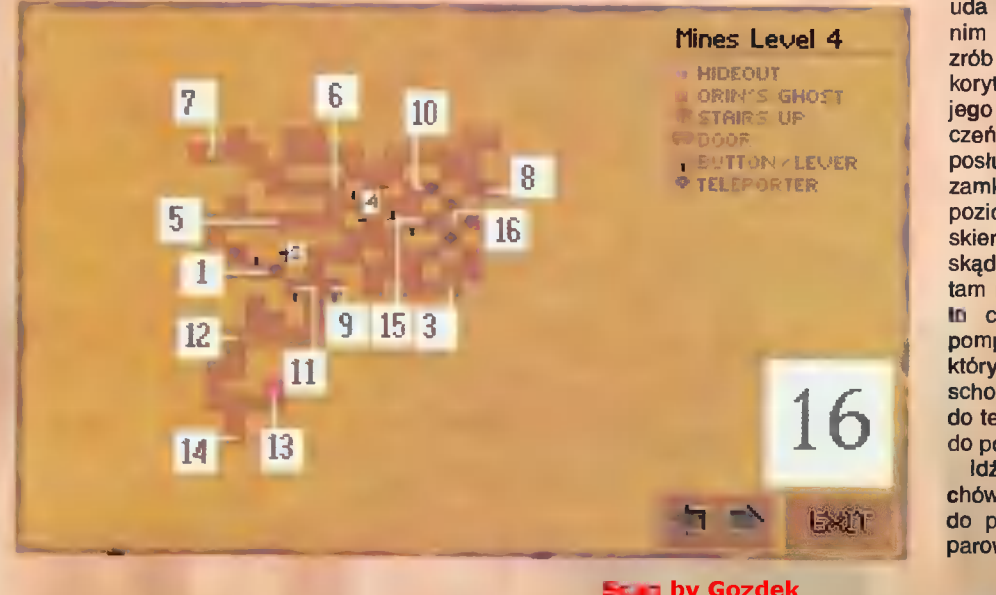

**Scan by Gozdek** Classic Computers Online www.cconline.com.pl

Obróć się tak, aby zobaczyć przycisk na zachodniej ścianie - zabłokuje on wyrzutnię kul ognistych wycelowaną w Ciebie. Naciśnij także przycisk na południowej ścianie — otworzy on przejście na południe. Skieruj się na wschód, do (16.3), gdzie po zabiciu kamiennego potwora powinieneś znaleźć jego serce krwawy klejnot (BLOODSTONE) który jest drugim składnikiem mikstury do uleczenia króla.

Udaj się teraz na północ, do (16.4), I poprzełączaj wszystkie dźwignie — tak, aby rękojeści skierowane były do dołu. Wejdź teraz w korytarz wiodący nn zachód, aż dojdziesz do zawału (16.5). Kiedy uderzysz weń kilka razy kilofem uda Ci się go usunąć, a pozostaną po nim jedynie dwa kamienie. Podobnie zrób w (16.6) i wejdź w głąb otworzonego korytarza. W (16.7) leżą szczątki Orina jego duch ostrzeże Cię przed niebezpieczeństwem. Zabierz stamtąd klucz, który posłuży Ci do otwarcia jednego z zamków drzwi niedaleko wejścia do poziomu (16.8). Kiedy już to zrobisz, skieruj się na północny wschód do (16.9), skąd musisz zabrać kółko zębate. Leży tam również list, mówiący o tym, że jest to część brakująca do uruchomienia pompy. Idź teraz do teleportu (16.10), który przeniesie Cię do (16.1). Wejdź schodami na górę, do (15.16) i skieruj się do teleportu w (15.17). Przeniesie Cię **on** do poziomu biurowego kopalń, do (12.2).

Idź do (12.15), gdzie przy użyciu wytrychów, powinieneś otworzyć drzwi. Wejdź do pomieszczenia i uruchom maszynę parową (12.16): włóż trybik w brakujące

**COMPUTER STUDIO 23** 

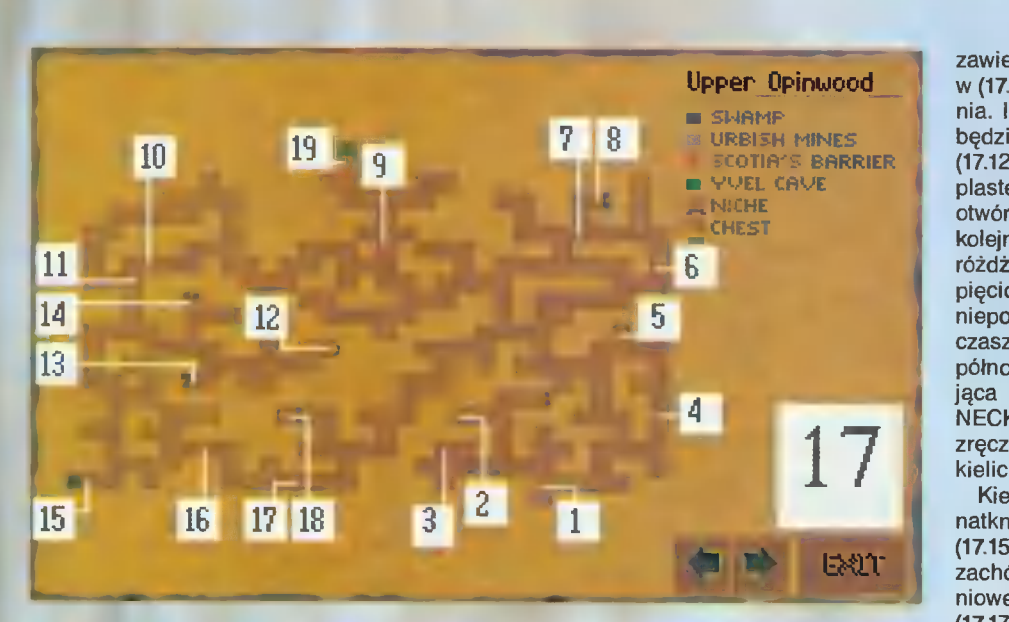

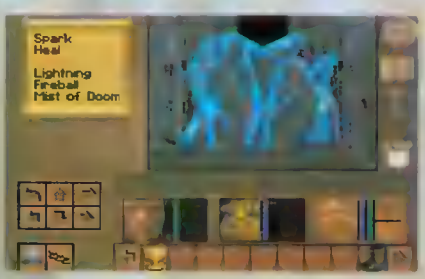

miejsce, otwórz drzwiczki do paleniska i wrzuć tam kawałek węgla. Zamknij drzwiczki i przesuń dźwignię — maszyna zacznie pracować i wypompuje wodę z załanego dotychczas przejścia (14.11). Udaj się tam poprzez (12.14), (13.4) i (14.1), aż dojdziesz do (14.11) — kiedy zejdziesz po schodach, znajdziesz się w (15.18), skąd wystarczy zabrać (po naciśnięciu przycisku na ścianie) kłucz z niszy. Wyjdź teraz na wyższy poziom, do (14.11) i przejdź do (16.1) taką samą metodą, jak poprzednio.

Użyj ponownie teleportu, i skieruj się na południe, do (16.11). Tam włóż do zamka znaleziony ostatnio klucz i przejdź przez drzwi, które się właśnie otworzyły, aż dojdziesz do (16.12). W tym momencie zostanie uruchomiona wyrzutnia kul ognistych — musisz szybko otworzyć drzwi i wejść w korytarz. Na jego końcu, w (16.13) jest Paulson — przyłączy się do Ciebie. Pamiętaj, aby zabrać jego klucz do magicznego pola chroniącego króla!

Kiedy będziecie wychodzić, Paułson powie Ci o swoim składzie (16.14), w którym znajdziesz topór "Vixen", tarczę (KITTIE SHIELD), krasnoludzkie buty (DWARVISH BOOTS), hełm (GREAT HELMET), kostkę Valeana (którą HELMET), kostkę Valeana (którą<br>MUSISZ KONIECZNE ZABRAĘ!), kolczugę, kielich uleczenia, trzy butelki oleju i kłucz. Tego ostatniego użyj w (16.15), dzięki czemu będziesz miał dostęp do pomieszczenia z teleportami (16.16) — użyj północnego, dzięki czemu przeniesiesz się do (12.2). Wyjdź teraz z kopalń i skieruj się na północ, do (12.17), skąd dostaniesz się do lasu — Upper Opinwood — i znajdziesz się w (17.1).

Udaj się na północ, do (17.2), skąd możesz wziąć sztylet "Assasin", a z (17.3)

**24 COMPUTER STUDIO** 

butelkę eliksiru łeczącego (jest ukryta wśród gałęzi na północy). Przejdź teraz na wschód do (17.4), gdzie leży kamień. łdź dalej na północ, aż dojdziesz do gniazda szerszeni (17.5), pod którym leży płaster z rojem. Tu także możesz uzyskać trzeci składnik odtrutki dla króla — weź pustą butelkę i włóż ją do gniazda. Kiedy ją wyjmiesz, będzie pełna miodu.

Wyjdź z zaułka i idź na północ, gdzie wśród gałęzi, w (17.6), jest ukryty kolejny plaster. Kiedy pójdziesz dalej i dojdziesz do (17.7), możesz wziąć kolejny pierścień ułeczenia — jest ukryty w krzakach na południu. Odwróć się teraz i wejdź do alejki naprzeciwko — w (17.8) jest skrzynia zawierająca strzełającą ognistymi kulami kuszę "Valkirie", krasnoludzką zbroję i 23 korony.

Kiedy pójdziesz na zachód, natkniesz się na Scotię (17.9) — zamknie Ci ona przejście magiczną zaporą. Kiedy czarownica zamieni się w ptaka i odleci, możesz użyć znalezionej wcześniej kostki Vałeana w celu jej zniszczenia. Na razie jednak nie idź na północ, tyłko podążaj dalej na zachód. W (17.10) na środku ścieżki leży kamień, a na gałęw płaka 1 otieci, możesz użyć znalezionej wcześniej<br>kostki Valeana w celu jej zniszczenia. Na<br>razie jednak nie idż na północ, tylko<br>podążaj dalej na zachód. W (17.10) ne<br>środku ścieżki leży kamień, a na gałę-<br>ziach na półn

zawierający 9 koron. Zaraz za zakrętem, w (17.11) w krzakach leży korzeń żeń-szenia. łdź dalej na południe, a kiedy tylko będzie to możliwe, skręć na zachód do (17.12), gdzie pod gniazdem owadów leży plaster z rojem. Wróć teraz do (17.13) i otwórz wytrychem skrzynię — leży w niej kolejny szafirowy miecz, magiczna różdżka (EBONY STAFF) pozwalająca na pięciokrotne rzucenie czaru roju, niepotrzebna już, kolejna zielona czaszka i dziesięć koron. Skieruj się na północ — w (17.14) jest skrzynia zawierająca jadeitowy naszyjnik (JADE NECKLACE) zwiększający poziom zręczności (ROGUE) o jeden, 28 koron i kielich leczenia.

Kiedy skierujesz się na południe, natkniesz się na wejście do bagien (17.15), a po przejściu kilku kroków na zachód, w (17.16) znajdziesz, w południowej ścianie drzew, liść aloesu. W (17.17) leży kamień, a w (17.18), w ptasim gnieżdzie, czar roju.

Idź teraz na północ, przez (17.9) — użyj kostki Vałeana, jeśli tego jeszcze nie zrobiłeś — do (17.19). Po przejściu przez krótki korytarzyk, znajdziesz się w lasach miasta Yvel (YVEL WOODS), w (18.1).

Jeśli pójdziesz na północny zachód, to natkniesz się na kołejną barierę pozostawioną przez Scotię (18.2) — niestety nie masz kostki Vałeana, za pomocą której mógłbyś ją zniszczyć, więc udaj się do widocznej na wschodzie Srebrnej Wieży (18.3).

Znajdujesz się w (19.1) — jeśli przejdziesz na północ, to w niszy (19.2) znajdziesz notatkę u jakimś pierścieniu (nie jest to niestety żaden z posiadanych przez Ciebie). W południowo-zachodnim rogu pomieszczenia jest rapier "Tałon" (19.3), możesz go zabrać. Podejdź teraz do drzwi w zachodniej ścianie (19.4) jest to pomieszczenie strażniczek, po pokonaniu których powinieneś znałeźć kłucz (MYSTIC KEY). Zabierz go i podejdź do północnych drzwi (19.5) otwórz je i wejdź w głąb korytarza.

Na jego końcu, w (19.6) znajdziesz gwiazdkę "Vega". Idź teraz szybko na wschód: w (19.7) są drzwiczki — zamknij

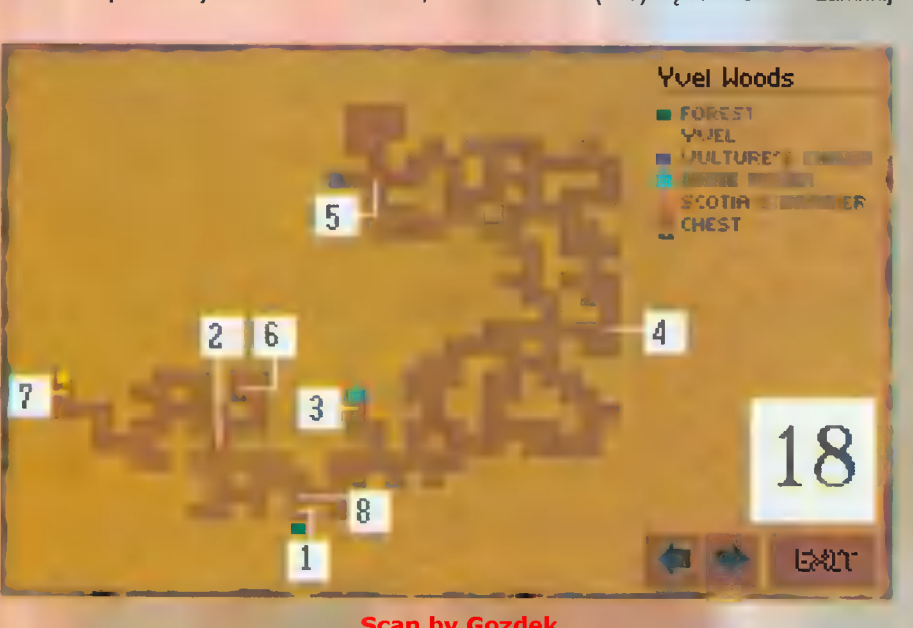

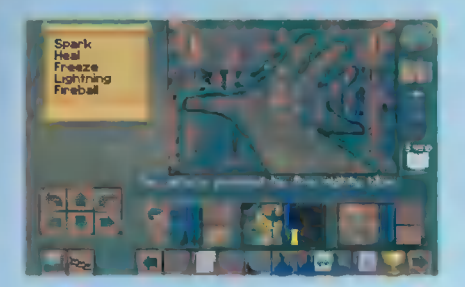

je, a wtedy małe zielone stworki nie będą stamtąd wychodzić. Podobie zrób w południowo-zachodniej części piętra, w (19.8) i podejdź do (19.9) — włóż tam klucz do zamka i wejdź do pomieszczenia, z którego zabierz kolejny kłucz (19.10). Posłuży Ci on do otwarcia drzwi (19.11), za którymi jest kołejna grupka amazonek — jedna z nich posiada kłucz do zamka (19.12). Jeśli naciśniesz jeszcze przycisk (19.13), to otworzą się drzwi, za którymi jest więzień — Lyłe złodziej wygnany jakiś czas temu z Gladstone (19.14). Pomóż mu (HELP), w zamian za co dostaniesz 9 koron i dostęp do północnej ściany — jest na niej przycisk, który otworzy niszę w zachodniej ścianie. Leży w niej pierścień, który powinieneś zabrać i włożyć do niszy (19.2), aby otworzyć ścianę obok. Kiedy wejdziesz do pomieszczenia, do którego uzyskałeś dostęp, to napotkasz tam królową amazonek — Janę (19.15).

Pokonaj ją I zabierz jej miecz "Trouble" i kłucz leżący w niszy. Skieruj się teraz na północ, aż dojdziesz do (19.16). Otwórz drzwi prowadzące na zachód i wejdź po schodach do (20.1), skąd zabierz kłucz i wróć do (19.16). Teraz otwórz drzwi zamykające przejście na zachód – wejdź po schodach, znajdziesz się w (20.2).

Skieruj się na południe i w (20.3) otwórz zamek za pomocą klucza z (20.1). Przejdź na zachód, otwórz sobie drzwi i dojdź (kładąc różne przedmioty na płytach i cofając się) do (19.4), gdzie w niszy leży klucz. Zabierz go i opuść to pomieszczenie.

Skieruj się na południe, później na wschód i na północ, aż dojdziesz do

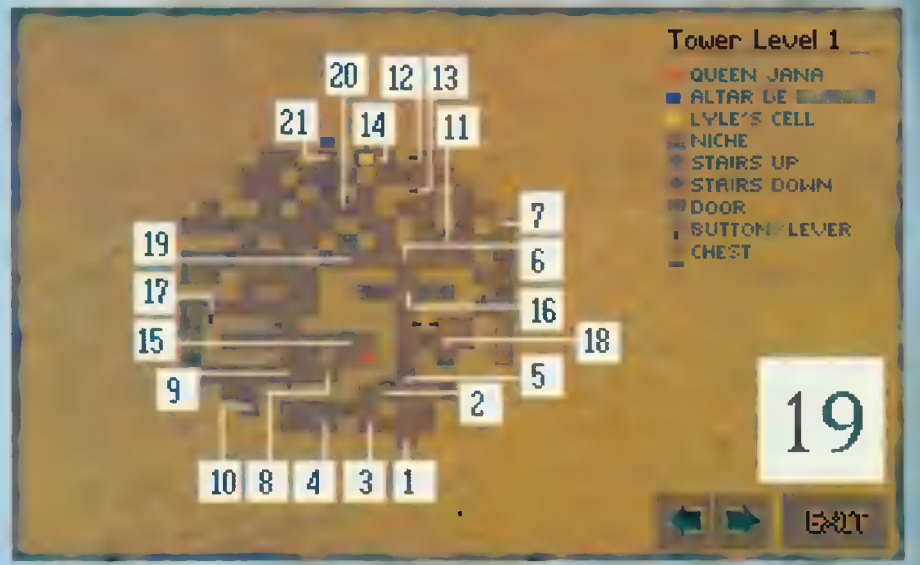

(20.5) — zamknij za sobą drzwi, naciśnij przycisk na zachodniej ścianie, zabierz klucz z niszy i naciskaj przyciski na zachodniej ścianie, aż pojawi się przejście i przyciski przestaną się pojawiać. Wyjdź teraz przez drzwi wiodące na południe i idź do (20.6), gdzie za pomocą wytrycha powinieneś otworzyć drzwi. Wejdź w nie, a one zatrzasną się zn Tobą!

Włóż jeden z kluczy do zamka (20.7) l przejdź nad iluzjami pułapek: na N, E, E, N, N, W i ostatni raz na W. Zabierz teraz leżący w (20.8) klucz i naciśnij przycisk na zachodniej ścianie. Wróć do (20.7) i przejdź nad iluzją dziury do (20.9) naciśnij tam przycisk i przejdź po iluzjach otworów do (20.10). Jest tam iluzja ściany, za którą jest korytarz wiodący na północ. ldź nim, aż znajdziesz rapier "Tałon" (20.11) I hełm "Prentis" (20.12). Wróć teraz do (20.7) i skieruj się na zachód, do (20.14). Otwórz drzwi za pomocą kłucza i wejdź w nowo otwarte przejście (20.15) wiodące na trzeci, najwyższy poziom wieży (21.1).

Zaraz po wejściu natkniesz się na ducha ostrzegającego Cię przed niebezpieczeństwem i radzącym, abyś jak najszybciej stąd uciekał. Niestety, nie możesz zastosować się do tej chcesz uratować królestwo, możesz jednak uzbroić swoich wojowników w EMERALD BLADE - jedyną (poza kostką Valeana) skuteczną broń p ciwko duchom. Jeszcze jedna rada: jeśli chciałbyś odpocząć, to rób to w miejscu (21.1) — jeśli coś zaatakuj podczas snu, to zawsze będziesz uciec na niższy poziom I odpocząć w lepszych warunkach!

Idź do drzwi naprzeciwko (2 otwórz je i naciśnij guzik w podłod otworzy się nisza, w której leży klucz. Weż go i idź do (21.3); kiedy drzwi się otworzą, wejdź w korytarz i skieruj się na zachód, do (21.4) — w skrzyni leży sztylet "Fang", leczący eliksir I 4 korony. Zabierz je i wejdź w kolejny korytarz wiodący na północ — w (21.5) naciśnij przycisk na zachodniej ścianie, a otworzy się przejście wiodące na wschód. Wejdź w nie i skieruj się na południe, do (21.7), przesuń ukryty przełącznik.

Pokonaj duchy, które ruszą na Ciebie, po czym idź na północ (21.6) — naciśniij przełącznik, wejdź w korytarzyk wiodący na wschód, przez fałszywą ścianę i idź na południe. Z (21.8) możesz zabrać zn skrzyni bardzo wartościowy przedmiot: długi miecz "Protector", po czym skieruj się na północ. Wpadnij do otworu (21.9) i znajdziesz się w (20.16). Zabij minotaura, który tam przebywa (21.17), zabierz zbroję krasnoludzką, która jest w jego posiadaniu, podobnie jak i jego broń młot "Thunder". Podnieś także róg potwora i włóż go do otworu w ścianie (21.16), a otworzy się przejście. Znajdujesz się w okolicy, w której byłeś już wcześniej, więc bez trudu powinieneś trafić do wejścia na wyższy poziom, do

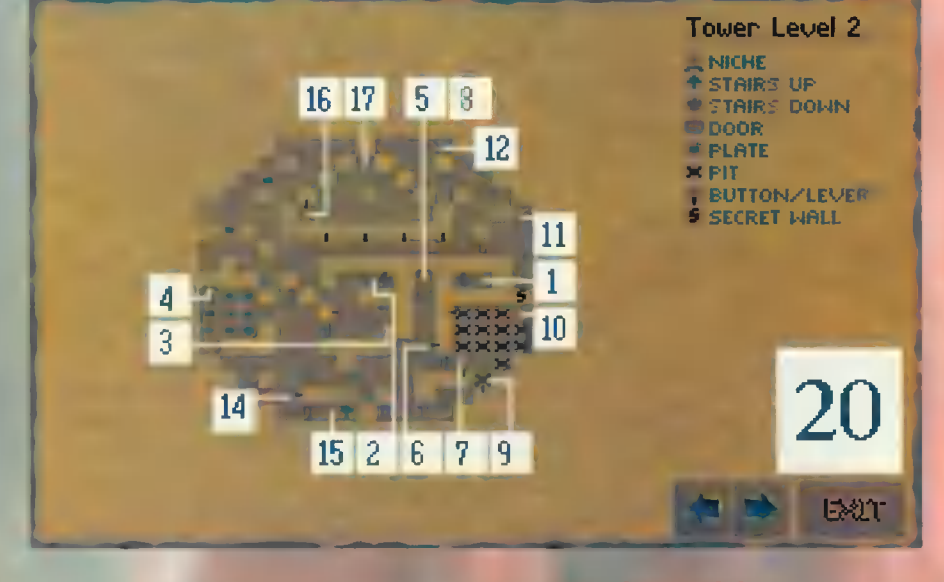

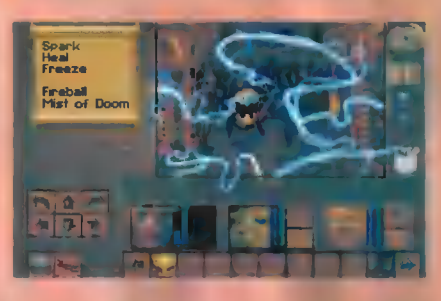

**COMPUTER STUDIO** 

(20.15): idź do (20.11), (20.7) i stamtąd na zachód, do schodów na górę. Wejdź po nich i pokonaj znaną już Ci trasę do (21.9), lecz tym razem nie skacz już do otworu: naciśnij przycisk na wschodniej i rzuć kamieniem w kierunku zachodniej ściany, a dziura powinna się zamknąć. ldź dalej na zachód, a w (21.10) znajdziesz skrzynię. Leży w niej długi miecz "Entrophy", a także sakiewka z 10 koronami. Kontynuuj marsz we wcześniej wybranym kierunku, po czym skieruj się na południe — za iluzją ściany, w (21.11) jest kolejna skrzynia, która tym razem zawiera krasnołudzkie buty, klucz i laskę "Tarsił".

ldź na północ, do (21.12), użyj jednego z posiadanych przez Ciebie kluczy — otworzą się

Spark

drzwi obok, za którymi w niszy (21.13) leży klucz z kości słoniowej (IVORY KEY). Jeśli pójdziesz dalej na wschód, dojdziesz do drzwi, które stwierdzą, że nie masz wiary (21.14) I nie przepuszczą Cię. Przejdź teraz po płytach (21.15) i (2.16) takk aby ściany na

południu pozwoliły Ci na dostęp do (21.17) — w skrzyni leży szabla "Cougary" i dwa eliksiry: czerwony regenerujący zdrowie (SALVE) i niebieski przywracający siły magiczne (BAN-NON'S RESERVE). Opuść teraz to piętro: wróć do (21.1), zejdź w dół po schodach, idź do (20.1) i ponownie użyj schodów — tym razem do (19.16). Skieruj się teraz do (19.17), gdzie możesz otworzyć drzwi za pomocą klucza z kości słoniowej i uzyskać dostęp do schodów wiodących do piwnic. Użyj ich, a znajdziesz się w (22.1).

Przed Tobą tylko jedna droga: naprzód! Idź do (22.2), gdzie zobaczysz

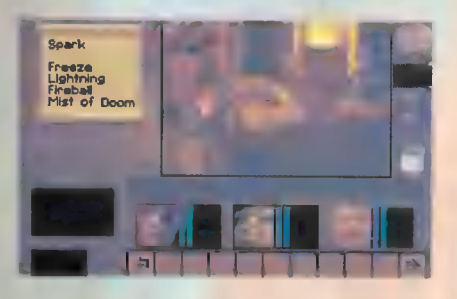

poruszające się po podłodze przedmioty: złap je i poukładaj w niszach na ścianach, po czym skieruj się do (22.3), gdzie po użyciu kolejnego klucza uzyskasz przejście na południe.

Napotkasz tam staruszkę (22.4), która wręczy Ci Tygielek Wiary (CRUICiBLE OF FAITH). Weź go i skieruj się do (22.5), gdzie w niszy leżą przedmioty z (22.2): krasnołudzki hełm, szabła "Cougar" i różdżka Śmierci (WAND OF DEATH) rzucająca czar zabójczego, magicznego pyłu.

Wyjdź teraz do (19.17), skąd skieruj się do (19.16). Znaną już trasą przejdź na trzecie piętro do drzwi, które wcześniej nie chciały się otworzyć (21.14). Teraz

**26 COMPUTER STUDIO** 

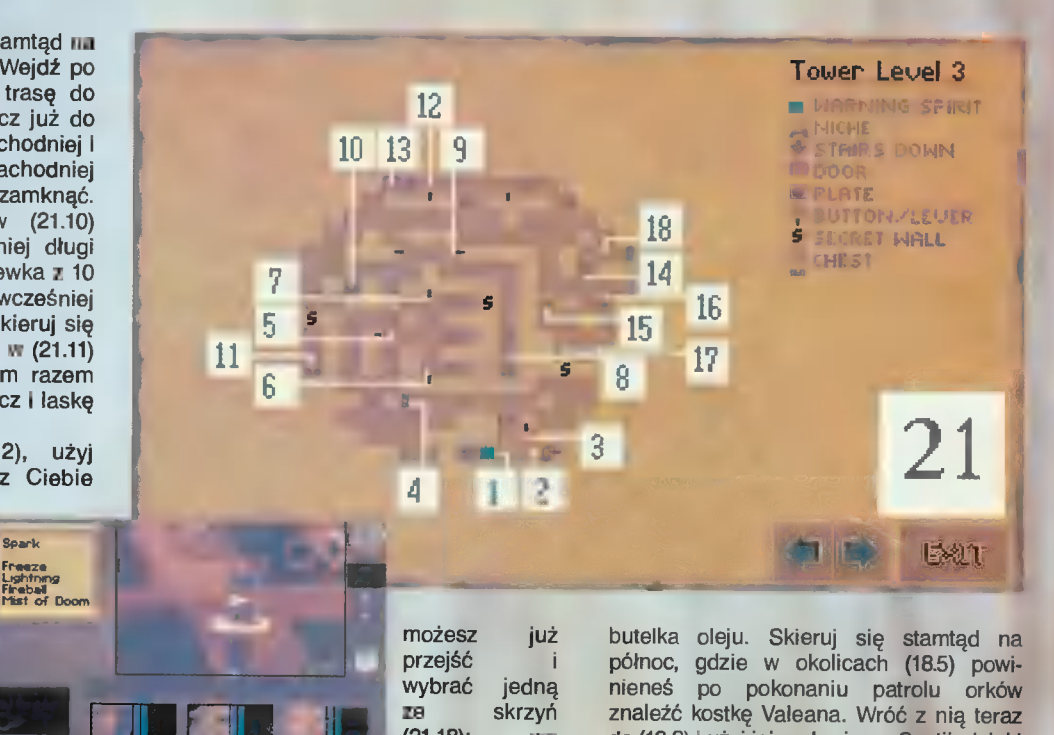

(21.18): we wschodniej jest zbroja płytowa,

arbalest (kusza) i wielki topór "Reaper", a w północnej krasnoludzka kolczuga, rapier "Tałon" i gwiazdka "Polaris". Wybierz sobie jedną z nich I wróć na niższy poziom. Skieruj się teraz do (20.7) i wpadnij w dziurę na północ. Znajdziesz się w (19.18), gdzie w skrzyni leży wielki hełm krasnołudów. Otwórz sobie drzwi za pomocą przycisku na zachodniej ścianie i skieruj się na północ, do (19.19). Kiedy już tam dojdziesz NAJPIERW otwórz drzwi, E PÓŹNIEJ skrzynię; jest w niej butelka oleju, gwiazdka "Fire" i krasnoludzka tarcza. Zamknij drzwi, idź na północ do (19.20), gdzie otwórz sobie kluczem drzwi i podejdź do Ołtarza Czystości (19.21). Złóż na nim Tygielek Wiary, włej do niego wodę z bagien i miód z gniazda szerszeni, włóż Krwawy Klejnot i ... No właśnie! Jeszcze czegoś \_ brakuje! Opuść tymczasem białą wieżę i idź do lasu (18.3). ldź na zachód, do (18.4), gdzie we

wschodniej ścianie drzew ukryta jest

do (18.2) i użyj jej na barierze Scotii, dzięki czemu droga do miasta Yvel stanie przed Tobą otworem.

Tymczasem jednak skieruj się na północny zachód, skąd ze skrzyni (18.6)

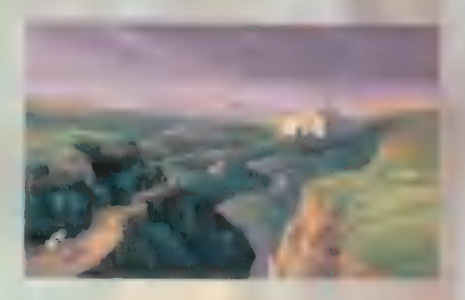

możesz zabrać tarczę (SHIELD OF STEALTH) i arbalest "Equalizer". Kiedy już je zabierzesz, to idź do bram miejskich (18.7).

Dalszy ciąg przygód w następnym numerze.

opracowanie Witek Stolarskl "Wist" w oparciu o wersję na PC

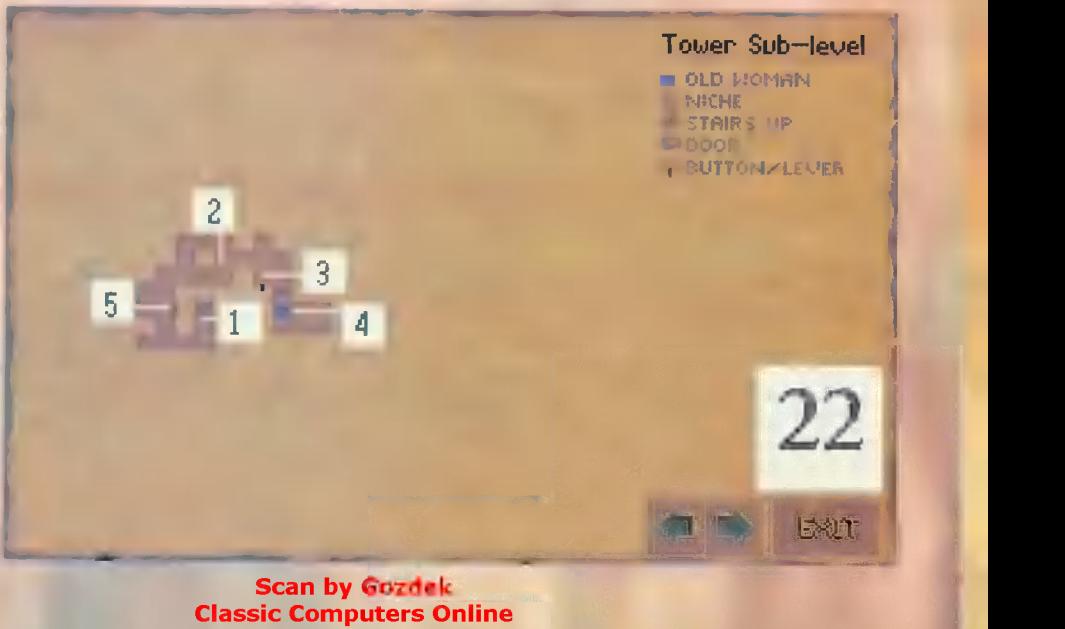

www.cconline.com.pl

# LEGIONS

W poerzegrum numerze Computer Studio" **Znalaz/ się nokładny** opis gry "Dark Legions" + charaid styka niektórych postaci. Dzisiaj uzupełnienie przedstawiamy charakterystykę pozostałych wojowników biorących udział w rozgrywce. Wszystkich zainteresowanych tym opisem odsyłamy du "CS" 1/95.

\* Templariusz (Templar) jest dzięki swym zdolnościom przydatną postacią. Potrafi on mianowicie manipulować siłami życiowymi żyjących istot. Leczy on swoim kosztem postacie znajdujące się w jego bezpośrednim sąsiedztwie, jak i podwyższa wskaźnik regeneracji życia takiej postaci o parę punktów. Właściwości i predysponują body w parę postać. go do przebywania w grupie postaci o Należy tylko uważać, magicznych zdolnościach, które korzystając ze by w odpowiedniej swoich możliwości, tracą zasoby życiowe w chwili zmienić bardzo szybkim tempie. Templariusz posiada 4 kształt, a zeby a kształt, a zeby a kształt, a zeby także przewagę podczas walki z niemartwymi podczas ataku postaciami (wampiry, fantomy, widma i wroga nie być w zombi). Dopalając wskaźniki templariusza postaci np. jasnomagicznymi pierścieniami, można uczynić go wieliami, w wieliami w wieliami w widza lub innej, gromem na niemartwych.

Złodziej (Thief) jest to postać która zgodnie z nazwą powinna postępować niezbyt etycznie, tzn. plądrować ciała poległych wojowników itp. Jednak nic z tych rzeczy. Wygląda na to, że do gry został wprowadzony dła nadania jej kolorytu. Jego umiejętnością jest rozbrajanie pułapek. Jednak przy wykorzystaniu jasnowidzów może to być niepotrzebne, gdyż pułapki mogą być omijane. Ręczne rozbrajanie polega na odgadnięciu do dziesięciu symboli, których kolejność pomaga odszyfrować diagram ukazujący się przy tej okazji. Ogólnie złodziej jest słaby fizycznie. Dzięki kilku ciekawym

THIFF

sposobom ataku zręczności gracza może jednak i w tej dziedzinie nieźle się spisywać. Jego możliwości zwiększają magiczne pierścienie, zwłaszcza ten podbijający siłę.

## TEMPLAR

**•** Trol (Troll) wyróżnia się dużą<br>wotnością, dużą postacią I dużą siłą  $\bigotimes_{i=1}^{\infty} \prod_{j=1}^{\infty} \left[ \bigwedge_{j=1}^{\infty} \prod_{j=1}^{\infty} \right]$ zywotnością, dużą postacią i dużą siłą **DILAIFE**<br>destrukcji. Nie radzę jednak<br>sprawdzać stanu jego inteligencji QUIIFTFED destrukcji. Nie radzę jednak<br>sprawdzać stanu jego inteligencji<br>podchodze podcze welki zbu blicke sprawdzać stanu jego inteligencji<br>podchodząc podczas walki zbyt blisko do niego. Można wtedy oberwać maczugą, co często kończy się śmiercią. Słabą stroną troła podczas wałki

\* Zmieniacz kształtów (Shape Shifter) posiada zdolność przemiany w dowolną inną postać. Czyni to z niego groźnego przeciwnika zwłaszcza podczas gry na dwóch graczy, gdzie przeciwnika można zaskoczyć np. pojawieniem się znikąd na jego flankach demona. Można też zmieniaczem

post<mark>aci przyciąg</mark>ać wroga<br>udając – słabą – postać. równie przydatnej w walce postaci.

jest prędkość jego ruchów. Umożliwia to jego wrogom skuteczny atak z odległości lub przeprowadzenie szybkiego ataku, zakończonego równie szybkim odwrotem. Przy odrobinie wyczucia można jednak nie dopuścić nikogo do swego trola, biorąc w odpowiednim momencie zamach i wbijając natręta w ziemię (dosłownie). Trol ze wzgłędu na swoją powolność nie nadaje się do przeprowadzania ataku. Nie ma też po co dopalać go magiczną biżuterią, jako że sumaryczna cena za tę operację przekroczyłaby koszt zakupu innej,

o wiele twardszej postaci. Ta gruboskórna kreatura ma jednak niezłe zastosowanie w defensywie, dzięki swej zdolności przeistaczania się w skałę, której nie sposób przekroczyć. Otaczając, więc opiekuna Orba trołami, a następnie przeistaczając je w skały można stworzyć niezłą zaporę dła przeciwnika, któremu uda się przedrzeć na Twoje tyły.

Scan by Gozdek Classic Computers Online assic Computers Online <mark>COMPUTER STUDIO</mark><br>www.cconline.com.pl

**IFIROL** 

## **AMPIRE**

\* Wampir (Vampire) jest istotą, która aby przeżyć, musi wysysać krew ze swoich ofiar, inaczej zginie. Wysysając krew z przeciwnika powoduje spadek sił życiowych przeciwnika i jednoczesny wzrost swoich. Co jest bardzo istotne, po takiej transfuzji pacjent staje się zombim i walczy przeciwko dotychczasowym współbratyńcom. Operacji takiej nie przeżywa tylko wraży wampir. Jako, że krwiopijca ma ujemny wskaźnik odnowy

sił życiowych, tzn. traci on określoną porcję sił życiowych na turę, więc musi być często wysyłany w bój, aby nabrać trochę energii. Podczas walki należy sparaliżować ofiarę i wtedy rozpocząć chłeptanie krwi z niej. Jako że każda postać jest sparaliżowana przez inny okres czasu, to nałeży uważać, by nie zapomnieć w odpowiednim momencie przerwać posiłek i zdążyć odłecieć od ofiary, która budząc się może zastosować na wampirze swój wachlarz ciosów.

• Widmo (Wraith) jest kolejna postacia czerpiącą siły życiowe ze swoich ofiar. W walce spisuje się jednak gorzej od swego skrzydłatego poprzednika. Spowodowane jest to niemożnością unieruchamiania przeciwnika oraz wołnym startem z miejsca postoju. Fakty te determinują jego zastosowanie do żerowania na słabszych i mniej zwinnych postaciach, które zwykłe są chronione jako strategicznie ważne dla przeciwnika. Zbliżenie się do nich ułatwia widmu zdolność teleportacji, dzięki której może zabić np. wrogiego jasnowidza, do którego trzeba się przebijać przez kordon ochroniarzy. Pomimo zlikwidowania

cełu widmo może zginąć z powodu kontrataków.

## **WATER EL**

Zwiększenie szansy przeżycia najazdu natrętów zwiększa zaopatrzenie widma w pierścienie rejuwenizacji oraz informacja, że z dostępnych dwóch ciosów oba powodują u wroga identyczny ubytek energii, ałe drugi (Doubłe Grope) daje cztery razy więcej energii.

\* Wodny żywioł (Water Elemental) jest istotą zbudowaną z czystej wody i jako taka może przebywać w

zbiornikach zawierających ten składnik. Jako, że niewielu postaciom dana jest taka możliwość, to byle bajorko może być schronieniem dla żywiołu wodnego, gdzie bezpiecznie może odzyskać siły. Ponadto postać ta może przenosić się z nawodnionego miejsca do każdego innego stawu, nawet tego umieszczonego na połu przeciwnika, co jest szczególnie przydatne do przeprowadzania działań szpiegowskich i sabotażowych. Korzyści te są oczywiście dostępne tylko na mapach zawierających wodne zbiorniki. Atutem tej wodnej kreatury jest także szybkość jej poruszania się. Podczas walki wodny żywioł może bombardować przeciwnika wodnymi pociskami oraz, podobnie do orków, gwałtownie przybliżać się do niego taranując go własnym ciałem.

## BERSERKER

\* Berserker (Berserker) jest najtańszą postacią, co pozwała na jego zakup w dużych ilościach. Nie posiada on magicznych zdołności, więc jedynym polem do popisu pozostaje wałka. Jednak i tu sprawa nie przedstawia się różowo. Jego ruchy podczas walki są raczej ospałe. Posługuje się tu mieczem, którym może atakować na trzy różne sposoby. Ostatni cios (Kiling Blow) jest najefektywniejszy. Wywijając mieczem wokół siebie, Berserker zabiera przeciwnikowi sporo punktów siły życiowej. By powtórnie móc potraktować wroga w podobny sposób, nałeży poczekać na wzrost wytrzymałości. Przy odrobinie wprawy można tą postacią wykańczać silniejsze od siebie, a przynajmniej poważ nie je osłabić. Trudności mogą się pojawić przy stawaniu w szranki z postaciami posiadającymi umiejętność atakowania na odległość. Berserker często ginie podczas walki z nimi, zanim zdąży do nich dotrzeć. Swoje zadanie spelnia dobrze, budując frontową linię mającą za zadanie osłabić pierwszy atak przeciwnika.

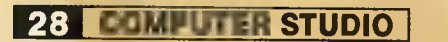

# MULTIMEDIA NA KAŻDĄ KIESZEN

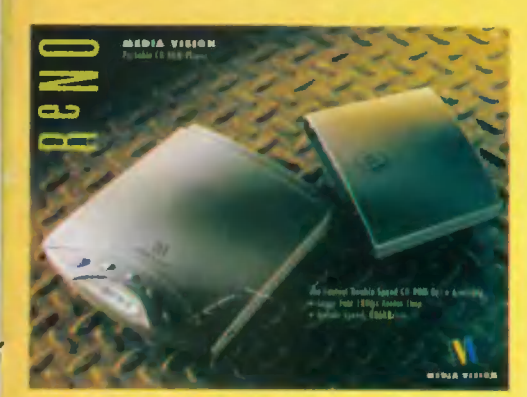

**PRZENOŚNY CD-ROM** Double Speed mogacy pełnić funkcje Diskmana, czas dostępu 180ms., interface SCSI 2, kompatybilny z MPC i MPC2

Polecamy także 16-bitowa karta muzyczna do notebooków PCMCIA.

## z firmy

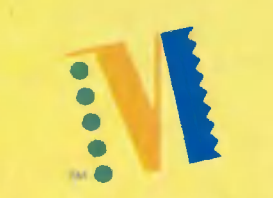

### **MEDIA VISION**

Gompton

Development

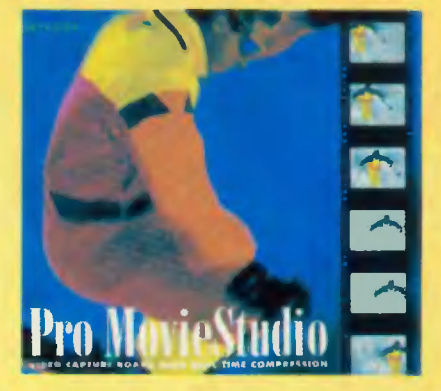

### **KARTA VIDEO PRO MOVIE STUDIO**

- karta umożliwiająca cyfrowy zapis obrazu z połączonego magnetowidu, dysku optycznego lub telewizora w systemach NTSC, PAL, SECAM

- zapis i odtwarzanie obrazu od 30 kl/s w rozdzielczości 320x240; możliwość wyjęcia pojedyńczej klatki z filmu w rozdzielczości 640x480

- oprogramowanie do obróbki i zapisu filmów + konwerter do formatu MACa

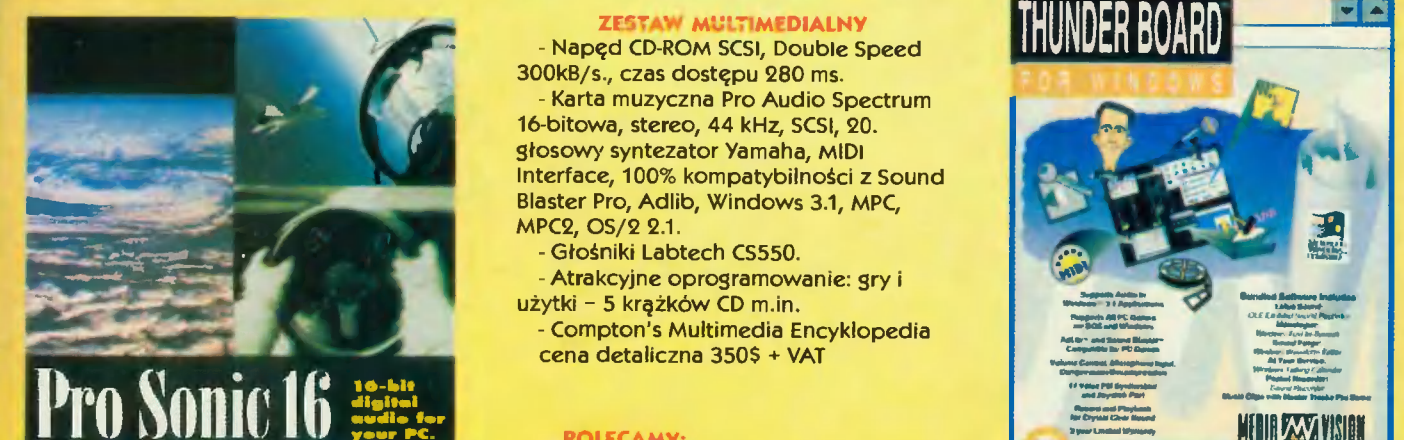

KARTA MUZYCZNA PRO SONIC 16 Interface SCSI, 44,1 kHz, Audio compression, MIDI Interface, 20-to głosowy syntezator Yamaha YMF22  $(OPL-3)$ 

100% zsodności z Sound Blaster Pro, Adlib, MPC, MPC2, Windows 3.1. cena detaliczna 90\$ + VAT

A EE EE NE, R

### ZESTAW MULTIMEDIALNY

- Naped CD-ROM SCSI, Double Speed 300kB/s., czas dostępu 280 ms.

Karta muzyczna Pro Audio Spectrum 16-bitowa, stereo, 44 kHz, SCSI, 20. głosowy syntezator Yamaha, MIDI Interface, 100% kompatybilności z Sound Blaster Pro, Adlib, Windows 3.1, MPC, MPC2, OS/2 2.1.

- Profesjonalne karty graficzne **TrueColor** - Zintegrowaną kartę graficzno-dżwiękową - Szeroki wybór oprogramowania na CD-ROM

Poszukujemy odbiorców

hurtowych na terenie kraju. Oferujemy korzystne warunki współpracy.

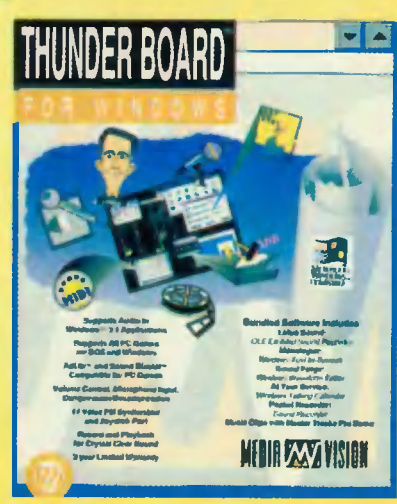

**KARTA MUZYCZNA THUNDER BOARD** - 11-to głosowy syntezator, 8-bit DAC, Audio compression, 22 kHz, **Joystick port** 100% kompatybilności z Sound Blaster, Adlib, Windows 3.1. cena detaliczna 35\$ + VAT

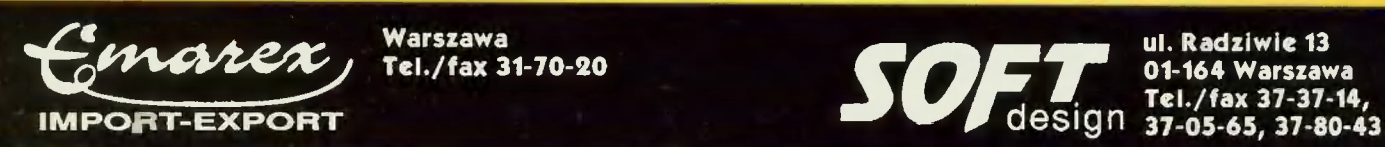

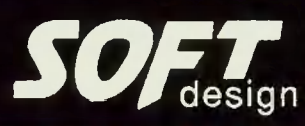

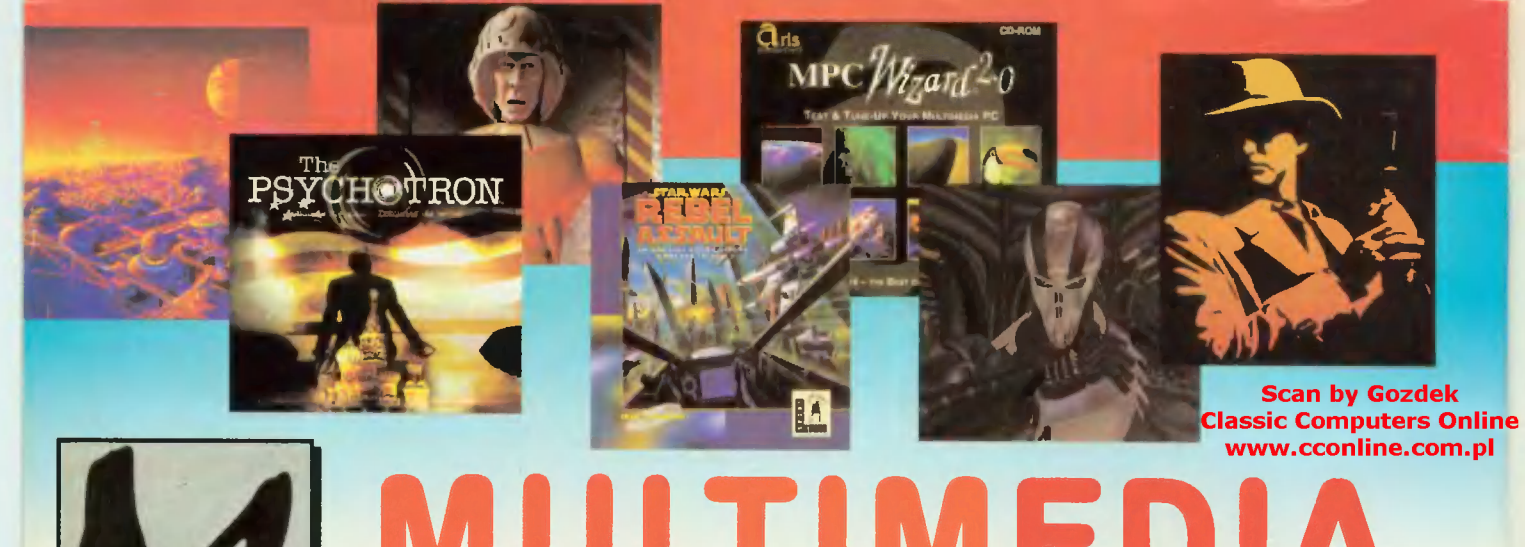

MUZYKA i DŹWIĘK 16 Bit Sound Master Plece MIDI 8. WAVE Workshop Music box 1994 New Music from Heaven Music Toolbox Sound Library 1 Sound Library 2

### CLIP ARTY, FOTOGRAFIE, IKONY

3D Animania Clipart Library Clipart Warehouse Corel Photo CD Image Library 2 interactive Animation Tour Photo Images v.1 Photo CD Demo **Photo Gallery** Premier Art Vol. 1 Premier Art Vol. 2

### SHARWARE DOS

Ali You Can Play Business Library CompuFix (PC- Medic) Computer Reference Library Famiły Fun Games Galore MAC info 3 More Utilites Night Owl 12 So Much Modem Madness Techno Tools

### WINDOWS

<u>a series de la construcción de la construcción de la construcción de la construcción de la construcción de la construcción de la construcción de la construcción de la construcción de la construcción de la construcción de </u>

CD Blitz CICA Windows Fonts Płatinium Games Platinum Windows

> e Atrakcyjne ceny dla dealerów, odbiorców hurtowych i sklepów. s Możliwość zamówienia

dowolnego tytułu.

pocztowym.

e Prowadzimy sprzedaż wysyłkową za zaliczeniem

# TIMEDIA w sprzedaży kilkaset tytułów na CD-ROM

Home 8. Business Platinum More Fonts MPC Wizard 2.0 Multimedia Mania Multimedia Platinum **Publisher Vault Gold** Vivaldi<br> **Publishers Platinum** Vivaldi Vivaldi Software Vault Gold World Atlas 5.0 Win Platinum Windoware GRY Windows 1994 7th Guest

## **ENCYKLOPEDIE**

Animals in Motion **Conan the Cimmerian** Art History Encyclopedia Conspiracy Astrology Source Creature Shock Beauty of San Francisko<br>
Critical Path Bookshelf '94 Cyberwar Cinemania Cyciemania Complete Bookshop Dawn Patrol Compton's Interactive Enc. 95 Day of Tentacle Dangerous Creatures DOOM 2 Dictionaries & Language DOOM mania !!! Encarta '95 Dracula Unleashed Family Doctor **Dragon Lore**<br>Gardenning **Carden Lore** F-15 Strike **I** Global Explorer Frontier Elite II Great Cities of the World Gabriel Knight Grolier Enc. 6.0 Golf Microsoft **Hard Days Night Gunship 2000** Infopedia Hellcab Languages of the World Horde Mayo Clinic **INCA** Media Euro **International Soccer** Musical Instruments National Geographic

Our Solar System Photography Teacher Supermemo Syracuse Language Travel to Space **Works Microsoft 3.0** 

Windows Programs **Adventures of Willy Beamish** Windows Treasury **Artur's Teacher Trouble** Betrayal at Krondor **NAUKA, WIEDZA, Chess Master 4000**<br> **ENCYKLOPEDIE** C.I.T.Y. 2000 F-15 Strike Eagle III Media Clips **Indiana Jones & Fata Atlantis** International Tennis Iron Helix

Isle of the Dead Journeyman Project Just Grandma 8 Me Jutland King's Quest Vł King's Quest Vlil Legend of Kyrandia Loom Lost in Time Lawnmowerman Lord of the Rings Mad Dog MeCree Mad Dog McCree 2 Man Enough Mega Race Microcosm Mixed up Moder Goose Myst **Outpost** Pagan ULTIMA Vlll Panzer General PC Karaoke Police Quest IV Protostar Psychotron Put Put Joins the Parade Quantum Gate **Quarantine** Rabel Assault Return to Zork **Reunion** Rise of the Robots Sim City 2000 Star Trek - 25th TFX UFO Enemy Unknown Under Killing Moon Who Killed Sam Rupert? Who Shot Johnny Rock? Wing Commander 3

sprzedaż hurtowa | detaliczna:

MASTER s.c. ui. Cybisa 4 02-784 Warszawa

| | 0 M NN nA nn jn 00002 m a O

tei. 644 48 47 643 81 21<br>fax 644 48 16<br>**Ona:** MASTER BIS, 99-100 ŁĘCZYCA,<br>ul. KONOPNICKIEJ 11A pok. 8,<br>tei. (0-114) 34-85, fax (0-114) 37-66 Ponadto w ciągłej sprzedaży:

- \* napędy CD-ROM firm Sony i Panasonic
- e karty dźwiękowe SoundBiaster i Gravis Ultrasound
- \* Głośniki do kart dźwiękowych

# dry Mo **Speejalne God**<br>Speejalne Goddala<br>Speejalne Goddala

Scan by Gozdek Classic Computers On ine www.econline.com.

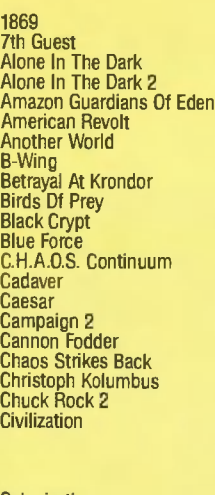

**Multiple Colonization** Colonization Colorado<br>Comanche **Companions Of Xanth**<br>Cruise For A Corpse **Curse Of Enchantia** Dark Ległons Darkseed Detroit Dogfight Doom Dr. Radiaki Dragonsphere<br>Dune Dune II Eco Quest Eksperyment "Delfin"

GK 6-7/94<br>MM 1/94<br>CS 2/94<br>CS 2/94<br>CS 3/93<br>GK 3/94, 5/94<br>CS 3/94, 5/94<br>CS 4/94, 5/94<br>CS 4/94, 5/93<br>WS 5/93, 3/93<br>GK 1/93<br>GK 1/93<br>CS 2/94, 2/94<br>CS 2/94, 2/94<br>CS 2/94<br>CS 2/94, 2/94<br>CS 5/94, 2/94<br>CK 5/94, 2/94<br>CK 5/94<br>WS 2/94<br> GK 12/94<br>CS 2-3-4<br>CS 1/93 US 1/93<br>CS 2/94<br>CS 2-3-4<br>CS 1/93<br>CS 1/95 US 2/93<br>CS 5/94<br>CS 5/94<br>GK 3/94, 5/94<br>CS 3/94<br>WS 4/93<br>CK 1-2/95<br>CS 4/93

**Mery Archiwaine** 

KGB<br>Killing Cloud Killing Cloud King's Quest VIH Lands Df Lore Larry Larry III Larry 6<br>Laura Bow 2<br>Legacy Legacy Of Sorasil<br>Legend Of Kyrandia<br>Legend Df Kyrandia 2 Live 8. Death Lost In Tim<mark>e</mark><br>Lost Vikings Lure Of The Temptress<br>Mad Dog McCree<br>Mad Dog McCree<br>Man Enough Maniac Mansion 2 Master Of Orion Mega-lo-Mania Midwinter II MiG-29 M Millenium 2.2 Monkey Isłand Narco Police Qil Barons Perfect General Pirates! Gold<br>Pirates! Gold<br>Plan 9 Player Manager 2<br>Police Quest 4 Populous Populous II Ports Df Call Powermonger<br>Prince Of Persia 2

CS 4/93 CS 4/93<br>
WS 1/94<br>
CS 2/93<br>
CS 5/94, 1/95<br>
CS 5/94, 1/95<br>
CS 5/94, 1/93<br>
CS 5/94, 1/93<br>
CS 5/94<br>
CS 1/93<br>
CS 2/94<br>
CS 4/94, 3/94<br>
CS 4/94<br>
CS 4/94<br>
CS 4/94<br>
CS 4/94<br>
CS 4/94<br>
CS 4/94<br>
CS 5/93<br>
CS 5-6-7<br>
CS 2/93<br>
WS 3/93<br>
CS WS 1/94<br>CS 2/93 CS 5/94, 1/95  $CS$  2-3-4 **WS 2/92** GK 6-7/94<br>GK 5/94 CS 1/94, 2/94 WS 4/94<br>CS 1/93<br>CS 2/94  $CS 5 - 6 - 7$ GS 3-6-7<br>GK 1/94, 2/94<br>GK 1/93, 1/94,<br>2/94, 3/94<br>CS 5-6-7 GK 4/94 GK 8-9/94 MM 1/94 CS 5/93 CS 4/94, 5/94, 1/95<br>CS 2/93  $CS$  5-6-7 **WS 4/93** WS 3/93<br>CS 5-6-7<br>CS 5-6-7 **WS 3/93** WS 3/94<br>CS 3/94 GK 1/94 **WS 4/94** GK 5/94 CS 5-6-7 **WS 3/93 WS 2/92** CS 5/93, 6/93, 7/93, 1/94,

### JAK ZAMAWIAĆ **ARCHIWALNE NUMERY:**

Jeśli chcesz otrzymać któryś z poprzednich numerów należy po prostu czytelnie wypełnić blankiet pocztowy na przekaz pieniężny. W miejscu na korespondencję (na odwrocie druku) podaj czego dotyczy zamówienie i koniecznie napisz swój adres. Tak wypełniony blankiet należy nadać w urzędzie pocztowym wpłacając jednocześnie określoną kwotę. Można też wykorzystać blankiet drukowany w miesięczniku "Gry Komputerowe".

UWAGA! Zamawiający ponosi koszty związane z przesyłką więc do sumy wartości poszczególnych numerów należy dodać określoną kwotę pieniężną, która wynosi:

+ 6.000 zł (0,60 gr.) przy zamówieniu 1 egzemplarza

+ 8.000 zł (0,80 gr.) przy zamówieniu 2 egzemplarzy

+ 12.000 zł (1,20 zł.) przy zamówieniu 3 i więcej egzemplarzy.

Przykładowo zamawiasz 3 egz. pisma (np. po 15.000 zł), wtedy powinieneś nadać sumę równą: 3 x 15.000 + 12.000  $(koszty) = 57.000 zi.$ 

UWAGA! Prosimy wszystkich, którzy wpłacili na zaległe numery, a dotychczas ich nie otrzymali, o pilny kontakt z redakcją. Zbyt często zdarza Wam się zapominać dopisać adres nadawcy!

Elf Elvira Elvira Il Eye Of Beholder

Eye Of Beholder II

F-117A<br>F-15 II F-19 F-29 Retaliator Falcon

Fascination Fetiche Maya<br>Fighter Bomber Fire Force First Samurai Flashback Flight Df The Intruder

Formula I Grand Prix Freddy Pharkas... **Frontier** Fury Of Furries

Gabriel Knight

Goblins 2 Goblins 3

Great Naval Battles Gunship Gunship 2000 Harpoon Heimdall Heimdall I Hero Quest Hero Quest - misje dodatkowe GK 5/94<br>Hero's Quest - WS 1/94<br>Hired Guns GK 1/94<br>Ice Man CS 2-3-4 Ice Man Indiana Jones IV Ishar 2 Ishar 3

WS 3/94<br>CS 2-3-4,<br>CS 2-3-4,<br>5-6-7, 1/93,<br>2/93<br>CS 5/93, 6/93,<br>7/93, 1/94,<br>2/94, 3/94,<br>4/94 CS 1/93<br>WS 4/93  $CS$  2-3-4 CS 2-3-4, 5-6-7<br>WS 4/93, 5/93,<br>1/94, 2/94,<br>3/94 CS 4/93 CS 2-3-4<br>WS 2/92 CS 3793<br>
CS 2793, 3793<br>
CS 2793, 3793<br>
CS 2793, 5793,<br>
WS 4793, 5793,<br>
WS 4793, 5793,<br>
WS 4794, 6-7794,<br>
WS 4794, 6-7794,<br>
CS 1794, 4794<br>
CS 1793, 3793<br>
CS 6793, 1794, 2794<br>
CS 2793, 3793<br>
CS 6793, 1794, 2792<br>
CS 6793, 179 CS 1/93<br>GK 6-7/94, 8-9/94<br>GK 10/94

Quest For Glory III Quest For Glory IV Railroad Tycoon Rebel Assault Red Baron Return Of The Phantom Ring World<br>Rise Df The Dragon Robin Of The Longbow Sam & Max Search For Cetus<br>Secret Di Monkey Island<br>Settlers Shadow Of The Comet Sherlock Holmes Silent Service Il Sim City<br>Simon The Sorcerer<br>Space Crusade Space Hulk<br>Space Hulk Space Quest V<br>Storm Master<br>Supremacy Syndicate Tajemnica Statuetki Thunderhawk **Thunderhawk** Tie Fighter<br>Time Machine The Machine<br>Twisty Pepper<br>Ultima VIII Ultima Underworld II Under A Killing Moon Universe Valhalla

**Warcraft** Warlords Waxworks Ween — The Prophecy Who Shot Johnny Rock? X-Wing X-Wing — Tour Of Duty IV Zool

 $2/94$  $2794  
294  
GE K 4793  
GE K 4794  
GE K 6-7794  
CE K 6-7794  
CE K 6-7794  
CE K 3993  
CE K 3993  
CE K 4794  
CE K 4794  
CE K 2-3-4-4  
CE K 10794  
CE K 2093  
CE K 2993  
CE K 2793  
CE K 2793  
CE K 2793  
CE K 2794  
CE K 2794  
CE K 2794  
CE K 2794  
CE K 2794  
CE K 2794  
CE$ CS 7/93 GK 4/94<br>CS 2-3-4<br>GK 6-7/94<br>WS 4/93<br>CS 6/93<br>CK 3/04  $5 - 6 - 7$ GK 3/94 CS 3/93<br>WS 4/93<br>CS 1/94 GK 4/94<br>CS 2-3-4<br>GK 10/94, 11/94, 12/94 CS 6/93<br>CS 3/93 US 3/93<br>CS 2-3-4<br>WS 2/92<br>CS 7/93<br>GK 4/94 GK 3/94 WS 5/93<br>CS 3/93<br>WS 3/93 WS 3/94 CS 7/93 GK 2/94 CS 2-3-4<br>WS 5/94 CS 5/94  $CS 2-3-4$ CS 4/93, 5/93<br>GK 8-9/94, 10/94 CS 4/94 GK 12/94 GK 10/94 GK 11/94, 12/94, 1-2/95<br>1-2/95<br>GK 1-2/95<br>CS 5-6-7<br>WS 3/93 CS 6/93 GK 5/94 CS 5/93 6/93 GK 1/93

WS - Wydanie Specjalne CS **CS - Computer Studio GK - Gry Komputerowe** 

## **JUŻ W KIOSKACH RUCH-u NA TEREMIE** CALEGO KRAJU cena SIIĘJTYJ 18 888 zł tworze singu na singuran

Jedyne w Polsce pismo poświęcone w całości technice multimedialnej, które wprowadzi Cię w fascynujący świat gier i programów najnowszej generacji dostępnych na krążkach CD.

### Znajdziecie tu m.in.:

— nowinki z kraju i ze świata

• LEKSYKONY, ALBUMY, ATLASY - recenzje najciekawszych wydawnictw multimedialnych o charakterze encyklopedycznym i albumowym: "Encarta '95", "Grolier '95", "Compton's '95", "Cinemania '95"

• MEDYCYNA – recenzje programów z zakresu medycyny przeznaczonych dla studentów, lekarzy i na potrzeby domowe: "Mayo Clinic Family Health Book", "Family Doctor"...

— recenzje krążków dla małej poligrafii i zastosowań domowych: .Fonts", "Photo Gallery", "Corel Professional Photos"...

— cykl artykułów o Kodak Photo CD, czy w Polsce wykonuje się takie usługi, ile to kosztuje; cykl artykułów pod wspólnym tytułem "Fotograficzna pracownia na biurku" o możliwościach i sposobach obróbki fotografii zapisanych w formie plików graficznyuin.

— opisy kart wizyjnych, ich typy, możliwości i sposoby wykorzystania.

• EDUKACJA – recenzje programów przeznaczonych do nauki: "Multimedia Language system"...

• GRY - recenzje najciekawszych gier na CD: "Cyberwar", "Psychotron", "Vortex", "Wing Commander 3", "Cyberia"...

• KONKURSY – w każdym numerze masz szansę wygrać cenne nagrody w postaci programów na CD, kart dźwiękowych... Zapraszamy do lektury.

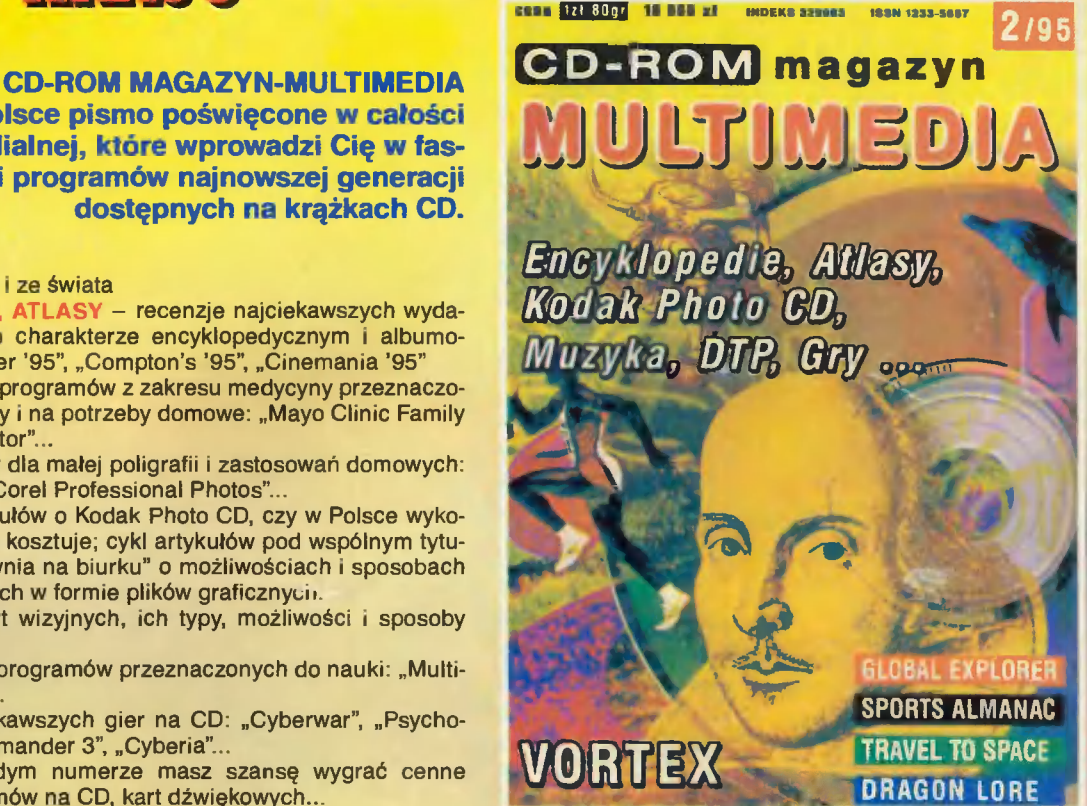

### **Scan by Gozdek Classic Computers Online** www.cconline.com.pl

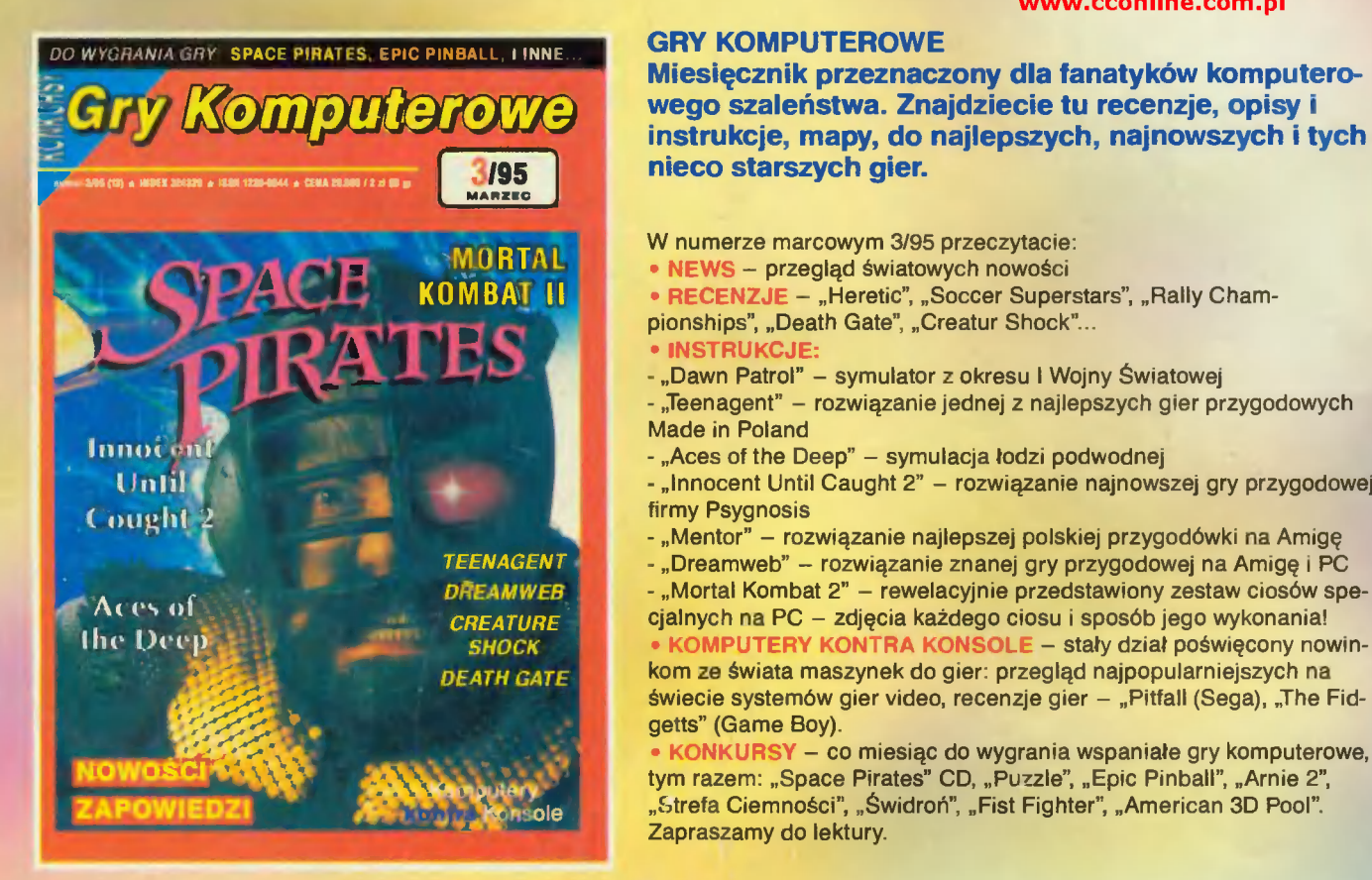

wego szaleństwa. Znajdziecie tu recenzje, opisy i instrukcje, mapy, do najlepszych, najnowszych i tych nieco starszych gier.

- W numerze marcowym 3/95 przeczytacie:
- 
- MORTAL przegląd światowych nowości<br>DMBAT II RECENZJE "Heretic", "Soccer Superstars", "Rally Cham
	- pionships", "Death Gate", "Creatur Shock"...
	- · INSTRUKCJE:
	- "Dawn Patrol" symulator z okresu I Wojny Światowej
	- "Teenagent" rozwiązanie jednej z najlepszych gier przygodowych
	- "Aces of the Deep" symulacja łodzi podwodnej
- Unii A A Million A Million A "Innocent Until Caught 2" rozwiązanie najnowszej gry przygodowej firmy Psygnosis
	- "Mentor" rozwiązanie najlepszej polskiej przygodówki na Amigę
	- TEENAGENT "Dreamweb" rozwiązanie znanej gry przygodowej na Amigę i PC
		-

REATURE POLICJA – Cjalnych na PC – zdjęcia każdego ciosu i sposób jego wykonania!<br>SHOCK – KOMPUTERY KONTRA KONSOLE – stały dział poświęcony nowin-DEATH GATE kom ze świata maszynek do gier: przegląd najpopularniejszych na świecie systemów gier video, recenzje gier - "Pitfall (Sega), "The Fidgetts" (Game Boy).

> • KONKURSY – co miesiąc do wygrania wspaniałe gry komputerowe, tym razem: "Space Pirates" CD, "Puzzle", "Epic Pinball", "Arnie 2", "Strefa Ciemności", "Świdroń", "Fist Fighter", "American 3D Pool". Zapraszamy do lektury.

Compuler Studio, Wydanie Specjalne Computer Sludio, Gry Kompulerowe, CD-ROM Magazyn-Multimedia wydaje: CGS - Computer Studio, 04-202 Warszawa, al. Marsa 6 telifax 154220